Register your product and get support at **5231 series** www.philips.com/welcome

# Upute

24PFS5231

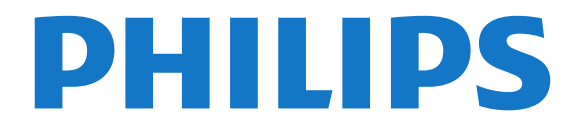

## Sadržaj

### [1 Pregled televizora](#page-2-0)*[3](#page-2-0)*

- [1.1 Pauziranje i snimanje televizijskog programa](#page-2-1)*[3](#page-2-1)*
- [1.2 EasyLink](#page-2-2)*[3](#page-2-2)*
- [1.3 Bluetooth veza \(za televizore serije 5231\)](#page-2-3)*[3](#page-2-3)*

#### [2 Postavljanje](#page-3-0)*[4](#page-3-0)*

- [2.1 Pročitajte sigurnosne upute](#page-3-1)*[4](#page-3-1)*
- [2.2 Postolje televizora i montaža na zid](#page-3-2)*[4](#page-3-2)*
- [2.3 Savjeti za postavljanje](#page-3-3)*[4](#page-3-3)*
- [2.4 Kabel za napajanje](#page-3-4)*[4](#page-3-4)*
- [2.5 Antenski kabel](#page-3-5)*[4](#page-3-5)*
- [2.6 Satelitska antena](#page-4-0)*[5](#page-4-0)*

#### [3 Povezivanje uređaja](#page-5-0)*[6](#page-5-0)*

- [3.1 O povezivanju](#page-5-1)*[6](#page-5-1)*
- [3.2 CAM s pametnom karticom CI+](#page-6-0)*[7](#page-6-0)*
- [3.3 Prijemnik Set-Top Box](#page-7-0)*[8](#page-7-0)*
- [3.4 Sustav kućnog kina HTS](#page-8-0)*[9](#page-8-0)*
- [3.5 Blu-ray Disc reproduktor](#page-9-0)*[10](#page-9-0)*
- [3.6 DVD reproduktor](#page-10-0)*[11](#page-10-0)* [3.7 Slušalice](#page-10-1)*[11](#page-10-1)*
- [3.8 Igraća konzola](#page-10-2)*[11](#page-10-2)*
- [3.9 USB tvrdi disk](#page-11-0)*[12](#page-11-0)*
- [3.10 USB flash pogon](#page-11-1)*[12](#page-11-1)*
- [3.11 Fotoaparat](#page-12-0)*[13](#page-12-0)*
- [3.12 Kamkorder HDMI](#page-12-1)*[13](#page-12-1)*
- [3.13 Računalo](#page-12-2)*[13](#page-12-2)*
- [3.14 Bluetooth zvučna stanica \(za televizore serije](#page-13-0) [5231/5242\)](#page-13-0)*[14](#page-13-0)*

### [4 Uključivanje/isključivanje](#page-14-0)*[15](#page-14-0)*

- [4.1 Uključivanje ili stanje pripravnosti](#page-14-1)*[15](#page-14-1)*
- [4.2 Mjerač vremena](#page-14-2)*[15](#page-14-2)*
- [4.3 Mjerač vremena za isključivanje](#page-14-3)*[15](#page-14-3)*

### [5 Daljinski upravljač](#page-15-0)*[16](#page-15-0)*

- [5.1 Pregled tipki](#page-15-1)*[16](#page-15-1)*
- [5.2 IC senzor \(za televizore serije 4031/5231/5242\)](#page-16-0) *17*
- 
- [5.3 Baterije](#page-16-1)*[17](#page-16-1)* [5.4 Čišćenje](#page-16-2)*[17](#page-16-2)*

#### [6 Kanali](#page-17-0)*[18](#page-17-0)*

- [6.1 Mijenjanje kanala](#page-17-1)*[18](#page-17-1)*
- [6.2 Opcije kanala](#page-17-2)*[18](#page-17-2)*
- [6.3 Zaključavanje kanala](#page-18-0)*[19](#page-18-0)*

### [6.4 Teletekst](#page-19-0)*[20](#page-19-0)*

#### [7 Popisi kanala](#page-21-0)*[22](#page-21-0)*

- [7.1 Otvaranje popisa kanala](#page-21-1)*[22](#page-21-1)*
- [7.2 Filtriranje popisa kanala](#page-21-2)*[22](#page-21-2)*
- [7.3 Promjena naziva kanala](#page-21-3)

### [8 Omiljeni kanali](#page-22-0)*[23](#page-22-0)*

- [8.1 O omiljenim kanalima](#page-22-1)*[23](#page-22-1)*
- [8.2 Izrada popisa omiljenih](#page-22-2)
- [8.3 Odabir popisa omiljenih kanala](#page-22-3)*[23](#page-22-3)*
- [8.4 Uklanjanje kanala s popisa omiljenih kanala](#page-22-4)*[23](#page-22-4)* [8.5 Promjena redoslijeda kanala](#page-22-5)*[23](#page-22-5)*

#### [9 TV vodič](#page-23-0)*[24](#page-23-0)*

- [9.1 Što vam je potrebno](#page-23-1)*[24](#page-23-1)*
- [9.2 Uporaba TV vodiča](#page-23-2)

#### [10 Snimanje i pauziranje televizijskog](#page-25-0) [programa](#page-25-0)*[26](#page-25-0)*

[10.1 Snimanje](#page-25-1)*[26](#page-25-1)*

#### [10.2 Pause TV](#page-26-0)*[27](#page-26-0)*

### [11 Izbornik Početak](#page-27-0)*[28](#page-27-0)*

- [11.1 O izborniku Početak](#page-27-1)*[28](#page-27-1)*
- [11.2 Otvaranje izbornika Početak](#page-27-2)*[28](#page-27-2)*

#### [12 Izvori](#page-28-0)*[29](#page-28-0)*

- [12.1 Prelazak na uređaj](#page-28-1)*[29](#page-28-1)*
- [12.2 Opcije TV ulaza](#page-28-2)*[29](#page-28-2)*
- [12.3 Igra ili računalo](#page-28-3)

#### [13 Videozapisi, fotografije i glazba](#page-29-0)*[30](#page-29-0)*

- [13.1 S USB veze](#page-29-1)*[30](#page-29-1)*
- [13.2 Reprodukcija videozapisa](#page-29-2)*[30](#page-29-2)*
- [13.3 Pregled fotografija](#page-29-3)*[30](#page-29-3)*
- [13.4 Reprodukcija glazbe](#page-30-0)*[31](#page-30-0)*

#### [14 Postavke](#page-31-0)*[32](#page-31-0)*

- 
- [14.1 Brze postavke](#page-31-1)*[32](#page-31-1)* [14.2 Slika](#page-31-2)
- [14.3 Zvuk](#page-34-0)*[35](#page-34-0)*
- [14.4 Ekološke postavke](#page-37-0)*[38](#page-37-0)*
- [14.5 Općenite postavke](#page-37-1)
- [14.6 Blokada kanala](#page-41-0)*[42](#page-41-0)*
- [14.7 Univerzalni pristup](#page-41-1)*[42](#page-41-1)*

#### [15 Instalacija kanala](#page-43-0)*[44](#page-43-0)*

- [15.1 Instalacija antenskih/kabelskih](#page-43-1)*[44](#page-43-1)*
- [15.2 Instalacija satelita](#page-45-0)*[46](#page-45-0)*
- [15.3 Kopiranje popisa kanala](#page-49-0)*[50](#page-49-0)*

### [16 Softver](#page-51-0)*[52](#page-51-0)*

- [16.1 Verzija softvera](#page-51-1)*[52](#page-51-1)*
- [16.2 Lokalne nadogradnje](#page-51-2)*[52](#page-51-2)*
- [16.3 Softver otvorenog koda](#page-51-3)*[52](#page-51-3)*
- [16.4 Licenca za otvoreni kod](#page-51-4)

### [17 Specifikacije](#page-53-0)*[54](#page-53-0)*

- [17.1 Zaštita okoliša](#page-53-1)*[54](#page-53-1)*
- [17.2 Snaga](#page-53-2)*[54](#page-53-2)*
- [17.3 Prijem](#page-53-3)*[54](#page-53-3)*
- [17.4 Vrsta zaslona](#page-54-0)*[55](#page-54-0)*
- [17.5 Rezolucija zaslona](#page-54-1)*[55](#page-54-1)* [17.6 Dimenzije i mase](#page-54-2)
- [17.7 Mogućnost povezivanja](#page-54-3)*[55](#page-54-3)*
- [17.8 Zvuk](#page-54-4)*[55](#page-54-4)*
- [17.9 Multimedija](#page-55-0)*[56](#page-55-0)*

#### [18 Pomoć i podrška](#page-56-0)*[57](#page-56-0)*

- [18.1 Registracija televizora](#page-56-1)*[57](#page-56-1)*
- [18.2 Uporaba pomoći](#page-56-2)*[57](#page-56-2)*
- [18.3 Rješavanje problema](#page-56-3)*[57](#page-56-3)*

[19.2 Briga za zaslon](#page-60-0)*[61](#page-60-0)*

[20.1 Odredbe korištenja](#page-61-1)*[62](#page-61-1)* [20.2 Autorska prava i licence](#page-61-2)*[62](#page-61-2)*

[18.4 Pomoć na mreži](#page-57-0)*[58](#page-57-0)* [18.5 Korisnička služba / popravak](#page-58-0)*[59](#page-58-0)*

### [19 Sigurnost i održavanje](#page-59-0)*[60](#page-59-0)*

[20 Odredbe uporabe, autorska prava i](#page-61-0)

[19.1 Sigurnost](#page-59-1)*[60](#page-59-1)*

[licence](#page-61-0)*[62](#page-61-0)*

[Indeks](#page-63-0)*[64](#page-63-0)*

2

## <span id="page-2-0"></span>1 Pregled televizora

#### <span id="page-2-1"></span> $\overline{11}$

## Pauziranje i snimanje televizijskog programa

Ako povežete USB tvrdi disk, možete pauzirati i snimiti emitirani sadržaj digitalnog televizijskog kanala.

Pauzirajte televizijski program kako biste odgovorili na hitni telefonski poziv ili jednostavno uzeli predah tijekom sportskog susreta, dok televizor sprema emitirani sadržaj na USB tvrdi disk. Poslije ga možete ponovo pogledati.

Dok je USB tvrdi disk povezan, možete i snimati emitirani sadržaj digitalne televizije. Snimati možete dok gledate program ili zakazati snimanje programa koji je najavljen.

Ako želite više informacija, pogledajte poglavlje Snimanje i pauziranje televizijskog programa u odjeljku Pomoć.

### <span id="page-2-2"></span> $\overline{12}$ EasyLink

Značajka EasyLink omogućuje upravljanje povezanim uređajem, npr. Blu-ray Disc reproduktorom, pomoću daljinskog upravljača televizora.

EasyLink koristi HDMI CEC za komunikaciju s povezanim uređajima.

### <span id="page-2-3"></span>1.3 Bluetooth veza (za televizore serije 5231)

U televizor je ugrađena tehnologija Bluetooth. Ta tehnologija omogućuje lako bežično povezivanje s Bluetooth uređajima, kao što su pametni telefoni, tableti ili čak prijenosna računala. Na taj način u omiljenoj glazbi i zvuku videozapisa ili igara možete uživati bežičnim putem.

## <span id="page-3-6"></span><span id="page-3-0"></span>2 Postavljanje

### <span id="page-3-1"></span> $\overline{21}$

## Pročitajte sigurnosne upute

Prije uporabe televizora pročitajte sigurnosne upute.

Upute možete pročitati u poglavlju Sigurnost i održavanje u odjeljku Pomoć.

<span id="page-3-2"></span> $\overline{22}$ 

## Postolje televizora i montaža na zid

### Postolje televizora

Upute za montažu postolja televizora pronaći ćete u Kratkim uputama priloženima uz televizor. Ako ste slučajno izgubili te upute, možete ih preuzeti na webmjestu [www.philips.com.](http://www.philips.com)

Pomoću broja modela televizora pronađite Kratke upute koje ćete preuzeti.

### <span id="page-3-3"></span> $\overline{23}$ Savjeti za postavljanje

### Televizor serije 5231

Televizor postavite na mjesto gdje svjetlost ne pada izravno na zaslon.

- Televizor smjestite do 15 cm od zida.

- Idealna udaljenost za gledanje televizije jednaka je veličini dijagonale zaslona uvećanoj tri puta. Kada ste u sjedećem položaju, oči trebaju biti u ravnini sa sredinom zaslona.

<span id="page-3-5"></span><span id="page-3-4"></span>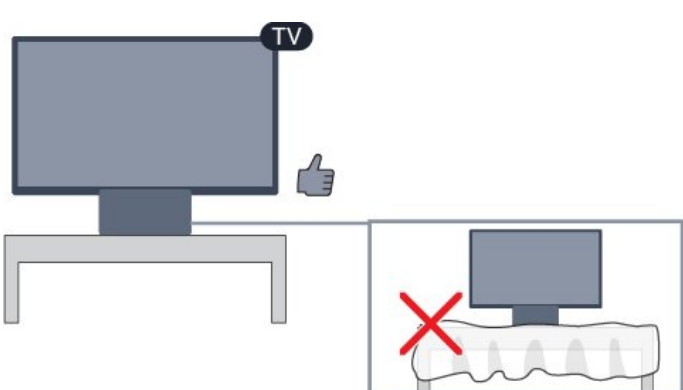

 $\overline{24}$ 

## Kabel za napajanje

### Televizor serije 5231

- Kabel za napajanje ukopčajte u priključnicu za

napajanje POWER na stražnjoj strani televizora. - Kabel za napajanje mora biti čvrsto ukopčan u priključnicu.

- Pazite da utikač u zidnoj električnoj utičnici uvijek bude dostupan.

- Prilikom iskopčavanja kabela za napajanje uvijek vucite za utikač, nikada za kabel.

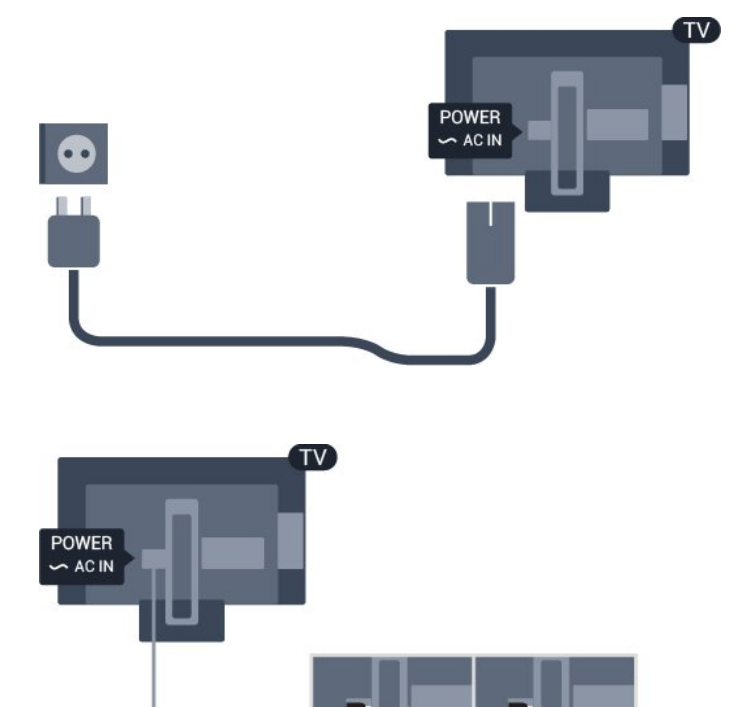

Iako je potrošnja energije ovog televizora kada je u stanju pripravnosti vrlo mala, kako biste uštedjeli energiju, iskopčajte kabel za napajanje ako televizor nećete koristiti duže vrijeme.

Ako želite više informacija, pogledajte poglavlje Uključivanje i isključivanje u odjeljku Pomoć.

### $\overline{25}$ Antenski kabel

Priključak za antenu čvrsto umetnite u priključnicu Antenna na stražnjoj strani televizora.

Možete povezati svoju antenu ili antenske signale iz distribucijskog sustava. Koristite koaksijalni antenski

<span id="page-4-1"></span>kabel s IEC RF priključkom, 75 ohma.

Antenski priključak koristite za DVB-T i DVB-C ulazne signale.

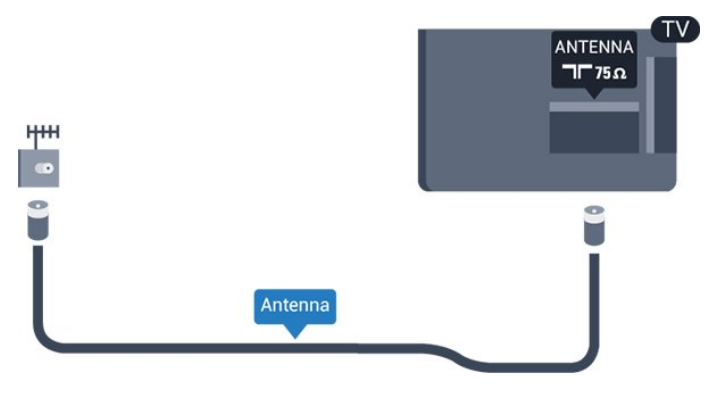

### <span id="page-4-0"></span>2.6 Satelitska antena

- Za televizore serije PHS/PFS

Satelitski priključak F umetnite u satelitsku priključnicu SAT na stražnjoj strani televizora.

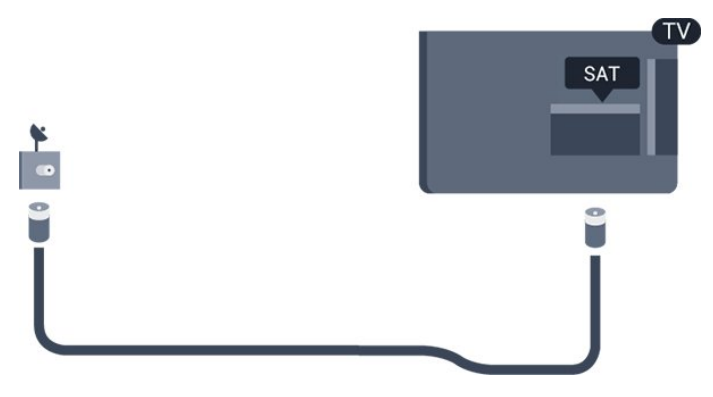

# Povezivanje uređaja

<span id="page-5-1"></span> $\overline{31}$ 

<span id="page-5-2"></span><span id="page-5-0"></span> $\overline{3}$ 

## O povezivanju

### Vodič za povezivanje

Prilikom povezivanja uređaja s televizorom uvijek koristite najkvalitetniju vezu koja je dostupna. Osim toga, koristite kvalitetne kabele kako bi se osigurao dobar prijenos slike i zvuka.

Kada povežete uređaj, televizor će prepoznati vrstu uređaja i svakom uređaju dati odgovarajući naziv sukladno njegovoj vrsti. Ako želite, naziv možete promijeniti. Ako je postavljen odgovarajući naziv uređaja, televizor će automatski prijeći na idealne postavke kada odaberete taj uređaj u izborniku Izvori.

Ako vam je potrebna pomoć za povezivanje nekoliko uređaja s televizorom, možete otvoriti Vodič za povezivanje tvrtke Philips. Vodič pruža informacije o povezivanju i kabelima koje trebate koristiti.

Posjetite www.connectivityguide.philips.com

### Priključnica za antenu

Ako imate set-top box (digitalni prijemnik) ili snimač, kabele za antenu priključite tako da se prijenos signala antene odvija preko set-top box uređaja i/ili snimača do televizora. Na taj način antena i set-top box mogu slati moguće dodatne kanale snimaču.

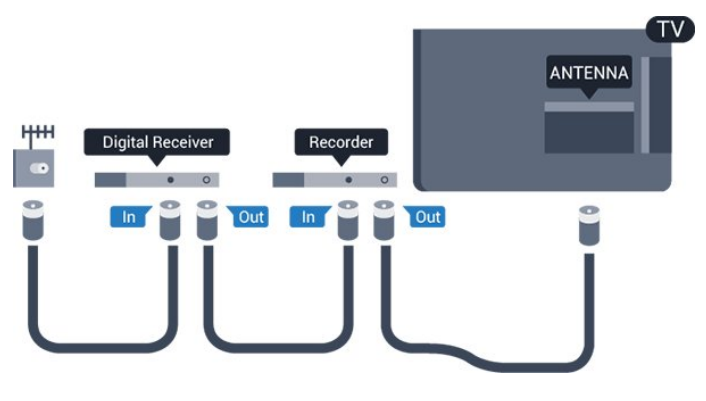

### HDMI priključnice

### HDMI kvaliteta

HDMI veza omogućava sliku i zvuk najbolje kvalitete. Jedan HDMI kabel kombinira video i audio signale. Upotrijebite HDMI kabel za televizijski signal.

Za najbolji prijenos kvalitete signala koristite HDMI kabel velike brzine prijenosa i nemojte koristiti HDMI kabel dulji od 5 m.

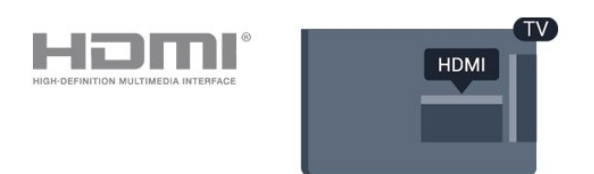

### Zaštita od kopiranja

HDMI kabeli podržavaju HDCP (High-bandwidth Digital Contents Protection / Zaštita digitalnih sadržaja s velikom širinom pojasa). HDCP je signal za zaštitu od kopiranja sadržaja s DVD ili Blu-ray Disc medija. Poznat je i pod nazivom DRM (Digital Rights Managament).

### HDMI ARC

Samo HDMI 1 priključnica na televizoru ima HDMI ARC (Audio Return Channel).

Ako uređaj, obično sustav kućnog kina (HTS), ima i HDMI ARC priključnicu, povežite ga s HDMI 1 priključnicom na televizoru. Uz HDMI ARC ne morate priključivati dodatni audio kabel koji šalje zvuk televizijske slike sustavu kućnog kina. HDMI ARC kombinira oba signala.

Ako želite isključiti ARC na HDMI 1 ARC priključnici, pritisnite  $\bullet$ , odaberite Zvuk i pritisnite OK. Odaberite Napredno > HDMI 1 - ARC.

### HDMI CEC - EasyLink

### EasyLink

HDMI veza omogućava sliku i zvuk najbolje kvalitete. Jedan HDMI kabel kombinira video i audio signale. Koristite HDMI kabel za televizijski signal visoke rezolucije (HD). Za najbolji prijenos kvalitete signala koristite HDMI kabel velike brzine prijenosa i nemojte koristiti HDMI kabel dulji od 5 m.

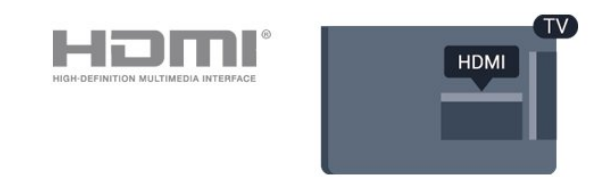

### EasyLink HDMI CEC

Ako su vaši uređaji povezani HDMI kabelom i imaju EasyLink, njima možete upravljati pomoću daljinskog upravljača televizora. Opcija EasyLink HDMI CEC mora biti postavljena na Uključeno i na televizoru i na povezanom uređaju.

EasyLink omogućava upravljanje povezanim uređajem pomoću daljinskog upravljača televizora. <span id="page-6-1"></span>EasyLink koristi HDMI CEC (Consumer Electronics Control) za komunikaciju s povezanim uređajima. Uređaji moraju podržavati HDMI CEC i moraju biti povezani HDMI vezom.

### Postavke za EasyLink

Značajka EasyLink uključena je prema zadanoj opciji. Provjerite jesu li sve postavke za HDMI CEC ispravno postavljene na povezanim uređajima koji imaju EasyLink. EasyLink možda neće raditi s uređajima drugih robnih marki.

#### HDMI CEC kod uređaja drugih robnih marki

HDMI CEC funkcionalnost ima razne nazive, ovisno o proizvođaču. Primjeri: Anynet, Aquos Link, Bravia Theatre Sync, Kuro Link, Simplink i Viera Link. Ne podržavaju sve robne marke EasyLink.

Nazivi HDMI CEC funkcije navedeni kao primjer vlasništvo su odgovarajućih vlasnika.

#### Uključivanje ili isključivanje značajke EasyLink

Možete uključiti ili isključiti značajku EasyLink. Televizor se isporučuje s uključenim postavkama za EasyLink.

Kako biste u potpunosti isključili EasyLink...

1. Pritisnite  $\bigstar$ , odaberite Općenite postavke i pritisnite > (desno) kako biste otvorili izbornik. 2. Odaberite EasyLink, pritisnite  $\sum$  (desno) i odaberite EasyLink u sljedećem koraku.

3. Odaberite Isključeno.

4. Po potrebi više puta pritisnite  $\langle$  (lijevo) kako biste zatvorili izbornik.

#### Daljinski upravljač EasyLink

Ako želite da uređaji komuniciraju, ali ne želite njima upravljati pomoću daljinskog upravljača televizora, daljinski upravljač EasyLink možete zasebno isključiti.

Za uključivanje ili isključivanje daljinskog upravljača EasyLink…

1. Pritisnite  $\clubsuit$ , odaberite Općenite postavke i pritisnite > (desno) kako biste otvorili izbornik. 2. Odaberite EasyLink > Daljinski upravljač EasyLink i pritisnite OK.

3. Odaberite Uključeno ili Isključeno te pritisnite OK. 4. Po potrebi više puta pritisnite < (lijevo) kako biste zatvorili izbornik.

#### <span id="page-6-0"></span>DVI na HDMI

Ako još uvijek posjedujete uređaj koji ima samo DVI priključnicu, možete ga povezati s bilo kojom HDMI priključnicom pomoću adaptera DVI na

#### HDMI.

Koristite adapter DVI na HDMI ako uređaj ima samo DVI ulaz. Upotrijebite jednu od HDMI priključnica i priključite Audio L/R kabel (mini priključak od 3,5 mm) u Audio ulaz za zvuk, na stražnjoj strani televizora.

#### Zaštita od kopiranja

DVI i HDMI kabeli podržavaju HDCP (High-bandwidth Digital Contents Protection). HDCP je signal za zaštitu od kopiranja sadržaja s DVD ili Blu-ray Disc medija. Poznat je i pod nazivom DRM (Digital Rights Managament).

### Scart

SCART je vezadobre kvalitete.

SCART veza može se koristiti za CVBS i RGB video signale, ali ne za televizijske signale visoke rezolucije (HD). SCART kombinira video i audio signale. SCART veza podržava NTSC reprodukciju.

### Audio izlaz – optički

Audio izlaz – optički vrlo jekvalitetna veza za zvuk.

Ova optička veza može prenositi 5.1-kanalni zvuk. Ako uređaj, obično sustav kućnog kina (HTS), nema HDMI ARC priključnicu, ovu vezu možete koristiti uz audio ulaz – optički na kućnom kinu. Audio izlaz – optički šalje zvuk s televizora na sustav kućnog kina.

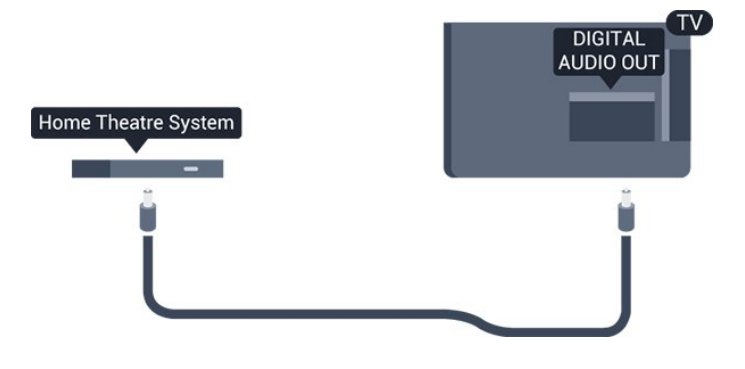

### <span id="page-7-1"></span> $\overline{32}$ CAM s pametnom karticom –  $Cl+$

### $\bigcap$

Ovaj televizor podržava CI+ Conditional Access.

CI+ omogućava gledanje premium HD programa, kao što su filmovi i sportski sadržaji dobavljača televizijskih sadržaja koji emitiraju digitalnu televiziju u vašoj regiji. Televizijski operateri kodiraju te programe, a dekodirat će ih uz prethodno plaćeni CI+ modul. Dobavljači digitalnih televizijskih sadržaja osiguravaju CI+ modul (Conditional Access Module - CAM) i odgovarajuću pametnu karticu kada se pretplatite na njihove premium programe. Ti programi imaju visoku razinu zaštite od kopiranja.

Više informacija o odredbama i uvjetima zatražite od televizijskog operatera koji emitira digitalne programe.

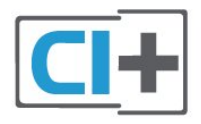

### <span id="page-7-0"></span>Pametna kartica

Dobavljači digitalnih televizijskih sadržaja osiguravaju CI+ modul (Conditional Access Module - CAM) i odgovarajuću pametnu karticu kada se pretplatite na njihove premium programe.

Umetnite pametnu karticu u CAM modul. Pogledajte upute koje ste dobili od operatera.

Umetanje CAM modula u televizor…

1. Pravilan način umetanja naznačen je na CAM modulu. Nepravilnim umetanjem mogu se oštetiti CAM modul i televizor.

2. Na stražnjoj strani televizora, s prednjom stranom CAM modula okrenutom prema vama, pažljivo umetnite CAM u utor COMMON INTERFACE. 3. CAM modul pogurajte do kraja. Trajno ga ostavite u utoru.

Po uključivanju televizora možda će biti potrebno nekoliko minuta da se CAM aktivira. Ako je CAM umetnut, a pretplata plaćena (metode pretplate mogu se razlikovati), možete gledati kodirane kanale koje podržava CAM pametna kartica.

CAM i pametna kartica namijenjeni su isključivo vašem televizoru. Ako izvadite CAM, više nećete moći gledati kodirane kanale koje podržava CAM.

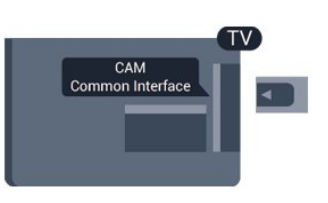

### Lozinke i PIN kodovi

Kako biste gledali kanale nekih CAM modula, morate unijeti PIN kôd. Prilikom postavljanja PIN koda za CAM, preporučujemo da koristite isti kôd koji koristite za otključavanje televizora.

Postavljanje PIN koda za CAM…

1. Pritisnite **z** SOURCES.

2. Odaberite vrstu kanala za koji koristite CAM.

3. Pritisnite OPTIONS i odaberite Common Interface.

4. Odaberite televizijskog operatera CAM modula. Slijede zasloni od televizijskog operatera. Slijedite upute na zaslonu kako biste potražili postavku za PIN kôd.

### $\overline{33}$ Prijemnik - Set-Top Box

### Kabelski prijemnik

Koristite 2 kabela za antenu kako biste povezali antenu sa set-top box uređajem (digitalni prijemnik) i televizorom.

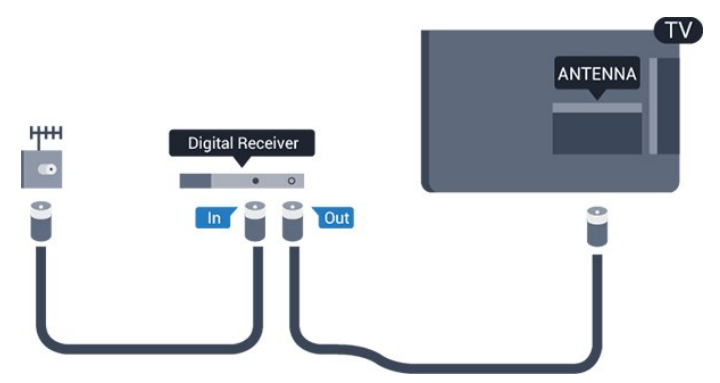

Osim kabela za antenu, dodajte HDMI kabel kako biste set-top box povezali s televizorom. Umjesto toga, možete koristiti SCART kabel ako settop box nema HDMI priključnicu.

### Mjerač vremena za isključivanje

Isključite automatski mjerač vremena ako koristite samo daljinski upravljač set-top box uređaja. To učinite kako se televizor ne bi automatski isključivao nakon 4 sata bez pritiskanja tipke na daljinskom upravljaču televizora.

### <span id="page-8-1"></span>Satelitski tuner

Priključite kabel satelitske antene na satelitski prijemnik.

Osim kabela za antenu, dodajte HDMI kabel kako biste uređaj povezali s televizorom.

Umjesto toga, možete upotrijebiti SCART kabel ako uređaj nema HDMI priključnicu.

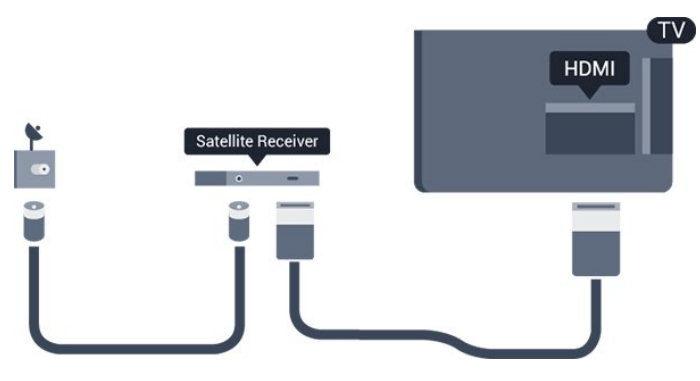

### Mjerač vremena za isključivanje

Isključite automatski mjerač vremena ako koristite samo daljinski upravljač set-top box uređaja. To učinite kako se televizor ne bi automatski isključivao nakon 4 sata bez pritiskanja tipke na daljinskom upravljaču televizora.

Ako želite više informacija, pogledajte poglavlje Uključivanje i isključivanje > Mjerač vremena za isključivanje u odjeljku Pomoć.

### <span id="page-8-0"></span>3.4

## Sustav kućnog kina – HTS

### Povezivanje pomoću priključnice HDMI ARC

Pomoću HDMI kabela povežite sustav kućnog kina (HTS) s televizorom. Možete povezati Soundbar tvrtke Philips ili sustav kućnog kina s ugrađenim reproduktorom diskova.

### HDMI ARC

Ako sustav kućnog kina ima HDMI ARC priključnicu, za povezivanje možete koristiti HDMI 1 priključnicu na televizoru. Uz HDMI ARC ne trebate povezivati dodatni audio kabel. HDMI ARC kombinira oba signala.

HDMI 1 priključnica na televizoru može imati ARC (Audio Return Channel) signal. No nakon povezivanja sustava kućnog kina televizor može slati ARC signal samo toj HDMI priključnici.

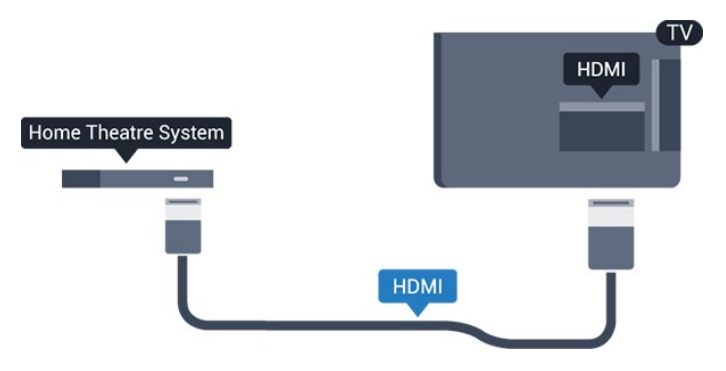

### Usklađivanje zvuka i slike

Ako zvuk ne odgovara slici na zaslonu, na većini sustava kućnog kina s reproduktorom diskova može se postaviti odgoda kako bi zvuk i slika uskladili.

### Povezivanje pomoću HDMI kabela

Pomoću HDMI kabela povežite sustav kućnog kina (HTS) s televizorom. Možete povezati Soundbar tvrtke Philips ili sustav kućnog kina s ugrađenim reproduktorom diskova.

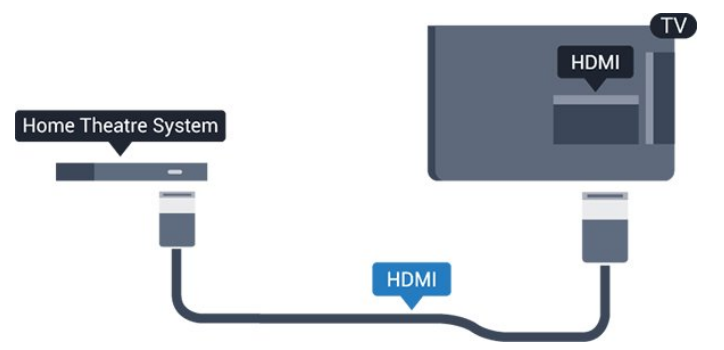

Ako sustav kućnog kina nema HDMI ARC priključnicu, dodajte optički audio kabel (Toslink) za slanje zvuka televizijske slike sustavu kućnog kina.

### Usklađivanje zvuka i slike

Ako zvuk ne odgovara slici na zaslonu, na većini sustava kućnog kina s reproduktorom diskova može se postaviti odgoda kako bi zvuk i slika uskladili.

### Postavke audio izlaza

### Odgoda audioizlaza

Kad je sustav kućnog kina (HTS) povezan s televizorom, slika na televizoru i zvuk iz sustava kućnog kina trebaju biti usklađeni.

### Automatsko usklađivanje zvuka i slike

Kod novijih sustava kućnog kina tvrtke Philips, usklađivanje zvuka i slike izvršava se automatski i uvijek je ispravno.

### Usklađivanje kašnjenja zvuka

<span id="page-9-1"></span>Kod nekih sustava kućnog kina možda će se trebati prilagoditi kašnjenja zvuka radi usklađivanja zvuka i slike. Povećavajte vrijednost kašnjenja na sustavu kućnog kina dok ne uskladite sliku i zvuk. Možda će biti potrebna vrijednost kašnjenja 180 ms. Pročitajte korisnički priručnik za sustav kućnog kina. Nakon postavljanja vrijednosti kašnjenja na sustavu kućnog kina trebate isključiti odgodu audio izlaza na televizoru.

Isključivanje odgode audio izlaza…

1. Pritisnite  $\bigotimes$ , odaberite Zvuk i pritisnite  $\bigtriangledown$  (desno) kako biste otvorili izbornik.

2. Odaberite Napredno > Odgoda audio izlaza i pritisnite OK.

3. Odaberite Isključeno.

4. Po potrebi više puta pritisnite < (lijevo) kako biste zatvorili izbornik.

#### Pomak audioizlaza

Ako ne možete postaviti odgodu na sustavu kućnog kina, možete postaviti televizor za usklađivanje zvuka. Možete postaviti pomak koji nadoknađuje vrijeme koje je sustavu kućnog kina potrebno za obradu zvuka televizijske slike. Možete postaviti vrijednost u koracima od 5 ms. Maksimalna postavka je -60 ms.

Postavka Odgoda audio izlaza treba biti uključena.

Usklađivanje zvuka na televizoru…

1. Pritisnite  $\clubsuit$ , odaberite Zvuk i pritisnite > (desno) kako biste otvorili izbornik.

2. Odaberite Napredno > Pomak audio izlaza i pritisnite OK.

3. Pomoću klizne trake postavite pomak zvuka i pritisnite OK.

4. Po potrebi više puta pritisnite < (lijevo) kako biste zatvorili izbornik.

#### Format audio izlaza

Ako imate sustav kućnog kina (HTS) s mogućnošću obrade višekanalnog zvuka kao što je Dolby Digital, DTS® ili sličan, postavite Format audio izlaza na opciju Višekanalno. Opcija Višekanalno televizoru omogućava slanje komprimiranog višekanalnog zvučnog signala s televizijskog kanala ili povezanog reproduktora na sustav kućnog kina. Ako imate sustav kućnog kina bez mogućnosti obrade višekanalnog zvuka, odaberite Stereo.

Postavljanje formata audio izlaza...

<span id="page-9-0"></span>1. Pritisnite  $\clubsuit$ , odaberite Zvuk i pritisnite  $\searrow$  (desno) kako biste otvorili izbornik. 2. Odaberite Napredno > Format audio izlaza i pritisnite OK. 3. Odaberite Više kanala ili Stereo, a zatim pritisnite OK.

4. Po potrebi više puta pritisnite  $\zeta$  (lijevo) kako biste zatvorili izbornik.

#### Izjednačavanje audio izlaza

Postavku Izjednačavanje audio izlaza koristite za izjednačavanje glasnoće televizora i sustava kućnog kina prilikom prebacivanja s jednog na drugi. Razlike u glasnoći mogu uzrokovati razlike u obradi zvuka.

Izjednačavanje razlika u glasnoći…

1. Pritisnite  $\bigotimes$ , odaberite Zvuk i pritisnite  $\bigtriangledown$  (desno) kako biste otvorili izbornik.

2. Odaberite Napredno > Izjednačavanje audio izlaza i pritisnite OK.

3. Odaberite Više, Srednje ili Manje, a zatim pritisnite OK.

4. Ako je razlika u glasnoći velika, odaberite Više. Ako je razlika u glasnoći mala, odaberite Manje.

5. Po potrebi više puta pritisnite く (lijevo) kako biste zatvorili izbornik.

Izjednačavanje audio izlaza utječe i na audio izlaz – optičke i HDMI ARC signale zvuka.

### Problemi sa zvukom sustava kućnog kina

#### Zvuk s mnogo šuma

Ako gledate videozapis s priključenog USB flash pogona ili povezanog računala, zvuk sa sustava kućnog kina mogao bi biti izobličen. Taj šum čuje se kada audio ili video datoteka ima DTS zvuk, ali sustav kućnog kina nema DTS obradu zvuka. To možete popraviti tako da Format audio izlaza televizora postavite na Stereo.

Pritisnite  $\bigstar$  za Zvuk > Napredno > Format audio izlaza.

#### Nema zvuka

Ako zvuk s televizora ne čujete putem sustava kućnog kina, provjerite sljedeće. . .

- Provjerite jeste li HDMI kabel priključili u HDMI
- 1 ARC priključnicu na sustavu kućnog kina.

- Provjerite je li postavka HDMI 1 ARC na televizoru postavljena na Uključeno.

Pritisnite  $\bigotimes$  za Zvuk > Napredno > HDMI 1-ARC.

### <span id="page-10-3"></span>3.5 Blu-ray Disc reproduktor

Koristite HDMI kabel velike brzine kako biste povezali Blu-ray Disc reproduktor i televizor.

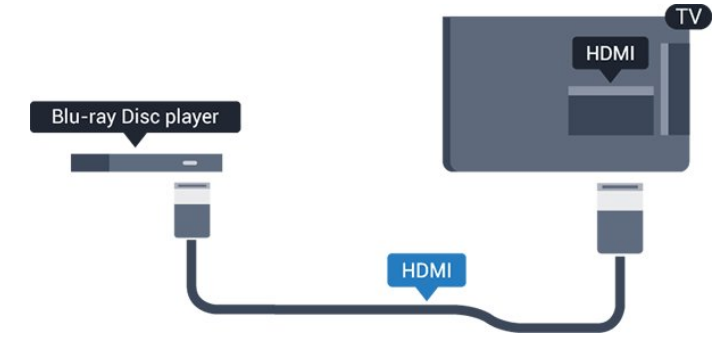

Ako Blu-ray Disc reproduktor ima EasyLink HDMI CEC, njime možete upravljati pomoću daljinskog upravljača za televizor.

### <span id="page-10-2"></span><span id="page-10-0"></span> $\overline{36}$ DVD reproduktor

Za povezivanje DVD reproduktora s televizorom koristite HDMI kabel.

Umjesto toga, možete upotrijebiti SCART kabel ako uređaj nema HDMI priključnicu.

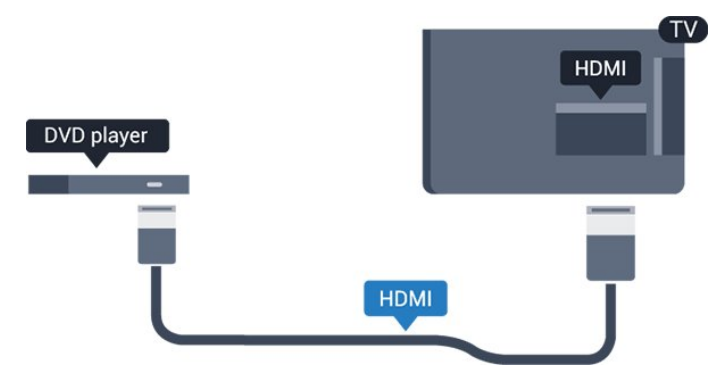

Ako je DVD reproduktor povezan HDMI kabelom i ima EasyLink CEC, njime možete upravljati pomoću daljinskog upravljača za televizor.

Ako želite više informacija o značajci EasyLink, pogledajte poglavlje Postavke > Općenite postavke > EasyLinku odjeljku Pomoć.

## <span id="page-10-1"></span> $\overline{37}$ Slušalice

Možete priključiti slušalice u priključnicu  $\Omega$  na bočnoj strani televizora. Priključak je mini priključak od 3,5 mm. Glasnoću slušalica možete zasebno prilagoditi.

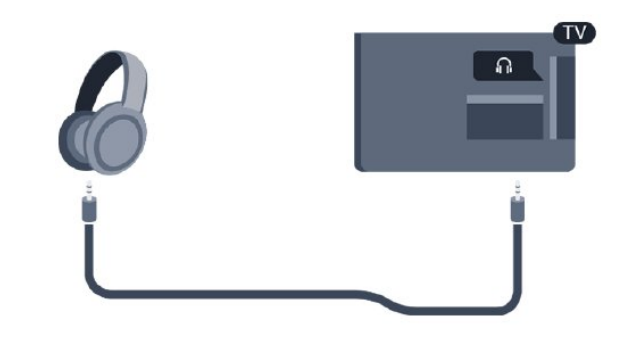

Prilagodba glasnoće…

1. Pritisnite  $\bullet$ , odaberite Zvuk > Glasnoća slušalica i pritisnite OK.

2. Pritisnite strelice  $\bigwedge$  (gore) ili  $\bigvee$  (dolje) kako biste prilagodili vrijednost.

3. Po potrebi više puta pritisnite  $\langle$  (lijevo) kako biste zatvorili izbornik.

### 3.8 Igraća konzola

### HDMI

Kako biste dobili najbolju kvalitetu, za povezivanje igraće konzole s televizorom koristite HDMI kabel velike brzine.

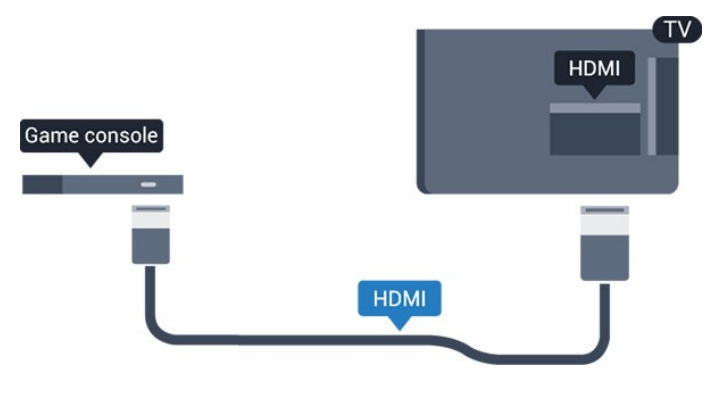

### **Scart**

Ako vaša igraća konzola ima samo Video (CVBS) i Audio L/R izlaz, koristite adapter Video Audio L/R na SCART (prodaje se zasebno) za povezivanje sa SCART priključnicom.

### <span id="page-11-2"></span>Idealna postavka

Prije nego što počnete igrati igru s povezane igraće konzole, savjetujemo vam da televizor postavite na idealnu postavku Igra.

Nakon što završite s igranjem igre i počnete ponovno gledati televiziju, ne zaboravite vratiti postavku Igra ili računalo na Isključeno.

Za postavljanje televizora na idealnu postavku…

1. Pritisnite  $\clubsuit$ , odaberite Slika i pritisnite > (desno) kako biste otvorili izbornik.

2. Odaberite Napredno > Igra ili računalo, a zatim vrstu uređaja koji želite koristiti. Kako biste se vratili na televizor, odaberite Isključeno.

3. Po potrebi više puta pritisnite  $\zeta$  (lijevo) kako biste zatvorili izbornik.

### <span id="page-11-0"></span>3.9 USB tvrdi disk

### Što vam je potrebno

Ako povežete USB tvrdi disk, možete pauzirati ili snimati emitirani televizijski sadržaj. Emitirani sadržaj mora biti digitalni (DVB ili sl.).

### Pauziranje

Kako biste pauzirali emitirani sadržaj, treba vam tvrdi disk koji podržava USB s najmanje 4 GB prostora.

### Snimanje

Kako biste pauzirali i snimili emitirani sadržaj, treba vam disk s najmanje 32 GB prostora.

Ako želite više informacija, pogledajte poglavlje Snimanje i pauziranje televizijskog programa u odjeljku Pomoć.

### **Instalacija**

<span id="page-11-1"></span>Prije pauziranja ili snimanja televizijskog programa morate povezati i formatirati USB tvrdi disk. Formatiranjem će se ukloniti sve datoteke s USB tvrdog diska.

1. Priključite USB tvrdi disk na USB priključnicu na televizoru.

2. Uključite USB tvrdi disk i televizor.

3. Dok se na televizoru prikazuje digitalni televizijski kanal, pritisnite **II** (Pauza). Pauzom će se pokrenuti formatiranje.

Slijedite upute na zaslonu.

Kada se USB tvrdi disk formatira, ostavite ga stalno povezanog.

#### Upozorenje

USB tvrdi disk formatiran je isključivo za ovaj televizor, što znači da spremljene snimke ne možete koristiti na drugom televizoru ili na računalu. Nemojte kopirati niti mijenjati datoteke snimki na USB tvrdom disku pomoću bilo koje računalne aplikacije. Time će se snimke oštetiti. Prilikom formatiranja drugog USB tvrdog diska, sadržaj na prethodnom će se izgubiti. USB tvrdi disk koji je instaliran na televizor morat ćete ponovo formatirati kako biste ga mogli koristiti na računalu.

### Formatiranje

Prije pauziranja ili snimanja televizijskog programa morate povezati i formatirati USB tvrdi disk. Formatiranjem će se ukloniti sve datoteke s USB tvrdog diska.

### Upozorenje

USB tvrdi disk formatiran je isključivo za ovaj televizor, što znači da spremljene snimke ne možete koristiti na drugom televizoru ili na računalu. Nemojte kopirati niti mijenjati datoteke snimki na USB tvrdom disku pomoću bilo koje računalne aplikacije. Time će se snimke oštetiti. Prilikom formatiranja drugog USB tvrdog diska, sadržaj na prethodnom će se izgubiti. USB tvrdi disk koji je instaliran na televizor morat ćete ponovo formatirati kako biste ga mogli koristiti na računalu.

Za formatiranje USB tvrdog diska...

1. Priključite USB tvrdi disk na USB priključnicu na televizoru.

2. Uključite USB tvrdi disk i televizor.

3. Dok se na televizoru prikazuje digitalni televizijski kanal, pritisnite II (Pauza). Pauzom će se pokrenuti formatiranje. Slijedite upute na zaslonu.

Kada se USB tvrdi disk formatira, ostavite ga stalno povezanog.

### 3.10 USB flash pogon

Možete prikazivati fotografije ili reproducirati glazbu i videozapise s povezanog USB flash pogona.

Umetnite USB flash pogon u USB priključnicu na televizoru dok je televizor uključen.

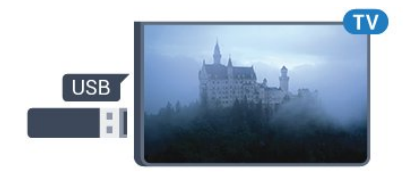

Televizor će prepoznati flash pogon i otvoriti popis

<span id="page-12-3"></span>njegovih sadržaja.

Ako se popis sadržaja ne prikaže automatski, pritisnite **SOURCES** te odaberite USB.

Kako biste prekinuli prikaz sadržaja USB flash pogona, pritisnite **EXIT** ili odaberite drugu aktivnost. Kako biste prekinuli vezu s USB flash pogonom, možete ga izvući u bilo koje vrijeme.

Kako biste pronašli više informacija o gledanju ili reprodukciji sadržaja s USB flash pogona, pogledajte poglavlje Fotografije, videozapisi i glazba u odjeljku Pomoć

### <span id="page-12-0"></span>3.11 Fotoaparat

Kako biste prikazali fotografije pohranjene na digitalnom fotoaparatu, fotoaparat možete izravno povezati s televizorom.

Za povezivanje koristite USB priključnicu na televizoru. Nakon povezivanja uključite fotoaparat.

Ako se popis sadržaja ne prikaže automatski, pritisnite **D** SOURCES te odaberite USB. Fotoaparat ćete možda morati postaviti za prijenos sadržaja koristeći protokol PTP (Picture Transfer Protocol). Pročitajte korisnički priručnik digitalnog fotoaparata.

Kako biste pronašli više informacija o gledanju ili reprodukciji sadržaja s USB flash pogona, pogledajte poglavlje Fotografije, videozapisi i glazba u odjeljku Pomoć

### <span id="page-12-1"></span>3.12 Kamkorder – HDMI

Kako biste dobili najbolju kvalitetu, koristite HDMI kabel za povezivanje kamkordera s televizorom.

<span id="page-12-2"></span>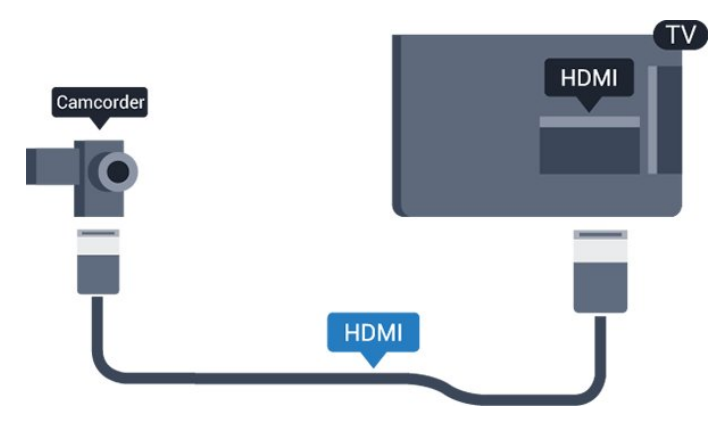

### $\frac{1}{3}$ Računalo

### Povezivanje

Računalo možete povezati s televizorom i televizor koristiti kao računalni monitor.

### Uz HDMI

Pomoću HDMI kabela povežite računalo s televizorom.

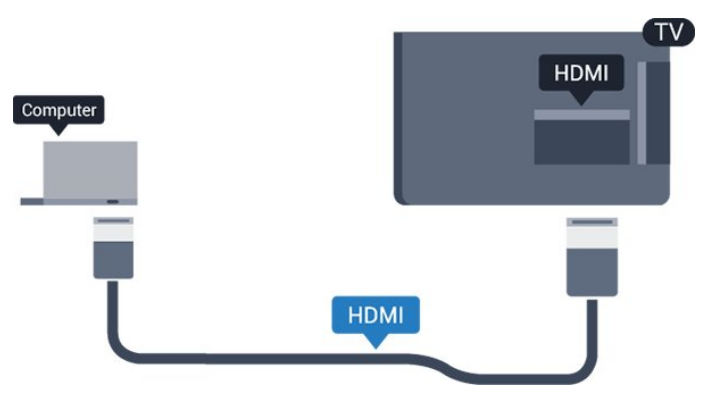

### Uz DVI na HDMI

Umjesto toga, možete koristiti adapter DVI na HDMI (prodaje se zasebno) kako biste računalo priključili na HDMI priključnicu, a audio L/R kabel (mini priključak od 3,5 mm) za priključivanje u AUDIO IN L/R priključnicu na stražnjoj strani televizora.

### Idealna postavka

Ako povežete računalo, savjetujemo vam da vezi putem koje je računalo povezano dodate ispravan naziv vrste uređaja u izborniku Izvori. Ako zatim u izborniku Izvori promijenite postavku na Računalo, televizor će se automatski postaviti na idealnu postavku za računalo.

Možete ručno podesiti idealnu postavku na Isključeno za gledanje televizije ili na Igra za igranje s povezane igraće konzole (ne zaboravite je vratiti na Isključeno kad završite s igranjem).

Ako odaberete izvor i promijenite postavku Igra ili računalo, ona će biti spremljena za taj izvor.

Za postavljanje televizora na idealnu postavku…

1. Pritisnite  $\clubsuit$ , odaberite Slika i pritisnite > (desno) kako biste otvorili izbornik.

2. Odaberite Napredno > Igra ili računalo i pritisnite OK.

3. Odaberite Igra (za igranje) ili Računalo (za gledanje filma).

4. Po potrebi više puta pritisnite < (lijevo) kako biste zatvorili izbornik.

Ne zaboravite postavku Igra ili računalo vratiti na

### <span id="page-13-0"></span>3.14 Bluetooth zvučna stanica (za televizore serije 5231/5242)

### Što vam je potrebno

Morate pritisnuti gumb Bluetooth na gornjoj strani Bluetooth zvučne stanice, a zatim možete uključiti uređaj.

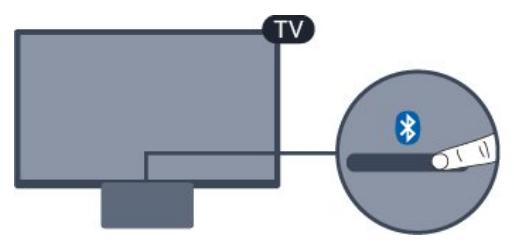

### Pažnja - usklađivanje zvuka i slike

Mnogi sustavi zvučnika s tehnologijom Bluetooth imaju veliko tzv. 'kašnjenje'. Veliko kašnjenje znači da zvuk kasni za slikom, zbog čega oni nisu usklađeni. Prije nego što kupite sustav bežičnih Bluetooth zvučnika, informirajte se o najnovijim modelima i potražite uređaj s malim kašnjenjem. Zatražite savjet od prodavača.

### Uključivanje ili isključivanje

Uključivanje zvučne stanice...

1. Pritisnite **SOURCES**, odaberite Bluetooth i pritisnite OK.

2. Bluetooth LED indikator počet će svijetliti plavo.

3. Možete dijeliti glazbu s Bluetooth uređaja, kao što su pametni telefoni, tableti ili čak prijenosna računala.

### Povezivanje Bluetooth vezom

### Pokretanje pomoću gumba Bluetooth

1. Pritisnite gumb Bluetooth na gornjoj strani Bluetooth zvučne stanice.

2. Uključite Bluetooth na Bluetooth uređajima, kao što su pametni telefoni, tableti ili čak prijenosna računala.

3. Potražite Bluetooth zvučnu stanicu na Bluetooth uređaju, a zatim odaberite stavku koja započinje s "Philips TV 2016A...".

3. LED na Bluetooth zvučnoj stanici počet će svijetliti plavo.

- 4. Bluetooth veza je uspostavljena i glazba s
- Bluetooth uređaja može se reproducirati.
- 5. Odaberite jednu pjesmu na Bluetooth uređaju i

zatim ćete čuti zvuk putem Bluetooth zvučne stanice.

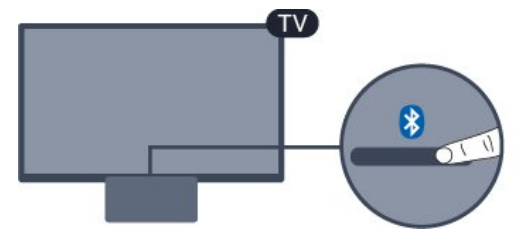

### **A** Upozorenje

Bluetooth zvučnu stanicu nemojte stavljati na meku površinu jer će to utjecati na efekt reprodukcije zvuka.

### Pokretanje putem izbornika Izvor

1. Pritisnite **za SOURCES** na daljinskom upravljaču, zatim odaberite Bluetooth.

2. Uključite Bluetooth na Bluetooth uređajima, kao što su pametni telefoni, tableti ili čak prijenosna računala.

3. Potražite Bluetooth zvučnu stanicu na Bluetooth uređaju, a zatim odaberite stavku koja započinje s "Philips TV 2016A...".

3. LED na Bluetooth zvučnoj stanici počet će svijetliti plavo.

4. Bluetooth veza je uspostavljena i glazba s Bluetooth uređaja može se reproducirati.

5. Odaberite jednu pjesmu na Bluetooth uređaju i zatim ćete čuti zvuk putem Bluetooth zvučne stanice.

### **A** Upozorenje

Bluetooth zvučnu stanicu nemojte stavljati na meku površinu jer će to utjecati na efekt reprodukcije zvuka.

### Povezivanje audio kabelom

1. Povežite uređaj koji podržava AUX s televizorom putem priključnice AUDIO IN (DVI/VGA/AUX). 2. Odaberite jednu pjesmu na Bluetooth uređaju i zatim ćete čuti zvuk putem Bluetooth zvučne stanice.

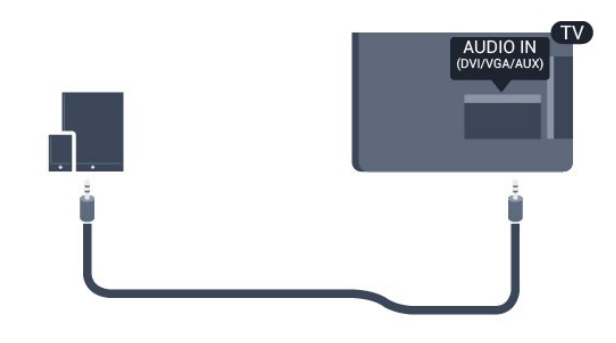

### **A** Upozorenje

Bluetooth zvučnu stanicu nemojte stavljati na meku površinu jer će to utjecati na efekt reprodukcije zvuka.

## <span id="page-14-4"></span><span id="page-14-0"></span>4 Uključivanje/isključi vanje

### <span id="page-14-3"></span><span id="page-14-1"></span>4.1

## Uključivanje ili stanje pripravnosti

### Televizor serije 5231

Prije uključivanja televizora provjerite jeste li kabel za napajanje ukopčali u priključnicu POWER na stražnjoj strani televizora.

### Uključivanje

Ako je indikator isključen, pritisnite tipku za uključivanje/isključivanje na gornjoj strani Bluetooth zvučne stanice kako biste uključili televizor – crveni indikator se isključuje.

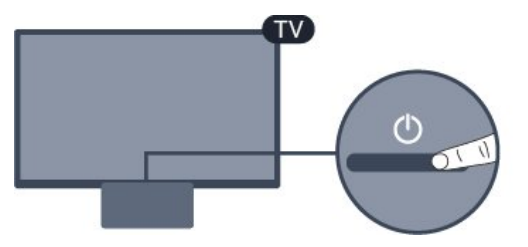

Dok je televizor u stanju pripravnosti, pritisnite  $\Phi$  na daljinskom upravljaču kako biste uključili televizor.

### Prebacivanje u stanje pripravnosti

Kako biste televizor prebacili u stanje pripravnosti, pritisnite  $\bullet$  na daljinskom upravljaču.

Kako biste televizor potpuno isključili, iskopčajte utikač.

Prilikom iskopčavanja utikača uvijek vucite utikač, a ne kabel. Osigurajte potpun pristup utikaču, kabelu za napajanje i utičnici u svakom trenutku.

### <span id="page-14-2"></span> $\overline{42}$ Mjerač vremena

Opcija Mjerač vremena omogućuje postavljanje televizora za automatski prelazak u stanje pripravnosti nakon zadanog vremena.

Postavljanje mjerača vremena za automatsko isključivanje…

- 1. Pritisnite  $\bigotimes$ , odaberite Općenite postavke
- > Mjerač vremena i pritisnite OK.

2. Pomoću klizne trake možete postaviti vrijeme do 180 minuta u povećanjima od 5 minuta. Ako je postavljeno na 0 minuta, automatsko isključivanje se isključuje. Tijekom odbrojavanja uvijek možete ranije isključiti televizor ili ponovo postaviti vrijeme. 3. Po potrebi više puta pritisnite  $\langle$  (lijevo) kako biste zatvorili izbornik.

### 4.3

## Mjerač vremena za isključivanje

Ako televizor prima televizijski signal, ali tijekom razdoblja od 4 sata ne pritisnete nijednu tipku na daljinskom upravljaču, televizor će se automatski isključiti radi uštede energije. Isto tako, ako televizor ne primi televizijski signal niti naredbu s daljinskog upravljača 10 minuta, automatski će se isključiti.

Ako televizor koristite kao monitor ili koristite digitalni prijemnik za gledanje televizije (Set-Top Box – STB) i ne koristite daljinski upravljač televizora, isključite funkciju automatskog isključivanja.

Deaktivacija mjerača vremena za isključivanje …

1. Pritisnite  $\boldsymbol{\Delta}$ , odaberite Ekološke postavke i pritisnite  $\sum$  (desno) kako biste otvorili izbornik. 2. Odaberite Mjerač vremena za isključivanje i pritisnite OK.

3. Pritisnite strelice  $\bigwedge$  (gore) ili  $\bigvee$  (dolje) kako biste prilagodili vrijednost. Vrijednost 0 deaktivirat će automatsko isključivanje.

4. Po potrebi više puta pritisnite  $\langle$  (lijevo) kako biste zatvorili izbornik.

Više informacija o ekološkim postavkama televizora potražite u poglavlju Postavke > Ekološke postavke.

## <span id="page-15-0"></span> $\overline{5}$ Daljinski upravljač

### <span id="page-15-1"></span> $\overline{51}$ Pregled tipki

### Gornje

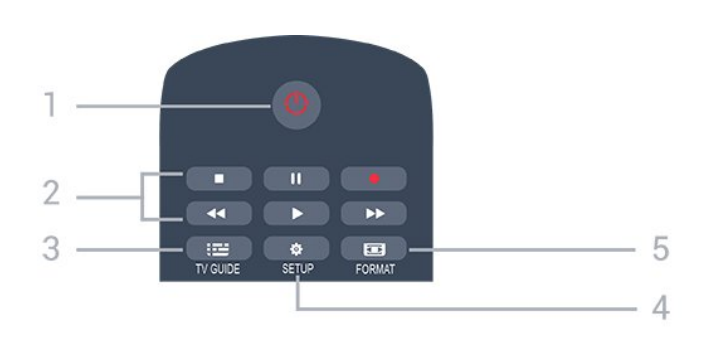

### 1. **O** Stanje pripr. / Uključeno

Uključivanje televizora ili vraćanje u stanje pripravnosti.

### 2. Tipke za reprodukciju

- Reprodukcija  $\blacktriangleright$ , za reprodukciju
- Pauza **II**, za pauziranje reprodukcije
- Zaustavljanje  $\blacksquare$ , za zaustavljanje reprodukcije - Premotavanje unatrag <, za premotavanje unatrag
- Brzo premotavanje unaprijed », za brzo premotavanje unaprijed
- Snimanje  $\bullet$ , za trenutno snimanje

### $3.$   $\equiv$  TV GUIDE

Otvaranje ili zatvaranje televizijskog vodiča.

### 4. **& SETUP**

Otvaranje izbornika Postavke.

### 5. FORMAT

Otvaranje ili zatvaranje izbornika Format slike.

### Srednje

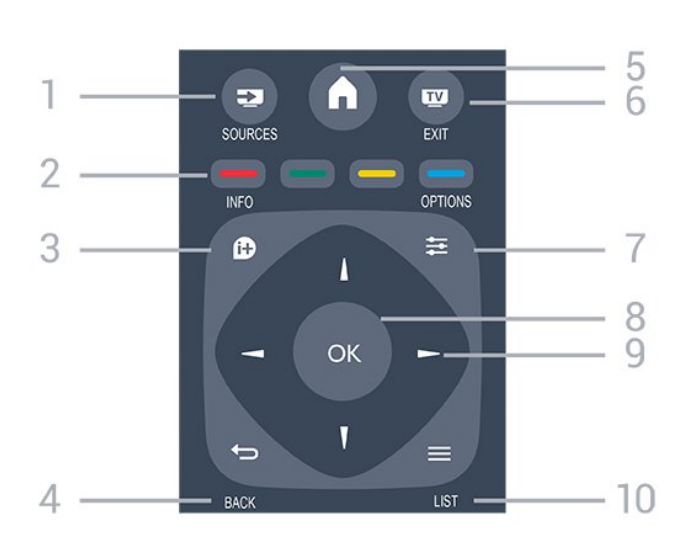

### 1 **EX** SOURCES

Otvaranje ili zatvaranje izbornika Izvori – popis povezanih uređaja.

### 2. Tipke u boji

Funkcije tipki prate upute na zaslonu.

### $3.$   $\bullet$  INFO

Otvaranje ili zatvaranje informacija o programu.

### 4. **D** BACK

Kako biste se vratili na prethodni kanal koji ste odabrali.

Zatvaranje izbornika bez promjene postavke.

### 5. **A** HOME

Otvaranje ili zatvaranje izbornika Početak.

### 6. **EXIT**

Vraćanje na gledanje televizije.

### $7. \equiv$  OPTIONS

Otvaranje ili zatvaranje izbornika Opcije.

### 8. Tipka OK

Potvrda odabira ili postavke.

9. Tipke sa strelicama / navigacijske tipke Navigacije prema gore, dolje, ulijevo ili udesno.

### 10.  $\equiv$  LIST

Otvaranje ili zatvaranje popisa kanala.

### Donje tipke

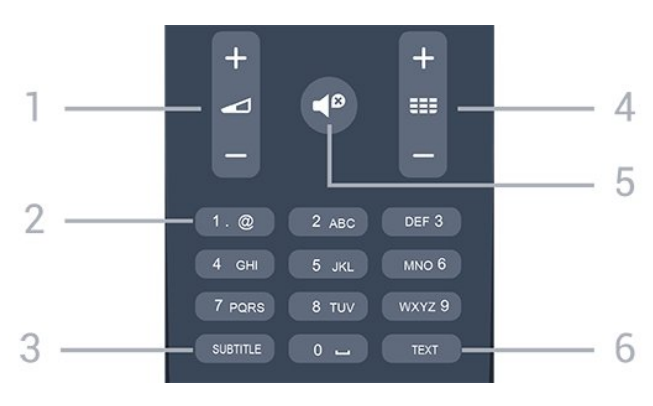

### <span id="page-16-3"></span>1. **Glasnoća**

Podešavanje razine glasnoće.

#### 2. Numeričke tipke i tipke sa slovima

Izravni odabir televizijskog kanala ili unos teksta.

#### 3. SUBTITLE

Uključivanje/isključivanje titlova ili postavljanje na Automatski.

### 4. **EE** Kanal

<span id="page-16-2"></span>Prelazak na sljedeći ili prethodni kanal na popisu kanala. Otvaranje sljedeće ili prethodne stranice teleteksta. Pokretanje sljedećeg ili prethodnog poglavlja na disku.

### 5. **<sup>@</sup>** Isključi zvuk

Isključivanje zvuka i njegovo ponovno uključivanje.

### 6. TEXT

Otvaranje ili zatvaranje teleteksta.

<span id="page-16-0"></span> $\overline{52}$ 

## IC senzor (za televizore serije 4031/5231/5242)

Televizor može primati naredbe i s daljinskog upravljača koji koristi IR (infracrvenu vezu) za slanje naredbi. Ako koristite takav daljinski upravljač, uvijek usmjerite daljinski upravljač prema infracrvenom senzoru na prednjoj strani televizora.

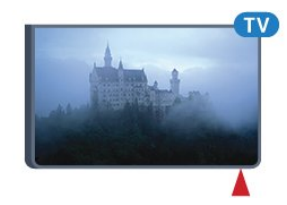

### **A** Upozorenje

Ne postavljajte predmete ispred IC senzora televizora; mogli bi blokirati IC signal.

### <span id="page-16-1"></span>5.3 Baterije

Ako televizor ne reagira na pritisak tipke na daljinskom upravljaču, možda su baterije prazne.

Za zamjenu baterija otvorite odjeljak za baterije na stražnjoj strani daljinskog upravljača.

1. Gurnite poklopac odjeljka za baterije u smjeru koji naznačuje strelica.

2. Stare baterije zamijenite s 2 nove

baterije AAA-R03 – 1,5 V. Pazite da polovi + i - na baterijama budu ispravno poravnati.

3. Vratite poklopac odjeljka za baterije i gurajte ga dok ne sjedne na mjesto.

4. Ako daljinski upravljač ne koristite duže vrijeme, izvadite baterije.

Stare baterije sigurno odložite u skladu s propisima o odlaganju starih baterija.

Ako želite više informacija, pogledajte poglavlje Specifikacije > Ekološke > Kraj uporabe u odjeljku Pomoć.

### 5.4 Čišćenje

Vaš daljinski upravljač ima premaz otporan na ogrebotine.

Daljinski upravljač čistite mekom, vlažnom krpom. Daljinski upravljač nikada nemojte čistiti tvarima kao što su alkohol, kemikalije ili sredstva za čišćenje u kućanstvu.

## <span id="page-17-3"></span><span id="page-17-0"></span> $\overline{6}$ Kanali

### <span id="page-17-1"></span> $\overline{61}$ Mijenjanje kanala

#### - Za gledanje televizijskih kanala pritisnite  $\blacksquare$ .

Televizor će otvoriti posljednji kanal koji ste gledali. - Umjesto toga pritisnite  $\bigwedge$  Početak kako biste otvorili izbornik Početak i zatim odaberite Kanali i pritisnite OK.

- Kako biste promijenili kanale,

pritisnite  $\mathbf{H}$  + ili  $\mathbf{H}$  -. Ako znate broj kanala, unesite ga pomoću numeričkih

tipki. Pritisnite OK nakon unosa broja kako biste promijenili kanal.

- Kako biste se vratili na prethodni kanal koji ste gledali, pritisnite  $\rightarrow$  BACK.

### Odabir kanala s popisa kanala

- Dok gledate televizijski kanal,

pritisnite LIST kako biste otvorili popise kanala. - Popis kanala može sadržavati nekoliko stranica s kanalima. Kako bi se prikazala sljedeća ili prethodna stranica, pritisnite  $\mathbf{H}$  + ili  $\mathbf{H}$  -.

- Kako biste zatvorili popise kanala bez promjene kanala, ponovo pritisnite = LIST.

### Ikone za kanale

Nakon automatskog ažuriranja kanala novi pronađeni kanali nose oznaku  $\bigstar$  (zvjezdica). Ako zaključate kanal, nosit će oznaku  $\bigoplus$  (lokot).

### Radijski kanali

Ako je digitalno emitiranje dostupno, digitalni radijski kanali instaliraju se prilikom instalacije. Radijske kanale mijenjajte na isti način na koji mijenjate televizijske.

Ovaj televizor može primati standardno DVB emitiranje digitalne televizije. Televizor možda neće ispravno raditi s nekim davateljima sadržaja digitalne televizije koji nisu potpuno usklađeni sa zahtjevima standarda.

### <span id="page-17-2"></span> $\overline{62}$ Opcije kanala

### Otvaranje opcija

Tijekom gledanja kanala možete postaviti određene opcije.

Ovisno o vrsti kanala koji gledate (analogni ili digitalni) ili ovisno o postavljenim postavkama televizora dostupne su neke opcije.

Otvaranje izbornika s opcijama...

1. Dok gledate kanal pritisnite  $\equiv$  OPTIONS.

2. Ponovo pritisnite  $\equiv$ OPTIONS za zatvaranje.

### Titlovi

### Uključivanje

Kako biste uključili titlove, pritisnite SUBTITLE.

Za titlove možete

odabrati Titlovi uklj. ili Titlovi isklj. . Umjesto toga, možete odabrati Automatski.

### Automatski

Ako su jezične informacije dio digitalnog emitiranja, a emitirani program nije na vašem jeziku (jezik postavljen na televizoru), televizor može prikazati titlove automatski na jednom od željenih jezika titlova. Jedan od tih jezika titlova mora biti dio emitiranja.

Možete odabrati željene jezike titlova u izborniku Jezik titla.

### Željeni jezici titlova

Digitalno emitiranje može nuditi nekoliko jezika titlova za program. Možete postaviti željeni primarni i sekundarni jezik titlova. Ako su dostupni titlovi na jednom od tih jezika, televizor će prikazati titlove koje ste odabrali.

Postavljanje primarnog i sekundarnog jezika titlova…

1. Pritisnite  $\bullet$ , odaberite Općenite postavke i pritisnite  $\sum$  (desno) kako biste otvorili izbornik. 2. Odaberite Jezici i pritisnite  $\rightarrow$  (desno) kako biste otvorili izbornik.

3. Odaberite Primarni jezik titlova ili Sekundarni jezik titlova i pritisnite OK.

4. Odaberite željeni jezik i pritisnite OK.

5. Po potrebi više puta pritisnite  $\langle$  (lijevo) kako biste zatvorili izbornik.

### Odabir jezika titlova

Ako nije dostupan nijedan od željenih jezika titlova, možete odabrati neki drugi jezik titlova ako je dostupan. Ako nijedan jezik titlova nije dostupan, ne možete odabrati ovu opciju.

Odabir jezika titlova kada nijedan od željenih jezika nije dostupan…

1. Pritisnite **三 OPTIONS**.

2. Odaberite Jezik titlova i odaberite jedan od jezika za titlove koji će se privremeno prikazivati.

Titlovi za analogne kanale

<span id="page-18-1"></span>Kad su u pitanju analogni kanali, titlove treba ručno omogućiti za svaki kanal.

1. Prijeđite na kanal i pritisnite TEXT kako biste otvorili teletekst.

2. Unesite broj stranice za titlove, obično 888. 3. Ponovo pritisnite TEXT kako biste zatvorili teletekst.

Ako u izborniku Titlovi odaberete Uključeno dok gledate određeni analogni kanal, titlovi će se prikazati ako su dostupni.

Kako biste provjerili je li kanal analogni ili digitalni, prijeđite na kanal i otvorite Status u izborniku Opcije.

### Audio jezik

### Željeni audiojezik

Digitalno emitiranje može nuditi nekoliko audio jezika (govorenih jezika) za program. Možete postaviti željeni primarni i sekundarni audio jezik. Ako je dostupan jedan od tih audio jezika, televizor će prijeći na njega.

Postavljanje primarnog i sekundarnog audio jezika...

1. Pritisnite  $\clubsuit$ , odaberite Općenite postavke i

pritisnite > (desno) kako biste otvorili izbornik. 2. Odaberite Jezici i pritisnite  $\rightarrow$  (desno) kako biste

otvorili izbornik.

3. Odaberite Primarni

audio jezik ili Sekundarni audiojezik i pritisnite OK. 4. Odaberite željeni jezik i pritisnite OK.

<span id="page-18-0"></span>5. Po potrebi više puta pritisnite < (lijevo) kako biste zatvorili izbornik.

### Odabir audiojezika

Ako nije dostupan nijedan od željenih audio jezika, možete odabrati neki drugi audio jezik ako je dostupan. Ako nijedan audio jezik nije dostupan, ne možete odabrati ovu opciju.

Odabir audio jezika kada nijedan od željenih jezika nije dostupan…

1. Pritisnite **三 OPTIONS**.

2. Odaberite Audio jezik i odaberite jedan od audio jezika kao privremeni.

### Dual I-II

Ako audio signal sadrži dva audio jezika, ali jedan jezik ili oba nemaju naznaku jezika, ova je opcija dostupna.

### Common Interface

Ako CAM omogućava premium sadržaj koji se naplaćuje, pomoću ove opcije možete postaviti postavke davatelja usluge.

### Mono/Stereo

Zvuk analognog kanala možete postaviti na Mono ili Stereo.

Postavljanje na Mono ili Stereo…

1. Prijeđite na analogni kanal.

2. Pritisnite = OPTIONS, odaberite Mono/Stereo i pritisnite  $\sum$  (desno).

3. Odaberite Mono ili Stereo i pritisnite OK.

4. Po potrebi više puta pritisnite < (lijevo) kako biste zatvorili izbornik.

### Sat

Vrijeme se može prikazivati u kutu zaslona televizora.

### **Status**

Odaberite Status za prikaz tehničkih informacija o kanalu (je li analogni ili digitalni) ili povezanom uređaju čiji sadržaj gledate.

### $\overline{63}$ Zaključavanje kanala

### Otključavanje i zaključavanje kanala

Kako biste djecu spriječili da gledaju određeni kanal ili program, možete blokirati kanale ili programe koji nisu prikladni za djecu.

Kanal možete blokirati kako biste spriječili djecu da ga gledaju. Kako biste gledali blokirani kanal, morate unijeti kôd za blokadu uređaja. Ne možete blokirati programe s povezanih uređaja.

Zaključavanje kanala. . .

1. Dok gledate televizijski kanal,

pritisnite LIST kako biste otvorili popis kanala. 2. Na bilo kojem popisu odaberite kanal koji želite blokirati.

3. Pritisnite OPTIONS i odaberite Zaključaj kanal. Na popisu kanala blokirani kanal označen je  $s \cdot \mathbf{h}$ .

Kako biste deblokirali kanal, odaberite blokirani kanal na popisu kanala, pritisnite  $\equiv$  OPTIONS i odaberite Otključaj kanal. Zatražit će se unos koda za

### <span id="page-19-1"></span>Roditeljski nadzor

Kako biste djecu spriječili u gledanju programa koji nije prikladan njihovoj dobnoj skupini, možete upotrijebiti klasifikaciju prema dobnoj skupini.

Neke televizijske kuće koje nude digitalnu televiziju svoje programe dijele prema dobnim skupinama. Ako je klasifikacija prema dobnoj skupini jednaka ili viša od one koju ste postavili za dob svojeg djeteta, program će se blokirati.

Kako biste gledali blokirani program, morate unijeti kod za blokadu uređaja. Roditeljski nadzor postavljen je za sve kanale.

Postavljanje dobne skupine. . .

#### 1. Pritisnite  $\clubsuit$ , odaberite Blokada uređaja i pritisnite  $\sum$  (desno) kako biste otvorili izbornik. 2. Odaberite Roditeljski nadzor i

pritisnite > (desno) kako biste otvorili izbornik. 3. Unesite 4-znamenkasti kod za blokadu. Unesite 4-znamenkasti kod za blokadu i potvrdite ga. Nakon toga možete postaviti klasifikaciju prema dobnoj skupini.

4. Postavite dob i pritisnite OK. Kako biste isključili klasifikaciju prema dobnoj skupini,

odaberite Ništa za postavku dobne skupine. 5. Po potrebi više puta pritisnite < (lijevo) kako biste zatvorili izbornik.

Televizor će zatražiti kôd za poništenje blokade programa. Kod nekih televizijskih kuća / dobavljača usluga televizor blokira samo programe za starije dobne skupine.

### Postavljanje ili promjena koda za blokadu

Postavljanje koda za blokadu ili promjena trenutnog koda. . .

#### 1. Pritisnite  $\clubsuit$ , odaberite Blokada uređaja i pritisnite  $\sum$  (desno) kako biste otvorili izbornik. 2. Odaberite Promijeni kôd i

pritisnite > (desno) kako biste otvorili izbornik. 3. Ako je kôd već postavljen, unesite trenutni kôd za blokadu i zatim dva puta unesite novi kôd. 4. Po potrebi više puta pritisnite < (lijevo) kako biste zatvorili izbornik.

Novi kôd je postavljen.

### Zaboravili ste svoj kôd?

<span id="page-19-0"></span>Kako biste zamijenili kôd za blokadu i unijeli novi u slučaju da ga zaboravite, unesite 8888.

### $\overline{64}$ Teletekst

### Stranice teleteksta

Kako biste otvorili teletekst, dok gledate televizijske kanale pritisnite TEXT. Kako biste zatvorili teletekst, ponovo pritisnite TEXT.

### Odabir stranice teleteksta

Odabir stranice . . .

1. Unesite broj stranice pomoću numeričkih tipki. 2. Krećite se pomoću navigacijskih tipki. 3. Pritisnite tipku u boji za odabir neke od stavki označenih bojama na dnu zaslona.

#### Podstranice teleteksta

Pod brojem stranice teleteksta može biti nekoliko podstranica. Brojevi podstranica prikazuju se na traci pokraj broja glavne stranice. Za odabir podstranice pritisnite  $\langle$  ili  $\rangle$ .

### T.O.P. Stranice teleteksta

Neke televizijske kuće nude T.O.P. teleteksta. Otvaranje T.O.P. teleteksta unutar teleteksta, pritisnite  $\equiv$  OPTIONS i odaberite T.O.P. pregled

### Opcije teleteksta

U teletekstu pritisnite = OPTIONS za sljedeći odabir…

#### - Zamrzni stranicu

Zaustavljanje automatske rotacije podstranica.

- Dvostruki prikaz na zaslonu / Pun zaslon Prikaz televizijskog kanala i teleteksta jednoga uz drugi.

- T.O.P. prikaz Otvaranje T.O.P. teleteksta.

- Povećaj

Povećanje stranice teleteksta radi ugodnijeg čitanja.

### - Otkrij

Prikaz skrivenih informacija na stranici.

### - Listanje podstranica

Listanje podstranica kada su one dostupne.

### - Jezik

Promjena skupine znakova koje teletekst koristi za ispravan prikaz.

### - Teletekst 2.5

Aktivacija Teleteksta 2.5 koji nudi više boja i bolju grafiku.

### <span id="page-20-0"></span>Postavljanje teleteksta

Jezik teleteksta

Neke televizijske kuće koje emitiraju digitalne programe nude više jezika teleteksta. Postavljanje primarnog i sekundarnog jezika teleteksta . . .

1. Pritisnite  $\clubsuit$ , odaberite Općenite postavke i pritisnite > (desno) kako biste otvorili izbornik. 2. Odaberite Jezici i pritisnite  $\rightarrow$  (desno) kako biste otvorili izbornik. 3. Odaberite Primarni

teletekst ili Sekundarni teletekst i pritisnite OK. 4. Odaberite željeni jezik i pritisnite OK.

5. Po potrebi više puta pritisnite < (lijevo) kako biste zatvorili izbornik.

Teletekst 2.5

Ako je dostupan, Teletekst 2.5 pruža više boja i bolju grafiku. Teletekst 2.5 je aktiviran kao standardna tvornička postavka. Isključivanje Teleteksta 2.5…

1. Pritisnite TEXT. 2. Dok je teletekst otvoren na zaslonu, pritisnite OPTIONS. 3. Odaberite Teletekst 2.5 > Isključeno.

4. Po potrebi više puta pritisnite < (lijevo) kako biste zatvorili izbornik.

## <span id="page-21-4"></span><span id="page-21-0"></span>7 Popisi kanala

<span id="page-21-1"></span> $\overline{71}$ 

## Otvaranje popisa kanala

Otvaranje trenutnog popisa kanala…

1. Pritisnite  $\Box$  za prelazak na televizor.

2. Pritisnite  $\equiv$  LIST za otvaranje trenutnog popisa kanala.

3. Ponovo pritisnite  $\equiv$  LIST za zatvaranje popisa kanala.

### <span id="page-21-2"></span> $\overline{72}$ Filtriranje popisa kanala

Možete filtrirati popis sa svim kanalima. Popis kanala možete postaviti tako da se u njemu prikazuju samo televizijski ili samo radijski kanali.

Postavljanje filtra na popisu sa svim kanalima…

1. Dok gledate televizijski kanal

pritisnite  $\equiv$  LIST kako biste otvorili popis kanala.

2. Pritisnite  $\equiv$  OPTIONS kako biste otvorili izbornik Opcije.

3. Odaberite Popis, a zatim možete

odabrati Svi, Omiljeni, Radio ili Novi kanali.

### <span id="page-21-3"></span>7.3 Promjena naziva kanala

Možete preimenovati kanale na popisu kanala.

1. Odaberite kanal koji želite preimenovati s jednog od popisa kanala.

2. Odaberite kanal koji želite preimenovati.

3. Pritisnite **-** Preimenuj.

4. Tekst možete unijeti pomoću zaslonske tipkovnice.

5. Kako biste dovršili promjenu naziva, odaberite

Dovršeno i pritisnite OK.

## <span id="page-22-6"></span><span id="page-22-0"></span> $\overline{8}$ Omiljeni kanali

### <span id="page-22-1"></span> $\overline{8.1}$

## O omiljenim kanalima

Možete izraditi popis omiljenih kanala koji sadrži samo kanale koje želite gledati. Ako odaberete popis kanala Omiljeni, prilikom pomicanja kroz kanale prikazivat će se samo omiljeni kanali.

### <span id="page-22-2"></span>8.2 Izrada popisa omiljenih

1. Dok gledate televizijski kanal

pritisnite LIST kako biste otvorili popis kanala. 2. Odaberite kanal i pritisnite - Označi kao omiliene kako biste kanal označili kao omiljeni.

3. Odabrani kanal označen je s $\bullet$ .

4. Za dovršenje pritisnite BACK . Kanali će se dodati na popis omiljenih.

### <span id="page-22-3"></span> $\overline{83}$ Odabir popisa omiljenih kanala

1. Dok gledate televizijski kanal

pritisnite LIST kako biste otvorili popis kanala.

2. Pritisnite  $\equiv$  OPTIONS kako biste otvorili izbornik Opcije.

3. Odaberite Popis, a zatim možete odabrati Omiljeni.

### <span id="page-22-4"></span> $\overline{84}$ Uklanjanje kanala s popisa omiljenih kanala

Kako biste kanal izbrisali s popisa omiljenih, odaberite ga pritiskom na  $\bullet$ , a zatim ponovo pritisnite Poništi oznaku favorita kako biste uklonili oznaku omiljenog kanala.

### <span id="page-22-5"></span> $\overline{8.5}$

## Promjena redoslijeda kanala

Možete promijeniti redoslijed, tj. položaj, kanala na popisu omiljenih kanala.

1. Dok gledate televizijski kanal

pritisnite LIST kako biste otvorili popis kanala.

2. Pritisnite  $\equiv$  OPTIONS kako biste otvorili izbornik

Opcije.

- 3. Odaberite Popis, zatim Omiljeni i pritisnite OK.
- 4. Pritisnite Premiesti.
- 5. Odaberite kanal koji želite premjestiti i
- pritisnite OK.

6. Pritisnite tipke za navigaciju kako biste istaknuti kanal premjestili na drugu lokaciju i pritisnite OK. 7. Po dovršetku pritisnite - Zatvori kako biste zatvorili popis omiljenih kanala.

## <span id="page-23-3"></span><span id="page-23-0"></span>9 TV vodič

### <span id="page-23-1"></span> $\overline{91}$ Što vam je potrebno

TV vodič omogućava prikaz popisa trenutnih i zakazanih televizijskih programa vaših kanala. Ovisno o tome odakle dolaze informacije (podaci) TV vodiča, prikazuju se analogni i digitalni kanali ili samo digitalni kanali. Ne pružaju svi kanali informacije TV vodiča.

Televizor može prikupljati informacije TV vodiča za kanale instalirane na televizoru (npr. kanale koje gledate pomoću opcije Gledanje televizije). Televizor ne može prikupljati informacije TV vodiča za kanale koji se gledaju putem digitalnog prijemnika.

### <span id="page-23-2"></span> $\overline{92}$ Uporaba TV vodiča

### Otvaranje TV vodiča

Kako biste otvorili TV vodič, pritisnite  $\mathbf{F}$  TV GUIDE.

Ponovo pritisnite **II TV GUIDE** za zatvaranje.

Kada prvi put otvorite TV vodič, televizor će skenirati sve kanale tražeći informacije o programu. To može potrajati nekoliko minuta. Podaci TV vodiča spremaju se na televizoru.

### Prelazak na program

### Prelazak na program

Iz TV vodiča možete prijeći na trenutni program. Kako biste odabrali program, pomoću tipki sa strelicama istaknite naziv programa. Pomaknite se udesno kako bi se prikazali programi zakazani za kasnije taj dan. Kako biste prešli na program (kanal), odaberite program i pritisnite OK.

### Prikaz pojedinosti o programu

Kako bi se prikazale pojedinosti o odabranom programu, pritisnite INFO .

### Promjena dana

TV vodič može prikazati zakazane programe za nadolazeće dane (maksimalno do 8 dana).

Ako informacije TV vodiča omogućuje televizijska kuća, možete pritisnuti **III** + kako biste vidjeli raspored za jedan od sljedećih dana. Pritisnite **III** - kako biste se vratili na prethodni dan. Umjesto toga, možete pritisnuti **三 OPTIONS** i odabrati Promjena dana. Odaberite Prethodni dan, Danas ili Sljedeći dan i pritisnite OK kako biste odabrali dan rasporeda.

### Postavljanje podsjetnika

Možete postaviti podsjetnik za program. Poruka će vas podsjetiti na početak programa. Možete odabrati trenutno pokretanje tog programa.

U TV vodiču program s podsjetnikom označen je  $ikonom$   $\odot$  (sat).

Postavljanje podsjetnika…

1. Pritisnite : TV GUIDE i odaberite željeni program.

2. Pritisnite  $\longrightarrow$  Post. podsjetnik i pritisnite OK.

Brisanje podsjetnika…

pritisnite OK.

1. Pritisnite  $\mathbf{F}$  TV GUIDE i odaberite program s podsjetnikom koji je označen s @ (sat). 2. Pritisnite **-** Poništi podsjet. i odaberite Da, zatim

### Pretraga po žanru

Ako su informacije dostupne, zakazane programe možete potražiti po žanru, npr. filmovi, sport itd.

Kako biste tražili programe po žanru, pritisnite **三 OPTIONS** i odaberite Pretraži po žanru.

Odaberite žanr i pritisnite OK. Prikazat će se popis pronađenih programa.

### Popis podsjetnika

Možete pregledati popis postavljenih podsjetnika.

### Popis podsjetnika

Otvaranje popisa podsjetnika…

1. Pritisnite **IE** TV GUIDE. 2. Pritisnite  $\equiv$  OPTIONS i odaberite Svi podsjetnici.

3. Na popisu podsjetnika odaberite Izbriši odabrano i pritisnite  $\sum$  (desno) kako biste odabrali podsjetnik

koji želite ukloniti. 4. Odaberite Zatvori kako biste zatvorili popis podsjetnika.

### Postavljanje snimanja

Možete postaviti snimanje pomoću TV vodiča.

U TV vodiču, program koji je postavljen za snimanje označen je s $\circ$  .

Za prikaz popisa snimki pritisnite  $\sim$  Snimke; program koji je odabran za snimanje bit će označen znakom · (crvena točka) ispred naziva programa.

Snimanje programa…

1. Pritisnite **II** TV GUIDE i odaberite program koji je u tijeku ili će tek započeti.

2. Pritisnite tipku u boji  $\bullet$  Snimi.

Otkazivanje snimanja…

1. Pritisnite  $\mathbf{F}$  TV GUIDE i odaberite program za koji

je odabrano snimanje.

2. Pritisnite tipku u boji - Očisti snimku .

## <span id="page-25-2"></span><span id="page-25-0"></span> $\overline{10}$ Snimanje i pauziranje televizijskog programa

### <span id="page-25-1"></span> $\overline{10.1}$ Snimanje

### Što vam je potrebno

Možete snimiti emitirani sadržaj digitalne televizije i gledati ga poslije.

Za snimanje televizijskog programa treba vam…

- povezani USB tvrdi disk formatiran na ovom televizoru
- digitalni televizijski kanali instalirani na televizoru
- primanje informacija o kanalu za zaslonski TV vodič

- pouzdana postavka vremena. Ako sat na televizoru ručno ponovno postavite, snimanje možda neće uspjeti.

Snimati ne može dok koristite Pause TV.

S obzirom na provedbu propisa za autorska prava, neki pružatelji DVB usluga mogu aktivirati razna ograničenja putem tehnologije DRM (Digital Right Management – upravljanje digitalnim pravima). U slučaju emitiranja zaštićenih kanala, snimanje, valjanost snimanja ili broj prikaza mogu biti ograničeni. Snimanje bi moglo biti potpuno onemogućeno. Ako pokušate snimiti zaštićene prijenose ili reproducirati prijenos koji je istekao, mogla bi se prikazati obavijest o pogrešci.

### Napomena:

Funkcija snimanja namijenjena je samo digitalnim televizijskim programima. Ne može se snimati sadržaj s vanjskih uređaja (npr. HDMI).

### Snimanje programa

### Trenutno snimanje

Kako biste snimili program koji gledate, pritisnite · (snimanje) na daljinskom upravljaču. Snimanje će odmah započeti.

Kako biste zaustavili snimanje, pritisnite (zaustavljanje).

Kad su dostupni podaci TV vodiča, program koji gledate snimat će se od trenutka kad pritisnete tipku za snimanje dok program ne završi. Ako podaci TV vodiča nisu dostupni, snimanje će trajati samo 30 minuta. Vrijeme završetka snimanja možete prilagoditi na popisu Snimke.

#### Zakazivanje snimanja

Snimanje nadolazećeg programa možete zakazati za danas ili za nekoliko dana od danas (maksimalno 8 dana). Televizor će koristiti podatke iz TV vodiča za pokretanje i zaustavljanje snimanja.

Snimanje programa…

#### 1. Pritisnite **IE** TV GUIDE.

2. U TV vodiču odaberite kanal i program koji želite snimiti. Pritisnite > (desno) ili < (lijevo) kako biste se pomicali kroz programe kanala.

3. Dok je program istaknut, pritisnite tipku u boji **- Snimi** . Snimanje programa je zakazano. Automatski će se prikazati upozorenje ako se snimanje preklapa s drugim. Ako želite da se program snima u vašoj odsutnosti, ne zaboravite televizor ostaviti u stanju pripravnosti, a USB tvrdi disk uključen.

#### Popis snimaka

Možete prikazati snimke i upravljati snimkama na popisu snimki. Pored popisa snimki nalazi se poseban popis za zakazana snimanja i podsjetnike.

Za otvaranje popisa snimki...

1. Pritisnite **IE** TV GUIDE. 2. Pritisnite tipku u boji  $\blacksquare$  Snimke . 3. Na popisu snimki odaberite kartice Novo, Gledano ili Isteklo i pritisnite OK kako biste filtrirali prikaz. 4. Kad je snimka odabrana na popisu, možete je ukloniti pomoću tipke u boji - Ukloni ili zaustaviti snimanje koje je u tijeku uz pomoć tipke u boji Zaustavljanje snimanja . Možete preimenovati snimku pomoću tipke u boji - Preimenuj .

Televizijske kuće mogu ograničiti broj dana za pregled snimaka. Nakon isteka tog razdoblja snimka će biti označena kao istekla. Uz snimku na popisu može biti prikazan broj dana do njezinog isteka.

Kada televizijska kuća spriječi zakazano snimanje ili u slučaju prekida emitiranja, snimka će biti označena kao Neuspjelo.

#### Ručno snimanje

Možete zakazati snimanje koje nije vezano uz TV program. Sami postavljate vrstu tunera, kanal i početno i završno vrijeme.

Za ručno zakazivanje snimanja...

#### <span id="page-26-1"></span>1. Pritisnite **IE** TV GUIDE.

2. Pritisnite tipku u boji  $\sim$  Snimke .

3. Na vrhu zaslona odaberite <sup>o</sup> Zakazani i pritisnite OK.

4. Pritisnite OPTIONS, odaberite Zakaži i pritisnite OK.

5. Odaberite tuner za snimanje i pritisnite OK.

6. Odaberite kanal za snimanje i pritisnite OK.

7. Odaberite dan za snimanie i pritisnite OK.

8. Odaberite početno i završno vrijeme snimanja. Odaberite tipku i upotrijebite strelice  $\bigwedge$  (gore) ili  $\vee$  (dolie) za postavlianie sati i minuta.

9. Odaberite Zakaži i pritisnite OK da biste zakazali ručno snimanje.

Snimanje će se prikazati na popisu zakazanih snimki i podsjetnika.

### Gledanje snimke

Gledanje snimke…

1. Pritisnite **:=** TV GUIDE.

2. Pritisnite tipku u boji - Snimke .

3. Na popisu snimki odaberite željenu snimku i

pritisnite OK za početak gledanja.

4. Možete upotrijebiti

tipke  $\mathsf{II}$  (pauza),  $\blacktriangleright$  (reprodukcija),  $\blacktriangleleft$ 

(premotavanje),  $\rightarrow$  (ubrzavanje)

ili (zaustavljanje).

5. Za povratak na gledanje televizije pritisnite **TV** EXIT.

### <span id="page-26-0"></span> $\overline{10.2}$

## Pause TV

### Što vam je potrebno

Možete pauzirati emitiranje digitalne televizije i nastaviti gledati kasnije.

Za pauziranje televizijskog programa treba vam…

- povezani USB tvrdi disk formatiran na ovom televizoru

- digitalni televizijski kanali instalirani na televizoru

- primanje informacija o kanalu za zaslonski TV vodič

Ako je USB tvrdi disk povezan i formatiran, televizor neprestano sprema emitirani sadržaj koji gledate. Kada prijeđete na drugi kanal, očistit će se emitirani sadržaj prethodnog kanala. Isto će se dogoditi kada televizor postavite u stanje pripravnosti.

Značajku Pause TV ne možete koristiti tijekom snimanja.

### Pauziranje programa

Pauziranje i nastavak gledanja emitiranja…

Kako biste pauzirali televizijski program, pritisnite **II**  (pauza). Nakratko će se prikazati traka napretka na dnu ekrana.

Kako bi se traka napretka ponovo prikazala, ponovo pritisnite **II** (pauza). Kako biste nastavili gledati, pritisnite (reprodukcija).

Dok je traka napretka na zaslonu, pritisnite  $\triangleleft$  (premotavanje unatrag) ili (premotavanje unaprijed) kako biste odabrali mjesto od kojeg želite početi gledati pauzirani program. Kako biste promijenili brzinu, kontinuirano pritišćite te tipke.

Emitiranje možete pauzirati na najviše 90 minuta.

Kako biste se vratili na televizijski program u stvarnom vremenu, pritisnite **c** (zaustavljanje).

### Ponovna reprodukcija

Budući da televizor sprema emitirani sadržaj koji gledate, obično ga možete ponovo reproducirati na nekoliko sekundi.

Ponovna reprodukcija trenutnog emitiranog sadržaja…

1. Pritisnite **II** (pauziranje)

2. Pritisnite << (premotavanje). Možete više puta pritisnuti kako biste odabrali odakle želite početi gledati emitirani sadržaj koji ste pauzirali. Kako biste promijenili brzinu, kontinuirano pritišćite te tipke. U jednom ćete trenutku doći do početka pohrane emitiranog sadržaja ili maksimalnog vremena emitiranja.

3. Pritisnite (reprodukcija) za ponovno gledanje emitiranog sadržaja.

4. Pritisnite (zaustavljanje) za gledanje emitiranog sadržaja uživo.

## <span id="page-27-3"></span><span id="page-27-0"></span>11 Izbornik Početak

### <span id="page-27-1"></span> $\frac{1}{111}$ O izborniku Početak

### Kanali

Ovaj redak sadrži sve kanale.

### Izvori

Ovaj redak sadrži izvore dostupne na ovom televizoru.

### Uslužni programi

Ovaj redak sadrži funkcije televizora dostupne korisniku.

### Brze postavke

Ovaj redak sadrži postavke dostupne korisniku.

### <span id="page-27-2"></span>11.2 Otvaranje izbornika Početak

Otvaranje izbornika Početak i zatim određene stavke…

- **1** Pritisnite Početak .
- **2** Odaberite stavku i pritisnite OK kako biste je otvorili ili pokrenuli.

**3 -** Pritisnite BACK kako biste zatvorili izbornik Početak bez pokretanja stavki.

## <span id="page-28-4"></span><span id="page-28-0"></span> $\overline{12}$ Izvori

### <span id="page-28-1"></span> $\overline{121}$ Prelazak na uređaj

### Izbornik Izvori

Kako biste otvorili izbornik Izvori, pritisnite **EX** SOURCES. Kako biste prešli na povezani uređaj, odaberite ga pomoću strelica < (lijeva) ili > (desna) i pritisnite OK.

Kako biste zatvorili izbornik Izvor bez prelaska na uređaj, ponovo pritisnite **za SOURCES**.

### Reprodukcija jednim dodirom

Dok je televizor u stanju pripravnosti, možete prijeći na reproduktor diskova pomoću daljinskog upravljača televizora.

Kako biste i reproduktor i televizor aktivirali iz stanja pripravnosti i odmah započeli reprodukciju diska, pritisnite (reprodukcija) na daljinskom upravljaču televizora. Uređaj mora biti povezan pomoću HDMI kabela, a opcija HDMI CEC mora biti uključena i na televizoru i na uređaju.

### <span id="page-28-2"></span>12.2 Opcije TV ulaza

Neki uređaji za TV ulaz nude posebne postavke.

Za postavljanje opcija za određeni TV ulaz...

- 1. Pritisnite **D** SOURCES.
- 2. Odaberite TV ulaz na popisu i pritisnite OK.
- 3. Pritisnite  $\equiv$  OPTIONS . Ovdje možete postaviti opcije za odabrani TV ulaz.

4. Ponovno pritisnite  $\equiv$  OPTIONS za zatvaranje izbornika Opcije.

Moguće opcije...

### Kontrole

Putem ove opcije možete upravljati povezanim uređajem pomoću daljinskog upravljača televizora. Uređaj mora biti povezan pomoću HDMI kabela, a opcija HDMI CEC mora biti uključena i na televizoru i na uređaju.

### Informacije o uređaju

<span id="page-28-3"></span>Otvorite ovu opciju za prikaz informacija o povezanom uređaju.

### $\overline{123}$ Igra ili računalo

Vrsta uređaja određuje stil slike i zvuka, vrijednosti rezolucije i druge postavke. Ne morate se brinuti o idealnim postavkama.

Za neke uređaje nije jasno kojoj vrsti pripadaju. Igraća konzola može imati ugrađeni Blu-ray Disc reproduktor i vrsta može biti Reproduktor jer se većinom koristi za reprodukciju diskova. Za takvu vrstu uređaja možete privremeno promijeniti postavke na idealne postavke za igranje. Umjesto toga, možete prijeći na idealne postavke za povezano računalo.

Postavku Igra ili računalo možete koristiti samo kad se prebacite na povezani uređaj u izborniku Izvori. Postavka Igra ili računalo sprema se za odabrani uređaj.

Za ručno prebacivanje na idealne postavke za igranje ili računalo...

1. Pritisnite  $\bigotimes$ , odaberite Slika > Napredno > Igra ili računalo i pritisnite OK.

2. Odaberite Igra, Računalo ili Isključeno.

3. Po potrebi više puta pritisnite  $\langle$  (lijevo) kako biste zatvorili izbornik.

Kada završite s igranjem, ne zaboravite vratiti tu postavku na TV.

## <span id="page-29-4"></span><span id="page-29-0"></span>13 Videozapisi, fotografije i glazba

### <span id="page-29-1"></span>13.1

## S USB veze

Možete prikazivati fotografije ili reproducirati glazbu i videozapise s povezane USB flash memorije ili USB tvrdog diska.

Dok je televizor uključen priključite USB flash pogon ili USB tvrdi disk u jednu od USB priključnica. Televizor će prepoznati uređaj i prikazati popis multimedijskih datoteka.

Ako se popis datoteka ne prikaže automatski...

1. Pritisnite **SOURCES**, odaberite **I** USB i pritisnite OK.

2. Odaberite  $\bullet$  i pritisnite  $\rightarrow$  (desno) za odabir željenog USB uređaja.

3. Možete pretraživati datoteke u strukturi mapa koju ste organizirali na disku.

4. Za zaustavljanje reprodukcije videozapisa, fotografija i glazbe pritisnite  $\blacksquare$  EXIT.

### Upozorenje

Ako pokušate pauzirati ili snimati program dok je USB tvrdi disk povezan, televizor će zatražiti formatiranje USB tvrdog diska. Tim formatiranjem izbrisat će se sve datoteke koje se nalaze na USB tvrdom disku.

### <span id="page-29-3"></span><span id="page-29-2"></span> $13.2$

## Reprodukcija videozapisa

### Reprodukcija videozapisa

Način otvaranja popisa multimedijskih datoteka na televizoru ovisi o vrsti uređaja na kojem su datoteke spremljene. Pogledajte prethodna poglavlja.

Za reprodukciju videozapisa na televizoru...

Odaberite **E** Videozapisi, odaberite naziv datoteke i pritisnite OK.

- Kako biste pauzirali videozapis, pritisnite OK. Ponovo pritisnite OK kako biste nastavili.

- Kako biste premotali unatrag ili brzo naprijed, pritisnite  $\rightarrow$  ili 44. Pritisnite tipke nekoliko puta kako biste ubrzali – 2x, 4x, 8x, 16x, 32x.

- Za prelazak na sljedeći videozapis u mapi pritisnite OK kako biste pauzirali, odaberite **M** na zaslonu i pritisnite OK.

- Kako biste zaustavili reprodukciju videozapisa, pritisnite (zaustavljanje).

- Kako biste se vratili na mapu, pritisnite  $\rightarrow$ .

### Traka napretka

Kako bi se tijekom reprodukcije videozapisa prikazala traka napretka, pritisnite INFO. Ponovo pritisnite za skrivanje informacija.

### Opcije za videozapise

Tijekom reprodukcije videozapisa pritisnite OPTIONS za sljedeće opcije…

#### Titlovi

Prikažite titlove ako su dostupni tako da odaberete Uključeno, Isključeno ili Uklj. tijekom isklj..

Audio jezik

Reprodukcija audio jezika ako je dostupan.

Nasumična reprodukcija uključena, nasumična reprodukcija isključena Reproducirajte videozapise pravilnim redoslijedom ili nasumično.

Ponavljanje, reprodukcija jedan put Reprodukcija videozapisa uz ponavljanje ili jednom.

#### Prikaži informacije

Prikaz informacija o datoteci, primjerice načina rada zvuka.

### Postavke titla

Postavite boju, veličinu fonta, položaj, odstupanje u usklađivanju vremena ako su dostupne.

### 13.3

## Pregled fotografija

### Prikaz fotografija

Način otvaranja popisa multimedijskih datoteka na televizoru ovisi o vrsti uređaja na kojem su datoteke spremljene. Pogledajte prethodna poglavlja.

### Za gledanje svih fotografija na televizoru...

Odaberite **va** Fotografije, odaberite Sve i pritisnite OK.

Za gledanje fotografije na televizoru...

Odaberite **El** Fotografije , odaberite naziv datoteke i pritisnite OK.

Za pokretanje prikaza slajdova na televizoru…

Ako u mapi ima nekoliko fotografija, možete pokrenuti prikaz slajdova.

Pokretanje prikaza slajdova…

- 1. Odaberite mapu s fotografijama.
- 2. Odaberite fotografiju, pritisnite  $\equiv$  OPTIONS na daljinskom upravljaču.

### 3. Odaberite Pokreni dijaprojekciju.

- Za prelazak na sljedeću ili prethodnu fotografiju pritisnite  $\blacktriangleright$  (desno/sljedeća)

ili (lijevo/prethodna).

- Kako biste pauzirali prikaz slajdova, pritisnite OK. Za ponovno pokretanje ponovno pritisnite OK. - Kako biste zaustavili prikaz slajdova, pritisnite OK i pritisnite  $\blacktriangleright$ .

#### Informacije

Kako bi se prikazale informacije o fotografiji (veličina, datum snimanja, put datoteke itd.), odaberite fotografiju i pritisnite INFO. Ponovo pritisnite za skrivanje informacija.

### Prikaz slajdova uz glazbu

Možete istovremeno gledati prikaz slajdova svojih fotografija i slušati glazbu. Glazbu morate pokrenuti prije prikaza slajdova.

Reprodukcija glazbe s prikazom slajdova…

1. Odaberite pjesmu ili mapu s pjesmama i pritisnite OK.

### 2. Pritisnite  $\triangle$ .

3. Otvorite mapu s fotografijama i zatim odaberite fotografiju.

4. Pritisnite OPTIONS i zatim odaberite Pokreni dijaprojekciju.

5. Sad upotrijebite strelice za navigaciju za odabir mape s fotografijama.

6. Kako biste zaustavili prikaz slajdova, pritisnite  $\rightarrow$ .

### Opcije za fotografije

Dok je fotografija prikazana na zaslonu pritisnite **= OPTIONS** za sljedeće opcije...

#### Pokretanje prikaza slajdova Pokrenite prikaz slajdova.

Prijelazi u prikazu slajdova Postavljanje prijelaza s jedne na drugu sliku.

Nasumična reprodukcija isključena, nasumična reprodukcija uključena Prikaz slika pravilnim redoslijedom ili nasumično.

Ponavljanje, reprodukcija jedan put Ponavljanje prikaza slika ili prikaz samo jednom.

Učestalost prikaza slajdova Odaberite vrijeme prikaza svake fotografije.

<span id="page-30-0"></span>Zakreni sliku Rotacija fotografije. 13.4

## Reprodukcija glazbe

### Reprodukcija glazbe

Način otvaranja popisa multimedijskih datoteka na televizoru ovisi o vrsti uređaja na kojem su datoteke spremljene. Pogledajte prethodna poglavlja.

Za reprodukciju pjesme na televizoru...

Odaberite **JJ Glazba**, odaberite naziv datoteke i pritisnite OK.

Ako u mapi ima nekoliko pjesama, možete ih slušati jednu za drugom.

- Kako biste pauzirali pjesmu, pritisnite OK. Ponovo pritisnite OK kako biste nastavili.

- Kako biste premotali unatrag ili brzo naprijed, pritisnite  $\rightarrow$  ili  $\rightarrow$ . Pritisnite tipke nekoliko puta kako biste ubrzali – 2x, 4x, 8x, 16x, 32x.

- Kako biste prešli na sljedeću ili prethodnu pjesmu, pritisnite  $\equiv$  + ili  $\equiv$  - .

- Kako biste u pjesmi napravili skok od 10 sekundi naprijed ili 10 sekundi natrag, pritisnite  $\lambda$  ili  $\lambda$ .

- Za vraćanje natrag u mapi pritisnite  $\bigstar$ ;

reprodukcija glazbe će se nastaviti.

- Kako biste zaustavili reprodukciju glazbe, pritisnite

(zaustavljanje).

#### Traka napretka

Kako bi se tijekom reprodukcije pjesme prikazala traka napretka (položaj indikatora reprodukcije, trajanje, naziv, datum itd.), pritisnite INFO. Ponovo pritisnite za skrivanje informacija.

### Opcije za glazbu

Opcije za reprodukciju glazbe...

Zaustavi reprodukciju Zaustavljanje reprodukcije glazbe.

Nasumična reprodukcija uključena, nasumična reprodukcija isključena

Reproducirajte pjesme pravilnim redoslijedom ili nasumično.

Ponavljanje, reprodukcija jedan put Reprodukcija pjesama uz ponavljanje ili jednom.

#### Prikaži informacije

Prikaz informacija o datoteci, primjerice načina rada zvuka.

## <span id="page-31-3"></span><span id="page-31-0"></span> $\overline{14}$ Postavke

<span id="page-31-1"></span> $\frac{1}{14.1}$ 

## <span id="page-31-2"></span>Brze postavke

### Ekološke postavke

Ako želite više informacija, pogledajte poglavlje Ekološke postavke u odjeljku Pomoć.

### Stil slike

Ako želite više informacija, pogledajte poglavlje Stil slike u odjeljku Pomoć.

### Format slike

Ako želite više informacija, pogledajte poglavlje Format slike u odjeljku Pomoć.

### Stil zvuka

Ako želite više informacija, pogledajte poglavlje Stil zvuka u odjeljku Pomoć.

### Glasnoća slušalica

Ako želite više informacija, pogledajte poglavlje Glasnoća slušalica u odjeljku Pomoć.

### Zvučnici

Ako želite više informacija, pogledajte poglavlje Zvučnici televizora u odjeljku Pomoć.

### Sat

Ako želite više informacija, pogledajte poglavlje Sat u odjeljku Pomoć.

### Mjerač vremena

Ako želite više informacija, pogledajte poglavlje Mjerač vremena u odjeljku Pomoć.

### $\overline{142}$ Slika

### Stil slike

### Odabir stila

Radi jednostavne prilagodbe slike, možete odabrati prethodno postavljenu postavku za Stil slike.

1. Dok gledate televizijski kanal, pritisnite  $\boldsymbol{\star}$ .

2. Odaberite Slika > Stil slike i zatim odaberite jedan od stilova na popisu.

3. Po potrebi više puta pritisnite く(lijevo) kako biste zatvorili izbornik.

Dostupni stilovi slike ...

- Osobno preference slike koje postavite tijekom prvog pokretanja.
- Živo idealno za gledanje tijekom dana
- Prirodno postavke za prirodnu sliku
- Standardno energetski najučinkovitija postavka, zadana
- Film idealno za gledanje filmova
- Fotografije idealno za prikaz fotografija
- Ušteda energije postavke za uštedu energije

### Prilagodba stila

Sve prilagođene postavke slike, npr. Boja ili Kontrast, spremaju se u trenutačno odabrani Stil slike. Stilove možete prilagođavati.

### Ponovo postavi stil

Odabrani stil spremit će unesene promjene. Preporučujemo prilagodbu postavki slike samo za stil Osobna. Stil slike Osobna može spremiti svoje postavke za svaki pojedinačni povezani uređaj u izborniku Izvori.

Vraćanje stila na zadane postavke…

1. Dok gledate televizijski kanal, pritisnite  $\boldsymbol{\Delta}$ .

2. Odaberite Slika > Stil slike i zatim odaberite stil slike koji želite vratiti.

3. Pritisnite tipku u boji - Vrati stil i zatim OK. Stil će se vratiti.

4. Po potrebi više puta pritisnite (lijevo) kako biste zatvorili izbornik.

#### <span id="page-32-0"></span>Dom ili trgovina

Ako se Stil slike vraća na Živo svaki put kada uključite televizor, opcija lokacije na televizoru postavljena je na Trgovina. To je postavka za promociju u trgovini.

Postavljanje televizora za upotrebu kod kuće…

1. Pritisnite  $\bigotimes$ , odaberite Općenite postavke i pritisnite  $\sum$  (desno) kako biste otvorili izbornik. 2. Odaberite Miesto > Dom i pritisnite OK. 3. Po potrebi više puta pritisnite  $\langle$  (lijevo) kako biste zatvorili izbornik.

#### Postavke slike

Boja

Opcija Boja omogućava prilagodbu zasićenosti boje slike.

Prilagodba boje…

#### 1. Pritisnite  $\boldsymbol{\ddot{x}}$ , odaberite Slika i

pritisnite  $\sum$  (desno) kako biste otvorili izbornik. 2. Odaberite Boja i pritisnite  $\sum$  (desno).

3. Pritisnite strelice  $\lambda$  (gore) ili  $\forall$  (dolje) kako biste prilagodili vrijednost.

4. Po potrebi više puta pritisnite < (lijevo) kako biste zatvorili izbornik.

#### Kontrast

Opcija Kontrast omogućava prilagodbu kontrasta slike.

Prilagodba kontrasta…

1. Pritisnite  $\bigotimes$ , odaberite Slika i pritisnite  $\bigotimes$  (desno) kako biste otvorili izbornik.

2. Odaberite Kontrast i pritisnite  $\sum$  (desno).

3. Pritisnite strelice  $\lambda$  (gore) ili  $\nu$  (dolje) kako biste prilagodili vrijednost.

4. Po potrebi više puta pritisnite  $\langle$  (lijevo) kako biste zatvorili izbornik.

#### Oštrina

Opcija Oštrina omogućava prilagodbu razine oštrine u detaljima slike.

Prilagodba oštrine…

1. Pritisnite  $\bigotimes$ , odaberite Slika i pritisnite  $\bigotimes$  (desno) kako biste otvorili izbornik.

2. Odaberite Oštrina i pritisnite  $\sum$  (desno).

3. Pritisnite strelice  $\lambda$  (gore) ili  $\nu$  (dolje) kako biste prilagodili vrijednost.

4. Po potrebi više puta pritisnite  $\langle$  (lijevo) kako biste zatvorili izbornik.

### Napredne postavke slike

#### Igra ili računalo

Kada povežete uređaj, televizor će prepoznati vrstu uređaja i svakom uređaju dati odgovarajući naziv sukladno njegovoj vrsti. Ako želite, naziv možete promijeniti. Ako je postavljen odgovarajući naziv uređaja, televizor će automatski prijeći na idealne postavke kada odaberete taj uređaj u izborniku Izvori.

Ako imate igraću konzolu s ugrađenim Blu-ray Disc reproduktorom, naziv vrste možda će biti postavljen na Blu-ray Disc. Opcija Igra ili računalo omogućava ručno prebacivanje na idealne postavke za igranje. Ne zaboravite isključiti postavku Igra ili računalo kada se vratite na gledanje televizije.

Za ručno prebacivanje na idealne postavke za igranje ili računalo...

1. Pritisnite  $\bigotimes$ , odaberite Slika > Napredno > Igra ili računalo i pritisnite OK.

2. Odaberite Igra, Računalo ili Isključeno.

3. Po potrebi više puta pritisnite  $\langle$  (lijevo) kako biste zatvorili izbornik.

#### Postavke boja

#### Naglašavanje boje

Opcija Naglašavanje boje omogućava poboljšanje intenziteta boje i pojedinosti u jarkim bojama.

Prilagodba razine…

1. Pritisnite  $\dot{\mathbf{\Delta}}$  odaberite Slika i pritisnite  $\lambda$  (desno) kako biste otvorili izbornik. 2. Odaberite Napredno > Boja > Naglašavanje boje i pritisnite OK. 3.

Odaberite Maksimalna, Srednja, Minimalna ili Isključeno. 4. Po potrebi više puta pritisnite < (lijevo) kako biste zatvorili izbornik.

#### Temperatura boje

Opcija Temperatura boja omogućava postavljanje slike na zadanu temperaturu boje ili odabir opcije Prilagođeno koja vam omogućava da sami odaberete postavku temperature pomoću opcije Osobna temperatura boje. Postavke Temperatura boje i Prilagođena temperatura boje postavke su namijenjene naprednim korisnicima.

Odabir zadane postavke…

1. Pritisnite  $\bigotimes$ , odaberite Slika i pritisnite  $\bigtriangledown$  (desno) kako biste otvorili izbornik. 2. Odaberite Napredno > Boja > Temperatura

#### <span id="page-33-0"></span>boje i pritisnite OK.

3. Odaberite Normalna, Topla ili Hladna. Možete odabrati i Prilagođeno ako želite sami prilagoditi temperaturu boje.

4. Po potrebi više puta pritisnite < (lijevo) kako biste zatvorili izbornik.

#### Osobna temperatura boje

Opcija Osobna temperatura boje omogućava vam da sami postavite temperaturu boje. Kako biste postavili prilagođenu temperaturu boje, najprije odaberite Prilagođeno u izborniku Temperatura boje. Postavka Prilagođena temperatura boje namijenjena je naprednim korisnicima.

Postavljanje prilagođene temperature boje…

1. Pritisnite  $\bigotimes$ , odaberite Slika i pritisnite  $\bigotimes$  (desno) kako biste otvorili izbornik.

2. Odaberite Napredno > Boja > Prilagođena temperatura boje i pritisnite OK.

3. Pritisnite strelice  $\lambda$  (gore) ili  $\lambda$  (dolje) kako biste prilagodili vrijednost. WP je postavka bijele, a BL razina crne. Možete i odabrati neku od zadanih postavki u ovom izborniku.

4. Po potrebi više puta pritisnite < (lijevo) kako biste zatvorili izbornik.

#### Postavke kontrasta

#### Načini kontrasta

Opcija Način rada kontrasta omogućava postavljanje razine na kojoj se potrošnja energije može smanjiti prigušivanjem intenziteta osvjetljenja zaslona. Odaberite najmanju potrošnju energije ili sliku s najboljim intenzitetom.

#### Prilagodba razine…

1. Pritisnite  $\bigotimes$ , odaberite Slika i pritisnite  $\bigtriangledown$  (desno) kako biste otvorili izbornik.

2. Odaberite Napredno > Kontrast > Način rada kontrasta i pritisnite OK.

3. Odaberite Standardno, Najbolja iskoristivost energije, Najbolja slika ili Isključeno.

4. Po potrebi više puta pritisnite  $\langle$  (lijevo) kako biste zatvorili izbornik.

#### Dinamički kontrast

Opcija Dinamički kontrast omogućava postavljanje razine na kojoj televizor automatski naglašava detalje na crnim, srednjim i svijetlim područjima slike.

Prilagodba razine…

1. Pritisnite  $\bigotimes$ , odaberite Slika i pritisnite  $\bigotimes$  (desno) kako biste otvorili izbornik.

2. Odaberite Napredno > Kontrast > Dinamički kontrast i pritisnite OK.

3.

Odaberite Maksimalna, Srednja,

Minimalna ili Isključeno.

4. Po potrebi više puta pritisnite < (lijevo) kako biste zatvorili izbornik.

#### Svjetlina

Opcija Svjetlina omogućava postavljanje razine svjetline slike. Postavka Svjetlina namijenjena je naprednim korisnicima. Korisnicima koji nemaju iskustva preporučujemo prilagodbu svjetline slike pomoću postavke Kontrast.

Prilagodba razine…

1. Pritisnite  $\bigotimes$ , odaberite Slika i pritisnite  $\bigtriangledown$  (desno) kako biste otvorili izbornik. 2. Odaberite Napredno > Kontrast > Svjetlina i

pritisnite OK. 3. Pritisnite strelice  $\bigwedge$  (gore) ili  $\bigvee$  (dolje) kako biste prilagodili vrijednost.

4. Po potrebi više puta pritisnite < (lijevo) kako biste zatvorili izbornik.

#### Kontrast videozapisa

Opcija Kontrast videozapisa omogućava smanjenje raspona kontrasta videozapisa.

Prilagodba razine…

1. Pritisnite  $\bigotimes$ , odaberite Slika i pritisnite  $\bigotimes$  (desno) kako biste otvorili izbornik.

2. Odaberite Napredno > Kontrast > Kontrast videozapisa i pritisnite OK.

3. Pritisnite strelice  $\lambda$  (gore) ili  $\nu$  (dolje) kako biste prilagodili vrijednost.

4. Po potrebi više puta pritisnite  $\zeta$  (lijevo) kako biste zatvorili izbornik.

#### Gama

Opcija Gama omogućava postavljanje nelinearne postavke za svjetlinu i kontrast slike. Gama je postavka namijenjena naprednim korisnicima.

Prilagodba razine…

1. Pritisnite  $\bigotimes$ , odaberite Slika i pritisnite  $\bigotimes$  (desno) kako biste otvorili izbornik.

2. Odaberite Napredno > Kontrast > Gama i pritisnite OK.

3. Pritisnite strelice  $\lambda$  (gore) ili  $\nu$  (dolje) kako biste prilagodili vrijednost.

4. Po potrebi više puta pritisnite  $\langle$  (lijevo) kako biste zatvorili izbornik.

#### <span id="page-34-1"></span>Postavke oštrine

#### Super rezolucija

Opcija Super Resolution omogućava superiornu oštrinu rubova i kontura slike.

Uključivanje ili isključivanje…

1. Pritisnite  $\boldsymbol{\star}$ , odaberite Slika i pritisnite > (desno) kako biste otvorili izbornik. 2. Odaberite Napredno > Oštrina > Super Resolution i pritisnite  $\rightarrow$  (desno) za otvaranje izbornika.

3. Odaberite Uključeno ili Isključeno. 4. Po potrebi više puta pritisnite < (lijevo) kako biste zatvorili izbornik.

#### Smanjivanje šuma

Opcija Smanjivanje šuma omogućava filtriranje i smanjenje razine šuma na slici.

Prilagodba smanjenja šuma…

1. Pritisnite  $\boldsymbol{\ast}$ , odaberite Slika i pritisnite > (desno) kako biste otvorili izbornik. 2. Odaberite Napredno > Oštrina > Smanjenje šuma i pritisnite  $\sum$  (desno) za otvaranje izbornika. 3.

Odaberite Maksimalna, Srednja,

Minimalna ili Isključeno.

<span id="page-34-0"></span>4. Po potrebi više puta pritisnite < (lijevo) kako biste zatvorili izbornik.

#### Smanjenje MPEG smetnji

Opcija MPEG smanjenje smetnji izjednačuje digitalne prijelaze na slici. MPEG smetnje uglavnom su vidljive kao mali kvadratići ili neravni rubovi na slici.

Kako biste smanjili MPEG smetnje…

1. Pritisnite  $\clubsuit$ , odaberite Slika i

pritisnite  $\sum$  (desno) kako biste otvorili izbornik. 2. Odaberite Napredno > Oštrina > MPEG smanjenje smetnji i pritisnite  $\sum$  (desno) za otvaranje izbornika.

3. Odaberite Uključeno ili Isključeno.

4. Po potrebi više puta pritisnite < (lijevo) kako biste zatvorili izbornik.

### Format i rubovi

#### Format slike

Ako se crne trake prikazuju na vrhu, dnu ili s obje strane slike, možete prilagoditi format slike na onaj koji ispunjava zaslon.

Promjena formata slike ...

1. Pritisnite  $\boldsymbol{\star}$ , odaberite Slika i pritisnite  $\sum$  kako biste otvorili izbornik. 2. Odaberite Format i rubovi > Format slike i pritisnite  $\sum$  (desno) kako biste otvorili izbornik. 3. Odaberite format s popisa i pritisnite OK. 4. Po potrebi više puta pritisnite  $\langle$  (lijevo) kako biste zatvorili izbornik.

Promjena formata slike tijekom gledanja televizije ...

1. Dok gledate televizijski kanal, pritisnite  $\blacksquare$  kako biste otvorili izbornik Format slike. 2. Odaberite format s popisa i pritisnite OK.

#### Rubovi zaslona

Opcija Rubovi zaslona omogućuje malo povećanje slike radi sakrivanja izobličenih rubova.

Prilagodba rubova ...

1. Pritisnite  $\clubsuit$ , odaberite Slika i pritisnite **>** kako biste otvorili izbornik 2. Odaberite Format i rubovi > Rubovi zaslona i pritisnite > (desno) kako biste otvorili izbornik. 3. Pritisnite strelice  $\lambda$  (gore) ili  $\nu$  (dolje) kako biste prilagodili vrijednost. 4. Po potrebi više puta pritisnite  $\langle$  (lijevo) kako biste zatvorili izbornik.

 $\overline{14.3}$ Zvuk

### Stil zvuka

#### Odabir stila

Kako biste jednostavno prilagodili zvuk, možete odabrati prethodno postavljenu postavku pomoću opcije Stil zvuka.

1. Dok gledate televizijski kanal, pritisnite  $\boldsymbol{\Delta}$ .

2. Odaberite Zvuk i pritisnite  $\sum$  (desno) kako biste otvorili izbornik.

3. Odaberite Stil zvuka i zatim jedan od stilova na popisu.

4. Po potrebi više puta pritisnite  $\langle$  (lijevo) kako biste zatvorili izbornik.

Dostupni stilovi zvuka su ...

- Osobno – preference zvuka koje postavite tijekom prvog pokretanja.

- Original postavka najprirodnijeg zvuka
- Film idealno za gledanje filmova
- Glazba idealno za slušanje glazbe
- Igre idealno za igranje
- Vijesti idealno za reprodukciju govora

#### <span id="page-35-0"></span>Ponovo postavi stil

Dok je stil zvuka odabran, bilo koju postavku zvuka možete prilagoditi tako da odaberete Podešavanje > Zvuk…

Odabrani stil spremit će unesene promjene. Preporučujemo prilagodbu postavki zvuka samo za stil Osobna. Stil zvuka Osobna može spremiti postavke za svaki pojedinačni povezani uređaj u izborniku Izvori.

Vraćanje stila na zadane postavke…

1. Dok gledate televizijski kanal, pritisnite  $\boldsymbol{\Delta}$ .

2. Odaberite Zvuk i pritisnite  $\rightarrow$  (desno) kako biste otvorili izbornik.

3. Odaberite Stil zvuka i zatim stil zvuka koji želite vratiti.

4. Pritisnite tipku u boji - Ponovo postavi stil. Stil će se vratiti

5. Po potrebi više puta pritisnite  $\langle$  (lijevo) kako biste zatvorili izbornik.

### Postavke zvuka

Bas

Opcija Bas omogućava prilagodbu razine niskih tonova u zvuku.

Prilagodba razine…

1. Pritisnite  $\bigotimes$ , odaberite Zvuk i pritisnite  $\bigtriangledown$  (desno) kako biste otvorili izbornik.

2. Odaberite Bas i pritisnite  $\sum$  (desno).

3. Pritisnite strelice  $\lambda$  (gore) ili  $\lambda$  (dolje) kako biste prilagodili vrijednost.

4. Po potrebi više puta pritisnite < (lijevo) kako biste zatvorili izbornik.

### Visoki tonovi

Opcija Visoki tonovi omogućava prilagodbu razine visokih tonova u zvuku.

Prilagodba razine…

1. Pritisnite  $\bigstar$ , odaberite Zvuk i pritisnite  $\bigstar$  (desno) kako biste otvorili izbornik.

2. Odaberite Visoki tonovi i pritisnite  $\sum$  (desno).

3. Pritisnite strelice  $\lambda$  (gore) ili  $\nu$  (dolje) kako biste prilagodili vrijednost.

4. Po potrebi više puta pritisnite  $\langle$  (lijevo) kako biste zatvorili izbornik.

#### Način rada Surround

Surround način rada omogućuje postavljanje efekta zvuka zvučnika televizora.

Postavljanje surround načina rada…

1. Pritisnite  $\dot{\mathbf{\Sigma}}$ , odaberite Zvuk i pritisnite  $\sum$  (desno) kako biste otvorili izbornik. 2. Odaberite Surround način rada i pritisnite > (desno) kako biste otvorili izbornik. 3. Odaberite Stereo ili Incredible surround. 4. Po potrebi više puta pritisnite < (lijevo) kako biste zatvorili izbornik.

### Napredne postavke zvuka

#### Automatska glasnoća

Opcija Automatsko izjednačavanje glasnoće omogućuje postavljanje televizora na automatsko izjednačavanje iznenadnih razlika u glasnoći. To je obično na početku reklama ili prilikom promjene kanala.

Uključivanje ili isključivanje…

1. Pritisnite  $\bigotimes$ , odaberite Zvuk i pritisnite  $\bigtriangledown$  (desno) kako biste otvorili izbornik.

2. Odaberite Napredno i pritisnite  $\sum$  (desno) kako biste otvorili izbornik.

3. Odaberite Automatsko izjednačavanje glasnoće i pritisnite > (desno) kako biste otvorili izbornik.

4. Odaberite Uključeno ili Isključeno.

5. Po potrebi više puta pritisnite  $\langle$  (lijevo) kako biste zatvorili izbornik.

### Zvučnici televizora

Zvuk s televizora možete poslati na povezani audio uređaj – sustav kućnog kina ili audio sustav.

Možete odabrati gdje želite čuti zvuk s televizora i način njegove kontrole.

- Ako odaberete Zvučnici televizora > Isključeno, trajno ćete isključiti zvučnike televizora.

- Ako odaberete Zvučnici televizora > Uključeno, zvučnici televizora uvijek će biti uključeni.

Ako je audio uređaj povezan preko HDMI CEC veze, možete upotrijebiti neku od EasyLink postavki.

- Ako odaberete EasyLink, televizor će poslati zvuk na audio uređaj. Televizor će isključiti zvučnike kada uređaj reproducira zvuk.

- Ako odaberete Auto. pokr. EasyLink, televizor će uključiti audio uređaj, poslati zvuk televizora na uređaj i isključiti zvučnike televizora.

Kada je odabrana opcija EasyLink ili Automatsko pokretanje značajke EasyLink, još uvijek možete prijeći na zvučnike televizora po potrebi.

<span id="page-36-0"></span>Postavljanje zvučnika televizora…

1. Pritisnite  $\bigotimes$ , odaberite Zvuk i pritisnite  $\bigtriangledown$  (desno) kako biste otvorili izbornik.

2. Odaberite Napredno i pritisnite  $\sum$  (desno) kako biste otvorili izbornik.

3. Odaberite Zvučnici televizora i

pritisnite  $\sum$  (desno) kako biste otvorili izbornik.

4. Odaberite Uključeno, Isključeno, EasyLink,

ili Auto. pokr. EasyLink.

5. Po potrebi više puta pritisnite < (lijevo) kako biste zatvorili izbornik.

Izravan prelazak na zvučnike…

1. Dok gledate televiziju, pritisnite  $\boldsymbol{\Delta}$ . 2. Odaberite Brze postavke > Zvučnici i zatim TV ili Pojačalo (audio sustav). 3. Po potrebi više puta pritisnite  $\langle$  (lijevo) kako biste zatvorili izbornik.

### Clear Sound

Opcija Clear Sound omogućava poboljšanje zvuka za govor. Idealna je za programe s vijestima. Poboljšanje zvuka govora možete uključiti ili isključiti.

Uključivanje ili isključivanje…

1. Pritisnite  $\bigstar$ , odaberite Zvuk i pritisnite  $\bigstar$  (desno) kako biste otvorili izbornik.

2. Odaberite Napredno > Clear Sound i pritisnite OK.

3. Odaberite Uključeno ili Isključeno te pritisnite OK. 4. Po potrebi više puta pritisnite  $\langle$  (lijevo) kako biste zatvorili izbornik.

### Format audio izlaza

Ako imate sustav kućnog kina (HTS) s mogućnošću obrade višekanalnog zvuka kao što je Dolby Digital, DTS® ili sličan, postavite Format audio izlaza na opciju Višekanalno. Opcija Višekanalno televizoru omogućava slanje komprimiranog višekanalnog zvučnog signala s televizijskog kanala ili povezanog reproduktora na sustav kućnog kina. Ako imate sustav kućnog kina bez mogućnosti obrade višekanalnog zvuka, odaberite Stereo.

### Postavljanje formata audio izlaza...

1. Pritisnite  $\bigotimes$ , odaberite Zvuk i pritisnite  $\bigtriangledown$  (desno) kako biste otvorili izbornik.

2. Odaberite Napredno > Format audio izlaza i pritisnite OK.

3. Odaberite Više kanala ili Stereo, a

zatim pritisnite OK.

4. Po potrebi više puta pritisnite  $\langle$  (lijevo) kako biste zatvorili izbornik.

#### Izjednačavanje audio izlaza

Postavku Izjednačavanje audio izlaza koristite za izjednačavanje glasnoće televizora i sustava kućnog kina prilikom prebacivanja s jednog na drugi. Razlike u glasnoći mogu uzrokovati razlike u obradi zvuka.

Izjednačavanje razlika u glasnoći…

1. Pritisnite  $\dot{\mathbf{\Sigma}}$ , odaberite Zvuk i pritisnite  $\sum$  (desno) kako biste otvorili izbornik. 2. Odaberite Napredno > Izjednačavanje audio izlaza i pritisnite OK. 3. Odaberite Više, Srednje ili Manje, a zatim pritisnite OK. 4. Ako je razlika u glasnoći velika, odaberite Više. Ako je razlika u glasnoći mala, odaberite Manje. 5. Po potrebi više puta pritisnite  $\langle$  (lijevo) kako biste zatvorili izbornik.

Izjednačavanje audio izlaza utječe i na audio izlaz – optičke i HDMI ARC signale zvuka.

### HDMI 1 - ARC

Uključivanje ili isključivanje…

1. Pritisnite  $\bigotimes$ , odaberite Zvuk i pritisnite  $\bigtriangledown$  (desno) kako biste otvorili izbornik.

2. Odaberite Napredno > HDMI 1 - ARC i pritisnite OK.

3. Odaberite Uključeno ili Isključeno te pritisnite OK.

4. Po potrebi više puta pritisnite < (lijevo) kako biste zatvorili izbornik.

### Odgoda audioizlaza

Kad je sustav kućnog kina (HTS) povezan s televizorom, slika na televizoru i zvuk iz sustava kućnog kina trebaju biti usklađeni.

#### Automatsko usklađivanje zvuka i slike

Kod novijih sustava kućnog kina tvrtke Philips, usklađivanje zvuka i slike izvršava se automatski i uvijek je ispravno.

### Usklađivanje kašnjenja zvuka

Kod nekih sustava kućnog kina možda će se trebati prilagoditi kašnjenja zvuka radi usklađivanja zvuka i slike. Povećavajte vrijednost kašnjenja na sustavu kućnog kina dok ne uskladite sliku i zvuk. Možda će biti potrebna vrijednost kašnjenja 180 ms. Pročitajte korisnički priručnik za sustav kućnog kina. Nakon postavljanja vrijednosti kašnjenja na sustavu kućnog kina trebate isključiti odgodu audio izlaza na televizoru.

Isključivanje odgode audio izlaza…

1. Pritisnite  $\bigotimes$ , odaberite Zvuk i pritisnite  $\bigtriangledown$  (desno) kako biste otvorili izbornik.

<span id="page-37-2"></span>2. Odaberite Napredno > Odgoda audio izlaza i pritisnite OK.

3. Odaberite Isključeno.

4. Po potrebi više puta pritisnite < (lijevo) kako biste zatvorili izbornik.

### Pomak audioizlaza

Ako ne možete postaviti odgodu na sustavu kućnog kina, možete postaviti televizor za usklađivanje zvuka. Možete postaviti pomak koji nadoknađuje vrijeme koje je sustavu kućnog kina potrebno za obradu zvuka televizijske slike. Možete postaviti vrijednost u koracima od 5 ms. Maksimalna postavka je -60 ms.

Postavka Odgoda audio izlaza treba biti uključena.

Usklađivanje zvuka na televizoru…

1. Pritisnite  $\bigotimes$ , odaberite Zvuk i pritisnite  $\bigotimes$  (desno) kako biste otvorili izbornik.

2. Odaberite Napredno > Pomak audio izlaza i pritisnite OK.

3. Pomoću klizne trake postavite pomak zvuka i pritisnite OK.

4. Po potrebi više puta pritisnite < (lijevo) kako biste zatvorili izbornik.

### Jačina zvuka slušalica

Opcija Glasnoća slušalica omogućuje zasebno postavljanje glasnoće povezanih slušalica.

Prilagodba glasnoće…

1. Pritisnite  $\dot{\mathbf{\Sigma}}$  odaberite Zvuk i pritisnite  $\sum$  (desno) kako biste otvorili izbornik.

2. Odaberite Glasnoća slušalica i pritisnite OK.

3. Pritisnite strelice  $\lambda$  (gore) ili  $\lambda$  (dolje) kako biste prilagodili vrijednost.

4. Po potrebi više puta pritisnite < (lijevo) kako biste zatvorili izbornik.

### <span id="page-37-0"></span> $\overline{144}$ Ekološke postavke

### <span id="page-37-1"></span>Ušteda energije

Ekološke postavke Ø obuhvaćaju postavke televizora koje pomažu u zaštiti okoliša.

### Ušteda energije

Ako odaberete opciju Ušteda energije, televizor će automatski prijeći na stil slike Standardno, energetski najučinkovitiju postavku za sliku.

Postavljanje televizora u opciji Ušteda energije…

1 - Pritisnite  $\boldsymbol{\star}$ , odaberite Ekološke postavke i

pritisnite > (desno) kako biste otvorili izbornik. **2 -** Odaberite Ušteda energije, Stil slike automatski će se postaviti na Standardno.

**3 -** Po potrebi više puta pritisnite (lijevo) kako biste zatvorili izbornik.

### Zaslon isključen

Ako samo slušate glazbu, možete isključiti zaslon televizora radi uštede energije.

Isključivanje samo zaslona televizora…

1. Pritisnite  $\boldsymbol{\Delta}$ , odaberite Ekološke postavke i pritisnite > (desno) kako biste otvorili izbornik. 2. Odaberite Zaslon isključen.

3. Po potrebi više puta pritisnite  $\langle$  (lijevo) kako biste zatvorili izbornik.

Kako biste ponovo uključili zaslon, pritisnite bilo koju tipku na daljinskom upravljaču.

### Mjerač vremena za isključivanje

Ako televizor prima televizijski signal, ali tijekom razdoblja od 4 sata ne pritisnete nijednu tipku na daljinskom upravljaču, televizor će se automatski isključiti radi uštede energije. Isto tako, ako televizor ne primi televizijski signal niti naredbu s daljinskog upravljača 10 minuta, automatski će se isključiti.

Ako televizor koristite kao monitor ili koristite digitalni prijemnik za gledanje televizije (Set-Top Box – STB) i ne koristite daljinski upravljač televizora, isključite funkciju automatskog isključivanja.

Deaktivacija mjerača vremena za isključivanje …

1. Pritisnite  $\clubsuit$ , odaberite Ekološke postavke i pritisnite  $\sum$  (desno) kako biste otvorili izbornik. 2. Odaberite Mjerač vremena za isključivanje i pritisnite OK.

3. Pritisnite strelice  $\bigwedge$  (gore) ili  $\bigvee$  (dolje) kako biste prilagodili vrijednost. Vrijednost 0 deaktivirat će automatsko isključivanje.

4. Po potrebi više puta pritisnite < (lijevo) kako biste zatvorili izbornik.

 $\overline{14.5}$ 

## Općenite postavke

### <span id="page-38-0"></span>Jezici

### Jezik izbornika

Promjena jezika izbornika televizora i poruka…

1. Pritisnite  $\boldsymbol{\ast}$ , odaberite Općenite

postavke > Jezici > Jezik izbornika i pritisnite OK. 2. Odaberite željeni jezik.

3. Po potrebi više puta pritisnite  $\langle$  (lijevo) kako biste zatvorili izbornik.

### Preference jezika

### Audio jezik

Digitalno emitiranje može nuditi nekoliko audio jezika (govorenih jezika) za program. Možete postaviti željeni primarni i sekundarni audio jezik. Ako je dostupan jedan od tih audio jezika, televizor će prijeći na njega.

Postavljanje primarnog i sekundarnog audio jezika...

1. Pritisnite  $\bigstar$ , odaberite Općenite postavke i pritisnite > (desno) kako biste otvorili izbornik. 2. Odaberite Jezici i pritisnite  $\rightarrow$  (desno) kako biste otvorili izbornik.

3. Odaberite Primarni

audio jezik ili Sekundarni audiojezik i pritisnite OK. 4. Odaberite željeni jezik i pritisnite OK.

5. Po potrebi više puta pritisnite く (lijevo) kako biste zatvorili izbornik.

Odabir audio jezika kada nije dostupan nijedan od željenih audio jezika…

### 1. Pritisnite **三** OPTIONS.

2. Odaberite Audio jezik i odaberite jedan od audio jezika kao privremeni.

### Jezici titlova

#### Uključivanje

Za titlove možete

odabrati Titlovi uklj. ili Titlovi isklj. . Umjesto toga, možete odabrati Automatski.

### Automatski

Ako su jezične informacije dio digitalnog emitiranja, a emitirani program nije na vašem jeziku (jezik postavljen na televizoru), televizor može prikazati titlove automatski na jednom od željenih jezika titlova. Jedan od tih jezika titlova mora biti dio emitiranja.

Možete odabrati željene jezike titlova u izborniku Jezik titla.

### Postavke jezika titlova

Digitalno emitiranje može nuditi nekoliko jezika titlova za program. Možete postaviti željeni primarni i sekundarni jezik titlova. Ako su dostupni titlovi na jednom od tih jezika, televizor će prikazati titlove koje ste odabrali.

Postavljanje primarnog i sekundarnog jezika titlova…

1. Pritisnite  $\clubsuit$ , odaberite Općenite postavke i pritisnite  $\sum$  (desno) kako biste otvorili izbornik. 2. Odaberite Jezici i pritisnite  $\sum$  (desno) kako biste otvorili izbornik.

3. Odaberite Primarni jezik titlova ili Sekundarni jezik titlova i pritisnite OK.

4. Odaberite željeni jezik i pritisnite OK.

5. Po potrebi više puta pritisnite  $\langle$  (lijevo) kako biste zatvorili izbornik.

Odabir jezika titlova kada nijedan od željenih jezika nije dostupan…

1. Pritisnite  $\equiv$  OPTIONS.

2. Odaberite Jezik titlova i odaberite jedan od jezika za titlove koji će se privremeno prikazivati.

#### Titlovi iz teleteksta

#### Titlovi za analogne kanale

Kad su u pitanju analogni kanali, titlove treba ručno omogućiti za svaki kanal.

1. Prijeđite na kanal i pritisnite TEXT kako biste otvorili teletekst.

2. Unesite broj stranice za titlove, obično 888. 3. Ponovo pritisnite TEXT kako biste zatvorili teletekst.

Ako u izborniku Titlovi odaberete Uključeno dok gledate određeni analogni kanal, titlovi će se prikazati ako su dostupni.

Kako biste provjerili je li kanal analogni ili digitalni, prijeđite na kanal i otvorite Status u izborniku Opcije.

### Jezici teleteksta

#### Stranice teleteksta

Odabir stranice teleteksta

Odabir stranice . . .

- 1. Unesite broj stranice pomoću numeričkih tipki.
- 2. Krećite se pomoću navigacijskih tipki.
- 3. Pritisnite tipku u boji za odabir neke od stavki označenih bojama na dnu zaslona.

### Podstranice teleteksta

Pod brojem stranice teleteksta može biti nekoliko podstranica. Brojevi podstranica prikazuju se na traci <span id="page-39-0"></span>pokraj broja glavne stranice. Za odabir podstranice pritisnite  $\langle$  ili  $\rangle$ .

### T.O.P. Stranice teleteksta

Neke televizijske kuće nude T.O.P. teleteksta. Otvaranje T.O.P. teleteksta unutar teleteksta, pritisnite  $\equiv$  OPTIONS i odaberite T.O.P. pregled

#### Opcije teleteksta

U teletekstu pritisnite = OPTIONS za sljedeći odabir…

### - Zamrzni stranicu

Zaustavljanje automatske rotacije podstranica.

#### - Dvostruki prikaz na zaslonu / Pun zaslon

Prikaz televizijskog kanala i teleteksta jednoga uz drugi.

- T.O.P. prikaz Otvaranje T.O.P. teleteksta.

- Povećaj Povećanje stranice teleteksta radi ugodnijeg čitanja.

- Otkrij Prikaz skrivenih informacija na stranici.

#### - Listanje podstranica

Listanje podstranica kada su one dostupne.

- Jezik

Promjena skupine znakova koje teletekst koristi za ispravan prikaz.

- Teletekst 2.5 Aktivacija Teleteksta 2.5 koji nudi više boja i bolju grafiku.

#### Postavljanje teleteksta

#### Jezik teleteksta

Neke televizijske kuće koje emitiraju digitalne programe nude više jezika teleteksta. Postavljanje primarnog i sekundarnog jezika teleteksta . . .

1. Pritisnite  $\bigotimes$ , odaberite Općenite postavke i pritisnite > (desno) kako biste otvorili izbornik. 2. Odaberite Jezici i pritisnite  $\rightarrow$  (desno) kako biste otvorili izbornik.

3. Odaberite Primarni

teletekst ili Sekundarni teletekst i pritisnite OK. 4. Odaberite željeni jezik i pritisnite OK.

5. Po potrebi više puta pritisnite < (lijevo) kako biste zatvorili izbornik.

### Teletekst 2.5

Ako je dostupan, Teletekst 2.5 pruža više boja i bolju grafiku. Teletekst 2.5 je aktiviran kao standardna tvornička postavka.

Isključivanje Teleteksta 2.5…

1. Pritisnite TEXT.

2. Dok je teletekst otvoren na zaslonu,

pritisnite  $\equiv$  OPTIONS.

3. Odaberite Teletekst 2.5 > Isključeno.

4. Po potrebi više puta pritisnite (lijevo) kako biste zatvorili izbornik.

### Sat

#### Datum i vrijeme

#### Automatski

U nekim se državama uz digitalne televizijske signale ne emitiraju informacije o koordiniranom univerzalnom vremenu - UTC. Stoga će se možda zanemariti promjene kod zimskog i ljetnog računanja vremena, a na televizoru će se možda prikazivati netočno vrijeme.

Kada snimate programe zakazane u TV vodiču preporučujemo vam da ne mijenjate vrijeme i datum ručno. U nekim državama i kod nekih davatelja usluge mreže postavka Sat skrivena je kako bi se izbjeglo pogrešno postavljanje sata.

Automatsko ispravljanje sata televizora...

1. Pritisnite  $\boldsymbol{\ast}$ , odaberite Općenite postavke > Sat > Način rada automatskog sata, i odaberite Ovisi o državi. 2. Odaberite Ljetno/zimsko vrijeme i odaberite odgovarajuću postavku. 3. Po potrebi više puta pritisnite く(lijevo) kako biste zatvorili izbornik.

### Ručno

Ručno postavljanje sata televizora…

1. Pritisnite  $\bigstar$ , odaberite Općenite postavke > Sat > Način rada automatskog sata, i odaberite Ručno. 2. Za prilagodbu odaberite Datum i Vrijeme. 3. Po potrebi više puta pritisnite く(lijevo) kako biste

### Vremenska zona

zatvorili izbornik.

Postavljanje vremenske zone…

1. Pritisnite  $\boldsymbol{\star}$ , odaberite Općenite

postavke > Sat > Vremenska zona i pritisnite OK.

2. Odaberite jednu od vremenskih zona.

3. Po potrebi više puta pritisnite  $\langle$  (lijevo) kako biste zatvorili izbornik.

### Mjerač vremena

Opcija Mjerač vremena omogućuje postavljanje televizora za automatski prelazak u stanje pripravnosti nakon zadanog vremena.

Postavljanje mjerača vremena za automatsko isključivanje…

1. Pritisnite  $\clubsuit$ , odaberite Općenite postavke > Mjerač vremena i pritisnite OK. 2. Pomoću klizne trake možete postaviti vrijeme do 180 minuta u povećanjima od 5 minuta. Ako je postavljeno na 0 minuta, automatsko isključivanje se isključuje. Tijekom odbrojavanja uvijek možete ranije isključiti televizor ili ponovo postaviti vrijeme. 3. Po potrebi više puta pritisnite  $\langle$  (lijevo) kako biste zatvorili izbornik.

### Mjerač vremena za isključivanje

Ako televizor prima televizijski signal, ali tijekom razdoblja od 4 sata ne pritisnete nijednu tipku na daljinskom upravljaču, televizor će se automatski isključiti radi uštede energije. Isto tako, ako televizor ne primi televizijski signal niti naredbu s daljinskog upravljača 10 minuta, automatski će se isključiti.

Ako televizor koristite kao monitor ili koristite digitalni prijemnik za gledanje televizije (Set-Top Box – STB) i ne koristite daljinski upravljač televizora, isključite funkciju automatskog isključivanja.

Deaktivacija mjerača vremena za isključivanje …

1. Pritisnite  $\bullet$ . odaberite Ekološke postavke i pritisnite > (desno) kako biste otvorili izbornik. 2. Odaberite Mjerač vremena za isključivanje i pritisnite OK.

3. Pritisnite strelice  $\bigwedge$  (gore) ili  $\bigvee$  (dolje) kako biste prilagodili vrijednost. Vrijednost 0 deaktivirat će automatsko isključivanje.

4. Po potrebi više puta pritisnite  $\langle$  (lijevo) kako biste zatvorili izbornik.

### EasyLink

### EasyLink

Kako biste u potpunosti isključili EasyLink...

1. Pritisnite  $\bigotimes$ , odaberite Općenite postavke i pritisnite  $\sum$  (desno) kako biste otvorili izbornik. 2. Odaberite EasyLink, pritisnite  $\sum$  (desno) i odaberite EasyLink u sljedećem koraku.

3. Odaberite Isključeno.

4. Po potrebi više puta pritisnite  $\langle$  (lijevo) kako biste zatvorili izbornik.

#### Daljinski upravljač EasyLink

Isključivanje daljinskog upravljača EasyLink...

1. Pritisnite  $\dot{\mathbf{\Sigma}}$ , odaberite Općenite postavke i pritisnite > (desno) kako biste otvorili izbornik. 2. Odaberite EasyLink > Daljinski upravljač EasyLink i pritisnite OK. 3. Odaberite Isključeno. 4. Po potrebi više puta pritisnite < (lijevo) kako biste zatvorili izbornik.

### Mjesto

Ako se televizor nalazi u trgovini, možete ga postaviti tako da se prikazuje promocijski natpis za trgovinu. Stil slike automatski će se postaviti na Živo. Mjerač vremena za isključivanje isključen je.

Postavljanje televizora na mjesto Trgovina…

1. Pritisnite  $\clubsuit$ , odaberite Općenite postavke i pritisnite > (desno) kako biste otvorili izbornik. 2. Odaberite Mjesto > Trgovina i pritisnite OK. 3. Po potrebi više puta pritisnite  $\langle$  (lijevo) kako biste zatvorili izbornik.

Ako televizor koristite kod kuće, postavite televizor na mjesto Dom.

### Postavljanje za trgovinu

Ako je televizor postavljen na opciju Trgovina, možete postaviti dostupnost određene demonstracije za upotrebu u trgovini.

1. Pritisnite  $\clubsuit$ , odaberite Općenite postavke i pritisnite  $\sum$  (desno) kako biste otvorili izbornik.

2. Odaberite E-naljepnica i pritisnite  $\rightarrow$  (desno) kako biste otvorili izbornik.

3. Odaberite Uključeno ili Isključeno.

4. Po potrebi više puta pritisnite  $\langle$  (lijevo) kako biste zatvorili izbornik.

### Tvorničke postavke

Možete postaviti televizor natrag na originalne postavke (tvorničke postavke).

Vraćanje na originalne postavke…

1. Pritisnite  $\boldsymbol{\star}$ , odaberite Općenite postavke i pritisnite  $\sum$  (desno) kako biste otvorili izbornik. 2. Odaberite Tvorničke postavke i pritisnite OK. 3. Po potrebi više puta pritisnite  $\zeta$  (lijevo) kako biste zatvorili izbornik.

### <span id="page-41-2"></span>Ponovna instalacija televizora

Možete ponoviti potpunu instalaciju televizora. Televizor će se potpuno ponovo instalirati.

Ponavljanje potpune instalacije televizora…

1. Pritisnite  $\mathbf{\ddot{a}}$ .

odaberite Općenite postavke i Ponovna instalacija televizora.

2. Slijedite upute na zaslonu. Instalacija može potrajati nekoliko minuta.

### Kopiranje popisa kanala

Ako želite više informacija, pogledajte poglavlje Instalacija kanala > Kopiranje popisa kanala u odjeljku Pomoć.

### <span id="page-41-1"></span>Kopiranje popisa satelitskih kanala

Ako želite više informacija, pogledajte poglavlje Instalacija kanala > Kopiranje popisa kanala u odjeljku Pomoć.

### <span id="page-41-0"></span>14.6 Blokada kanala

### Roditeljski nadzor

Postavljanje najmanje dobi za gledanje programa namijenjenih određenim dobnim skupinama...

1. Pritisnite  $\boldsymbol{\star}$ , odaberite Blokada uređaja i pritisnite  $\sum$  (desno) kako biste otvorili izbornik. 2. Odaberite Roditeljski nadzor i odaberite dob na popisu.

3. Po potrebi više puta pritisnite  $\langle$  (lijevo) kako biste zatvorili izbornik.

### Postavljanje/promjena koda

PIN kôd za blokadu uređaja koristi se za zaključavanje/otključavanje kanala ili programa.

Postavljanje koda za blokadu ili promjena trenutnog koda…

1. Pritisnite  $\clubsuit$ , odaberite Blokada uređaja i pritisnite > (desno) kako biste otvorili izbornik. 2. Odaberite Postavi kôd Promijeni kôd i pritisnite OK.

3. Unesite željeni četveroznamenkasti kôd. Ako je kôd već postavljen, unesite trenutni kôd za blokadu uređaja, a zatim dvaput unesite novi kôd.

4. Po potrebi više puta pritisnite  $\zeta$  (lijevo) kako biste zatvorili izbornik.

Novi kôd je postavljen.

### Zaboravili ste PIN kôd za blokadu?

Ako ste zaboravili PIN kôd, možete zamijeniti trenutni kôd i unijeti novi.

1. Pritisnite  $\boldsymbol{\Delta}$ , odaberite Blokada uređaja i

pritisnite > (desno) kako biste otvorili izbornik.

- 2. Odaberite Promijeni kod i pritisnite OK.
- 3. Unesite kôd za zaobilaženje 8888.

4. Sada unesite novi PIN kôd za blokadu i zatim ga unesite ponovo kako biste potvrdili.

5. Po potrebi više puta pritisnite  $\langle$  (lijevo) kako biste zatvorili izbornik.

Novi kôd je postavljen.

### $\frac{1}{4}$ Univerzalni pristup

### Uključivanje

Dok je opcija Univerzalni pristup uključena, televizor je pripremljen tako da ga mogu koristiti gluhe, nagluhe, slijepe ili djelomično slijepe osobe.

### Uključivanje

Ako Univerzalni pristup niste uključili prilikom instalacije, još uvijek ga možete uključiti u izborniku Univerzalni pristup. Uključivanje opcije Pristupačnost…

- 1. Pritisnite  $\clubsuit$ , odaberite Univerzalni pristup i
- pritisnite  $\sum$  (desno) kako biste otvorili izbornik.
- 2. Odaberite Univerzalni pristup u narednom koraku.
- 3. Odaberite Uključeno i pritisnite OK.
- 4. Po potrebi više puta pritisnite < (lijevo) kako biste zatvorili izbornik.

Ako je opcija Univerzalni pristup uključena, opcija Univerzalni pristup dodat će se u izbornik Opcije.

### Osobe oštećena sluha

Neki digitalni kanali emitiraju poseban zvuk i titlove prilagođene osobama oštećena sluha ili gluhima. Dok je uključena opcija Osobe oštećena sluha, televizor automatski prelazi na prilagođeni zvuk i titlove, ako su dostupni. Kako biste mogli uključiti opciju Osobe oštećena sluha morate uključiti Univerzalni pristup.

Uključivanje opcije Osobe oštećena sluha…

1. Pritisnite  $\bullet$ , odaberite Univerzalni pristup i pritisnite > (desno) kako biste otvorili izbornik. 2. Odaberite Osobe oštećena sluha i

<span id="page-42-0"></span>pritisnite  $\sum$  (desno) kako biste otvorili izbornik.

3. Odaberite Uključeno i pritisnite OK.

4. Po potrebi više puta pritisnite (lijevo) kako biste zatvorili izbornik.

### Audio opis

#### Uključivanje

Digitalni televizijski kanali mogu emitirati poseban audio komentar u kojem se opisuje ono što se događa na zaslonu.

Kako biste mogli postaviti zvuk i efekte za osobe slabijeg vida, najprije morate uključiti Audioopis. Osim toga, kako biste mogli uključiti Audioopis, morate uključiti Univerzalni pristup u izborniku za postavljanje.

Ako je uključena opcija Audioopis, normalnom zvuku dodaje se komentar pripovjedača. Uključivanje komentara (ako je dostupan)…

Uključivanje opcije Audioopis…

1. Pritisnite  $\bullet$ , odaberite Univerzalni pristup i pritisnite > (desno) kako biste otvorili izbornik. 2. Odaberite Audioopis i pritisnite  $\sum$  (desno) kako biste otvorili izbornik.

3. Odaberite Audioopis u narednom koraku

4. Odaberite Uključeno i pritisnite OK.

5. Po potrebi više puta pritisnite く(lijevo) kako biste zatvorili izbornik.

#### Zvučnici/slušalice

Opcija Zvučnici/slušalice omogućava odabir uređaja za slušanje audio komentara. Samo putem zvučnika televizora, samo putem

slušalica ili oboje.

Postavljanje opcije Zvučnici/slušalice…

1. Pritisnite  $\bullet$ , odaberite Univerzalni pristup i pritisnite > (desno) kako biste otvorili izbornik. 2. Odaberite Audioopis > Zvučnici/slušalice i pritisnite OK.

3. Odaberite Zvučnik, Slušalice ili Zvučnik + slušalice i pritisnite OK.

4. Po potrebi više puta pritisnite < (lijevo) kako biste zatvorili izbornik.

#### Dva audio kanala

Glasnoću normalnog zvuka možete miješati s audio komentarom.

Miješanje glasnoće…

1. Pritisnite  $\clubsuit$ , odaberite Univerzalni pristup i pritisnite  $\sum$  (desno) kako biste otvorili izbornik. 2. Odaberite Audioopis > Kombinirana glasnoća i pritisnite OK.

3. Pritisnite strelice  $\lambda$  (gore) ili  $\nu$  (dolie) kako biste prilagodili vrijednost.

4. Po potrebi više puta pritisnite < (lijevo) kako biste zatvorili izbornik.

#### Audio efekti

Neki audio komentari mogu imati dodatne audio efekte, npr. stereo ili zvuk koji se postepeno smanjuje.

Uključivanje opcije Zvučni efekti (ako je dostupna)…

1. Pritisnite  $\boldsymbol{\ast}$ , odaberite Univerzalni pristup i pritisnite > (desno) kako biste otvorili izbornik. 2. Odaberite Audioopis > Zvučni efekti i pritisnite OK.

3. Odaberite Uključi i pritisnite OK.

4. Po potrebi više puta pritisnite  $\langle$  (lijevo) kako biste zatvorili izbornik.

#### Govor

Audio komentar može obuhvaćati titlove za riječi koje se izgovaraju.

Uključivanje tih titlova (ako su dostupni) . . .

1. Pritisnite  $\boldsymbol{\Delta}$ , odaberite Univerzalni pristup i

pritisnite > (desno) kako biste otvorili izbornik.

2. Odaberite Audioopis > Govor i pritisnite OK.

3. Odaberite Opisno ili Titl i pritisnite OK.

4. Po potrebi više puta pritisnite < (lijevo) kako biste zatvorili izbornik.

# Instalacija kanala

<span id="page-43-1"></span> $15.1$ 

<span id="page-43-2"></span><span id="page-43-0"></span>15

## Instalacija antenskih/kabelskih

### Ažuriranje kanala

### Automatsko ažuriranje kanala

Ako primate digitalne kanale, televizor možete postaviti na automatsko ažuriranje popisa novim kanalima.

Umjesto toga, možete i sami pokrenuti ažuriranje kanala.

### Automatsko ažuriranje kanala

Jednom dnevno, u 6:00, televizor ažurira kanale i pohranjuje nove kanale. Novi kanali pohranjuju se na popis Svi kanali, ali i na popis Novi kanali. Prazni kanali se uklanjaju.

Ako se pronađu novi kanali ili ako se kanali ažuriraju ili uklone, prikazat će se poruka prilikom pokretanja televizora. Televizor mora biti u stanju pripravnosti kako bi se kanali automatski ažurirali.

Isključivanje poruke prilikom pokretanja. . .

- 1. Pritisnite  $\clubsuit$ , odaberite Antenska/kabelska instalacija i pritisnite OK.
- 2. Unesite PIN kod ako je potrebno.

3. Odaberite Automatsko ažuriranje kanala i pritisnite OK.

- 4. Odaberite Isključeno i pritisnite OK.
- 5. Pritisnite  $\rightarrow$  BACK kako biste zatvorili izbornik.

Kada se pronađu novi kanali ili ako se kanali ažuriraju ili uklone, prikazat će se poruka prilikom pokretanja televizora. Prikaz poruke nakon svakog ažuriranja kanala možete isključiti.

Isključivanje prikaza poruke…

- 1. Pritisnite  $\clubsuit$ , odaberite Antenska/kabelska
- instalacija i pritisnite OK.
- 2. Unesite PIN kod ako je potrebno. 3. Odaberite Poruka o ažuriranju kanala i pritisnite OK.
- 4. Odaberite Isključeno i pritisnite OK.
- 5. Pritisnite  $\leftrightarrow$  BACK kako biste zatvorili izbornik.

U određenim državama automatsko ažuriranje kanala odvija se tijekom gledanja televizije ili kada je televizor u stanju pripravnosti.

### Ručno ažuriranje kanala

Ažuriranje kanala uvijek možete sami pokrenuti.

Ručno pokretanje ažuriranja kanala…

- 1. Pritisnite  $\clubsuit$ , odaberite Antenska/kabelska instalacija i pritisnite OK.
- 
- 2. Unesite PIN kod ako je potrebno.
- 3. Odaberite Pretraži kanale i pritisnite OK. 4. Odaberite Ažuriraj kanale i pritisnite OK.
- 5. Pritisnite BACK kako biste zatvorili izbornik.

### Ponovno instaliranje kanala

### Ponovno instaliranje svih kanala

Možete ponovo instalirati sve kanale, bez promjene ostalih postavki televizora.

Ako je postavljen PIN kod, morat ćete ga unijeti prije ponovne instalacije kanala.

Ponovna instalacija kanala…

- 1. Pritisnite  $\bullet$ . odaberite Antenska/kabelska instalacija i pritisnite OK.
- 2. Unesite PIN kod ako je potrebno.
- 3. Odaberite Pretraži kanale i pritisnite OK.
- 4. Odaberite Pon. instaliraj kanale i pritisnite OK.
- 5. Odaberite državu u kojoj se nalazite i pritisnite OK.
- 6. Odaberite Antena (DVB-T) ili Kabel (DVB-C) i

odaberite jednu stavku koju trebate ponovo instalirati.

7. Odaberite Pokreni i pritisnite OK za ažuriranje

kanala. To može potrajati nekoliko minuta.

8. Pritisnite  $\leftrightarrow$  BACK kako biste zatvorili izbornik.

### Ponovna instalacija televizora

Možete ponoviti potpunu instalaciju televizora. Televizor će se potpuno ponovo instalirati.

Ponavljanje potpune instalacije televizora…

### 1 - Pritisnite **;** odaberite Općenite

postavke > Ponovna instalacija televizora i pritisnite OK.

- **2** Unesite PIN kod ako je potrebno.
- **3** Odaberite Da i pritisnite OK za potvrdu.

**4 -** Televizor će se potpuno ponovno instalirati. Sve postavke bit će ponovno postavljene i svi instalirani kanali bit će zamijenjeni. Instalacija može potrajati nekoliko minuta.

**5 -** Pritisnite BACK kako biste zatvorili izbornik.

### <span id="page-44-0"></span>DVB-T ili DVB-C

### DVB-T ili DVB-C prijem

Tijekom instalacije kanala, neposredno prije traženja kanala, odabrali ste opciju Antenski (DVB-T) ili Kabelski (DVB-C). Opcija Antenski DVB-T omogućava pretragu zemaljskih analognih kanala i digitalnih DVB-T/T2 kanala. Opcija Kabelski DVB-C omogućava pretragu analognih i digitalnih kanala dostupnih od kabelskog DVB-C operatera.

#### Instalacija kanala uz DVB-C prijem

Radi lakšeg korištenja, sve postavke televizora za DVB-C prijem postavljene su na automatske vrijednosti. Ako vam je DVB-C operater dao specifične DVB-C vrijednosti, mrežni ID ili mrežnu frekvenciju, unesite te vrijednosti kada ih televizor zatraži tijekom instalacije.

#### Sukobi broja kanala

U nekim državama različiti televizijski kanali (televizijske kuće) mogu imati jednak broj kanala. Tijekom instalacije televizor prikazuje popis brojeva kanala koji se podudaraju. Morate odabrati televizijski kanal koji želite instalirati na broju kanala koji koriste razni kanali.

#### Postavke za DVB

Pristup postavkama za DVB

Pristup DVB postavkama...

1. Pritisnite  $\clubsuit$ , odaberite Antenska/kabelska instalacija i pritisnite OK.

- 2. Unesite PIN kod ako je potrebno.
- 3. Odaberite Pretraži kanale i pritisnite OK.
- 4. Odaberite Pon. instaliraj kanale i pritisnite OK.
- 5. Odaberite državu u kojoj se nalazite i pritisnite OK.
- 6. Odaberite Kabel (DVB-C).

7. Odaberite Digitalni i analogni kanali, Samo digitalni kanali ili Samo analogni kanali te pritisnite OK. (stavke će se razlikovati ovisno o državi koju odaberete)

8. Odaberite Pokreni pretraživanje kanala ili odaberite Postavke za DVB-C postavke .

9. Nakon postavljanja odaberite Gotovo kako biste spremili postavke.

10. Pritisnite  $\rightarrow$  BACK kako biste zatvorili izbornik.

#### Traženje frekvencija

Odaberite metodu traženja kanala. Možete odabrati metodu Brzo i koristiti prethodno određene postavke koje koristi većina dobavljača usluge kabelske televizije u vašoj državi.

Ako na taj način ne pronađete niti jedan kanal ili vam neki kanali nedostaju, pokušajte odabrati temeljitiju

metodu Puno. Takvo traženje i instaliranje kanala vremenski je zahtjevnije.

Ako ste dobili specifičnu vrijednost frekvencije mreže za pretraživanje kanala, odaberite Napredno.

#### Način rada za frekvenciju mreže

Ako kod traženja kanala u postupku Skeniranje frekvencija želite koristiti

metodu Brzo, odaberite Automatski. Televizor će koristiti 1 od prethodno određenih frekvencija mreže (HC) koju koristi većina kabelskih operatera u vašoj državi.

Ako ste dobili specifičnu vrijednost frekvencije mreže za pretraživanje kanala, odaberite Ručno.

#### Frekvencija mreže

Ako za opciju Način rada za frekvenciju mreže odaberete Ručno, na ovom mjestu možete unijeti frekvenciju mreže koju ste dobili od svog kabelskog operatera. Vrijednost unesite pomoću numeričkih tipki.

#### Veličina frekvencijskog koraka

Televizor će tražiti kanale u koracima od 8 MHz.

Ako na taj način ne pronađete niti jedan kanal ili vam neki kanali nedostaju, možete tražiti u manjim koracima od 1 MHz. Uz korake od 1 MHz traženje i instaliranje kanala vremenski je zahtjevnije.

#### Način rada za protok podataka

Ako vam dobavljač usluga kabelske televizije nije dao određenu vrijednost protoka podataka za instalaciju televizijskih kanala, postavku Način za pr. pod. postavite na Automatski.

Ako ste dobili specifičnu vrijednost protoka podataka, odaberite Ručno.

Kada je Način rada za protok podataka postavljen na Ručno, vrijednost protoka podataka možete unijeti pomoću numeričkih tipki.

#### ID mreže

Vrijednost ID-a mreže možete postaviti pomoću numeričkih tipki.

#### <span id="page-45-1"></span>Digitalni kanali

Ako znate da vaš kabelski operater ne nudi digitalne kanale, možete preskočiti traženje digitalnih kanala.

#### Analogni kanali

Ako znate da vaš kabelski operater ne nudi analogne kanale, možete preskočiti traženje analognih kanala.

#### Besplatni/kodirani

Ako imate pretplatu i CAM – modul uvjetnog pristupa (Conditional Access Module) za TV programe koji se plaćaju, odaberite opciju Besplatni + kodirani. Ako se niste pretplatili na kanale ili usluge koje se plaćaju, možete odabrati opciju Samo besplatni kanali .

#### Kvaliteta prijema

Možete provjeriti kvalitetu i jačinu signala kanala. Ako imate vlastitu antenu, možete promijeniti njezin položaj kako biste pokušali poboljšati prijem.

Provjera kvalitete prijema digitalnog kanala…

1. Prijeđite na kanal.

2. Pritisnite  $\boldsymbol{\star}$ , odaberite Antenska/kabelska instalacija i pritisnite OK. Unesite PIN kod ako je potrebno.

3. Odaberite Digitalni: Provjera prijema i pritisnite OK.

Prikazuje se digitalna frekvencija za ovaj kanal. Ako je prijem slab, možete pomaknuti antenu. Kako biste ponovo provjerili kvalitetu signala ove frekvencije, odaberite Traži i pritisnite OK.

Kako biste sami unijeli određenu digitalnu frekvenciju, koristite numeričke tipke daljinskog upravljača. Umjesto toga, možete i odabrati frekvenciju, postaviti strelice na broj s  $\langle i \rangle$  te promijeniti broj pomoću  $\lambda$ i  $\lambda$ . Kako biste provjerili frekvenciju, odaberite Traži i pritisnite OK.

<span id="page-45-0"></span>Ako koristite DVB-C za prijem kanala, dostupna je opcija Način rada za protok podataka. Za Način rada za protok podataka odaberite Automatski ako vam kabelski operater nije dao određenu vrijednost za protok podataka. Vrijednost za protok podataka unesite pomoću numeričkih tipki.

### Ručna instalacija

Analogni televizijski kanali mogu se ručno instalirati, kanal po kanal.

Ručna instalacija analognih kanala…

#### 1. Pritisnite  $\clubsuit$ , odaberite Antenska/kabelska instalacija i pritisnite OK. Unesite PIN kod ako je potrebno.

2. Odaberite Analogni: ručna instalacija i pritisnite OK.

- Sustav

Kako biste postavili sustav televizora,

odaberite Sustav.

Odaberite svoju državu ili dio svijeta u kojem se trenutno nalazite i pritisnite OK.

#### - Traži kanal

Da biste pronašli kanal, odaberite Traži kanal i pritisnite OK. Možete sami unijeti frekvenciju kako biste pronašli kanal ili pustiti da ga televizor pronađe. Pritisnite > (desno) kako biste odabrali Traži i pritisnite OK za automatsko traženje kanala. Pronađeni kanal prikazuje se na zaslonu i ako je prijem slab, ponovno pritisnite Traži. Ako želite pohraniti kanal, odaberite Gotovo i pritisnite OK.

#### - Fino ugodi

Kako biste precizno ugodili kanal, odaberite Fino ugodi i pritisnite OK. Kanal možete precizno ugoditi pomoću  $\lambda$  ili  $\lambda$ . Ako želite pohraniti pronađeni kanal, odaberite Gotovo i pritisnite OK.

#### - Pohrani

Kanal možete pohraniti na trenutnom broju kanala ili pod novim brojem kanala.

Odaberite Spremi trenutni kanal ili Spremi kao novi kanal i pritisnite OK. Nakratko se prikazuje broj novog kanala.

Te korake možete ponavljati dok ne pronađete sve dostupne analogne televizijske kanale.

### 15.2 Instalacija satelita

### <span id="page-46-0"></span>O instalaciji satelita

#### Do 4 satelita

Na ovaj televizor možete instalirati do 4 satelita (4 LNB uređaja). Na početku instalacije odaberite točan broj satelita koje želite instalirati. To će ubrzati instalaciju.

#### Unicable

Sustav Unicable možete koristiti za povezivanje satelitske antene s televizorom. Na početku instalacije možete odabrati Unicable za 1 ili 2 satelita.

#### MDU – Multi-Dwelling-Unit

Ugrađeni satelitski tuneri podržavaju MDU na Astra satelitima i Digiturk na Eutelsat satelitima. MDU na Türksat satelitu nije podržan.

### Početak instalacije

#### Ažuriranje kanala

Ažuriranje kanala uvijek možete sami pokrenuti.

Ručno pokretanje ažuriranja kanala…

1. Pritisnite  $\boldsymbol{\star}$ , odaberite Instalacija satelita i pritisnite OK.

2. Unesite PIN kod ako je potrebno.

3. Odaberite Pronađi satelit i pritisnite OK.

4. Odaberite Ažuriraj kanale i pritisnite OK.

5. Pritisnite  $\rightarrow$  BACK kako biste zatvorili izbornik.

Ponovno instaliranje kanala

Ažuriranje kanala uvijek možete sami pokrenuti.

Ručno pokretanje ažuriranja kanala…

1. Pritisnite  $\boldsymbol{\ddot{\alpha}}$ , odaberite Instalacija satelita i pritisnite OK.

2. Unesite PIN kod ako je potrebno.

3. Odaberite Pronađi satelit i pritisnite OK.

4. Odaberite Pon. instaliraj kanale i pritisnite OK.

5. Odaberite Pon. inst. i pritisnite OK.

6. Odaberite jednu stavku koju trebate ponovo instalirati.

7. Odaberite Pokreni i pritisnite OK za ažuriranje kanala. To može potrajati nekoliko minuta.

5. Pritisnite BACK kako biste zatvorili izbornik.

### Dodavanje satelita

Možete dodati još jedan satelit postojećoj satelitskoj instalaciji. Instalirani sateliti i njihovi kanali ostaju nepromijenjeni. Međutim, neki satelitski operateri ne dopuštaju dodavanje satelita.

Dodatni satelit trebao bi se prikazivati kao dodatni jer on nije vaš glavni satelit niti je glavni satelit čiji paket kanala upotrebljavate. Obično se dodaje 4. satelit ako su 3 satelita već instalirana. Ako imate 4 satelita instalirana, najprije morate jedan ukloniti kako biste mogli dodati novi.

#### Postavke

Ako trenutno imate samo 1 ili 2 instalirana satelita, trenutne postavke instalacije možda ne dopuštaju dodavanje još jednog satelita. Ako trebate promijeniti postavke instalacije, morate ponoviti cijelu instalaciju satelita. Ako trebate promijeniti postavke, ne možete upotrijebiti opciju Dodaj satelit.

Dodavanje satelita. . .

1. Pritisnite  $\clubsuit$ , odaberite Instalacija satelita i pritisnite OK. Unesite PIN kod ako je potrebno. 2. Odaberite Pronađi satelit i pritisnite OK. 3. Odaberite Dodaj satelit i pritisnite OK. Prikazat će se trenutni sateliti. 4. Odaberite Dodaj i pritisnite OK. Televizor će tražiti nove satelite. 5. Ako je televizor pronašao jedan ili više satelita, odaberite Instaliraj i pritisnite OK. Televizor će

instalirati kanale pronađenih satelita. 6. Kako biste pohranili kanale i radijske stanice, odaberite Dovrši i pritisnite OK.

### Uklanjanje satelita

Možete ukloniti jedan ili više satelita iz trenutne instalacije satelita. Sa satelitom se uklanjaju i njegovi kanali. Međutim, neki satelitski operateri ne dopuštaju uklanjanje satelita.

Uklanjanje satelita. . .

1. Pritisnite  $\clubsuit$ , odaberite Instalacija satelita i pritisnite OK. Unesite PIN kod ako je potrebno.

2. Odaberite Pronađi satelit i pritisnite OK.

3. Odaberite Uklanjanje satelita i pritisnite OK. Prikazat će se trenutni sateliti.

4. Pomoću tipki sa strelicama odaberite satelit koji želite ukloniti.

5. Pritisnite OK kako biste označili satelit koji želite ukloniti. Ponovo pritisnite OK kako biste uklonili oznaku.

6. Odaberite Ukloni, pritisnite OK i potvrdite. Sateliti će se ukloniti.

7. Odaberite Izlaz i pritisnite OK kako biste zatvorili opciju Ukloni satelit.

### Ručna instalacija

Ručna instalacija namijenjena je naprednim korisnicima.

Opciju Ručna instalacija možete upotrijebiti za brzo dodavanje novih kanala sa satelitskog

<span id="page-47-0"></span>primopredajnika. Trebate znati frekvenciju i polarizaciju primopredajnika. Televizor će instalirati sve kanale tog primopredajnika. Ako je primopredajnik prije instaliran, svi njegovi kanali – stariji i novi – premještaju se na kraj popisa kanala Sve.

Opciju Ručna instalacija ne možete upotrebljavati ako trebate promijeniti broj satelita. Ako trebate promijeniti broj satelita, morate izvršiti potpunu instalaciju pomoću opcije Instaliraj satelite.

Instalacija primopredajnika…

1. Pritisnite  $\boldsymbol{\star}$ , odaberite Instalacija satelita i

pritisnite OK. Unesite PIN kod ako je potrebno.

2. Odaberite Pronađi satelit i pritisnite OK.

3. Odaberite Ručna instalacija i pritisnite OK. 4. Ako imate instalirano više satelita,

odaberite LNB kojemu želite dodati kanale.

5. Postavite odgovarajuću opciju Polarizacija. Ako postavite Način rada za protok podataka na Ručno, možete ručno unijeti protok podataka u opciji Protok podataka.

6. Pritisnite strelice  $\lambda$  (gore) ili  $\lambda$  (dolje) kako biste prilagodili frekvenciju i odaberite Gotovo.

7. Odaberite Traži i pritisnite OK. Jačina signala prikazuje se na zaslonu.

8. Ako želite spremiti kanale novog primopredajnika, odaberite Spremi i pritisnite OK.

### Postavke instalacije satelita

Postavke instalacije satelita zadane su s obzirom na vašu državu. Te postavke određuju kako televizor traži i instalira satelite i njihove kanale. Te postavke uvijek možete promijeniti.

Za promjenu postavki instalacije satelita...

1. Pokrenite instalaciju satelita.

2. Na zaslonu na kojem počinjete tražiti satelite odaberite Postavke i pritisnite OK.

3. Odaberite broj satelita koje želite instalirati ili odaberite jedan od Unicable sustava. Kada odaberete Unicable, možete odabrati Brojeve korisničkog pojasa i unijeti Frekvencije korisničkog pojasa za svaki tuner. 4. Kad završite, odaberite Sljedeće i pritisnite OK.

5. U izborniku Postavke pritisnite tipku u

boji **- Gotovo** za povratak na zaslon za traženje satelita.

### Primopredajnik za navođenje i LNB

U nekim državama možete prilagođavati određene profesionalne postavke za primopredajnik za navođenje i svaki LNB. Te postavke koristite ili promijenite jedino ako normalna instalacija ne uspije. Ako imate nestandardnu satelitsku opremu, možete upotrijebiti ove postavke za poništavanje standardnih postavki. Neki pružatelji usluga mogu vam dati vrijednosti za primopredajnik ili LNB koje ovdje

možete unijeti.

### Paketi kanala

Davatelji satelitskih sadržaja mogu nuditi pakete kanala koji sadrže besplatne kanale (free-to-air) i razvrstavanje koje odgovara državi. Neki sateliti nude pakete pretplate – kolekciju kanala koje plaćate.

Ako odaberete paket pretplate, televizor će možda zatražiti odabir brze ili pune instalacije. Odaberite Samo kanali dobavljača satelitskih usluga kako biste instalirali samo kanale u paketu ili odaberite Svi satelitski kanali kako biste instalirali paket i sve ostale dostupne kanale. Za pakete pretplate preporučujemo brzu instalaciju. Ako imate dodatne satelite koji nisu dio vašeg paketa pretplate, preporučujemo punu instalaciju. Sve instalirane kanale televizor će staviti na popis Sve.

Ako odaberete paket pretplate, televizor će možda zatražiti odabir brze ili pune instalacije. Odaberite Brzo kako biste instalirali samo kanale u paketu ili odaberite Sve kako biste instalirali paket i sve ostale dostupne kanale. Za pakete pretplate preporučujemo brzu instalaciju. Ako imate dodatne satelite koji nisu dio vašeg paketa pretplate, preporučujemo punu instalaciju. Sve instalirane kanale televizor će staviti na popis Sve.

### Unicable postavke

### Sustav Unicable

Za povezivanje satelitske antene i televizora možete upotrijebiti sustav Unicable. Sustav Unicable koristi jedan kabel za povezivanje satelitske antene sa svim satelitskim prijemnicima u svom sustavu. Unicable se obično koristi u stambenim zgradama. Ako koristite sustav Unicable, televizor će tijekom instalacije zatražiti da dodijelite broj korisničkog pojasa i odgovarajuću frekvenciju. Na ovom televizoru možete instalirati 1 ili 2 satelita koristeći Unicable.

Ako primijetite da u Unicable instalaciji nedostaju neki kanali, možda je na sustavu Unicable u isto vrijeme izvršena druga instalacija. Ponovite instalaciju kako biste instalirali kanale koji nedostaju.

### Broj korisničkog pojasa

U sustavu Unicable svaki povezani satelitski prijemnik mora biti označen brojem (npr. 0, 1, 2 ili 3 itd.).

Dostupne korisničke pojase i njihove brojeve možete pronaći na Unicable modulu. Korisnički pojas može biti označen kao UB. Postoje Unicable moduli koje

nude 4 ili 8 korisničkih pojasa. Ako u postavkama odaberete Unicable, televizor će zatražiti dodjelu jedinstvenog broja korisničkog pojasa za ugrađeni satelitski prijemnik. Satelitski prijemnik ne može imati isti broj korisničkog pojasa kao neki drugi satelitski prijemnik u sustavu Unicable.

### Frekvencija korisničkog pojasa

Osim jedinstvenog broja korisničkog pojasa, ugrađeni satelitski prijemnik treba frekvenciju odabranog broja korisničkog pojasa. Te frekvencije uglavnom se nalaze pokraj broja korisničkog pojasa na Unicable modulu.

### Automatsko ažuriranje kanala

Ako primate digitalne kanale, televizor možete postaviti na automatsko ažuriranje popisa novim kanalima.

Umjesto toga, možete i sami pokrenuti ažuriranje kanala.

#### Automatsko ažuriranje kanala

Jednom dnevno, u 6:00, televizor ažurira kanale i pohranjuje nove kanale. Novi kanali pohranjuju se na popis Svi kanali, ali i na popis Novi kanali. Prazni kanali se uklanjaju.

Ako se pronađu novi kanali ili ako se kanali ažuriraju ili uklone, prikazat će se poruka prilikom pokretanja televizora. Televizor mora biti u stanju pripravnosti kako bi se kanali automatski ažurirali.

Isključivanje poruke prilikom pokretanja. . .

1. Pritisnite  $\boldsymbol{\ast}$ , odaberite Instalacija satelita i pritisnite OK. Unesite PIN kod ako je potrebno. 2. Odaberite Poruka o ažuriranju kanala > Isključeno.

Isključivanje automatskog ažuriranja kanala. . .

1. Pritisnite  $\bullet$ . odaberite Instalacija satelita i pritisnite OK. Unesite PIN kod ako je potrebno. 2. Odaberite Automatsko ažuriranje kanala > Isključeno.

U određenim državama automatsko ažuriranje kanala odvija se tijekom gledanja televizije ili kada je televizor u stanju pripravnosti.

### Primopredajnik za navođenje i LNB

U nekim državama možete prilagođavati određene profesionalne postavke za primopredajnik za navođenje i svaki LNB. Te postavke koristite ili promijenite jedino ako normalna instalacija ne uspije. Ako imate nestandardnu satelitsku opremu, možete upotrijebiti ove postavke za poništavanje standardnih postavki. Neki pružatelji usluga mogu vam dati

vrijednosti za primopredajnik ili LNB koje ovdje možete unijeti.

#### LNB izvor napajanja

LNB napajanje je uključeno prema zadanoj postavci.

#### Ton od 22 kHz

Ton je postavljen je na Automatski prema zadanoj postavci.

#### Niska LO frekvencija / Visoka LO frekvencija

Frekvencije lokalnog oscilatora postavljene su na standardne vrijednosti. Vrijednosti prilagodite isključivo u slučaju da imate posebnu opremu koja zahtijeva drukčije vrijednosti.

### Problemi

### Televizor ne može pronaći satelite koje želim ili je dva puta instalirao isti satelit

- Na početku instalacije provjerite je li u postavkama postavljen točan broj satelita. Televizor možete postaviti da traži jedan, dva ili 3/4 satelita.

#### LNB s dva izlaza ne može pronaći drugi satelit

- Ako televizor pronađe jedan satelit, ali ne može pronaći drugi, okrenite antenu za nekoliko stupnjeva. Poravnajte antenu kako biste dobili najjači signal na prvom satelitu. Provjerite indikator jačine signala na prvom satelitu na zaslonu. Dok je prvi satelit postavljen na najjači signal, odaberite Pretraži ponovo kako biste pronašli drugi satelit.

- Provjerite jesu li postavke postavljene na Dva satelita.

### Promjena postavki instalacije nije riješila moj problem

- Sve postavke, sateliti i kanali spremaju se tek na kraju, kada završite instalaciju.

#### Svi satelitski kanali su nestali

- Ako upotrebljavate sustav Unicable, provjerite jeste li za oba ugrađena tunera dodijelili jedinstveni broj korisničkog pojasa u postavkama za Unicable. Moguće je da drugi satelitski prijemnik u sustavu Unicable upotrebljava isti broj korisničkog pojasa.

### Čini se da su neki satelitski kanali nestali s popisa kanala

- Ako vam se čini da su neki kanali nestali ili da su premješteni, moguće je da je davatelj usluge promijenio lokaciju primopredajnika tih kanala. Kako biste vratili kanale na odgovarajuće mjesto na popisu kanala, možete pokušati ažurirati paket kanala.

#### Ne mogu ukloniti satelit

- Paketi pretplate ne dopuštaju uklanjanje satelita.

<span id="page-49-1"></span>Kako biste uklonili satelit, morate ponoviti cijelu instalaciju i odabrati drugi paket.

### Prijem je ponekad slab

- Provjerite je li satelitska antena dobro pričvršćena. Snažan vjetar može pomaknuti antenu.

- Snijeg i kiša mogu oslabiti prijem.

### <span id="page-49-0"></span> $15.3$ Kopiranje popisa kanala

### Uvod

Kopiranje popisa kanala namijenjeno je distributerima ili naprednim korisnicima.

Opcija Kopiranje popisa kanala omogućava kopiranje kanala instaliranih na jednom televizoru na drugi televizor tvrtke Philips iz iste serije. Uz opciju kopiranja popisa kanala nećete morati gubiti vrijeme na traženje kanala jer ćete na televizor prenijeti postojeći popis kanala. Upotrijebite USB flash pogon s najmanje 1 GB memorije.

### Uvjeti

- Oba televizora pripadaju asortimanu iz iste godine. - Oba televizora imaju istu vrstu hardvera. Vrstu hardvera provjerite na pločici s oznakom televizora na

njegovoj stražnjoj strani. Obično je oznaka Q . . . LA

- Oba televizora imaju kompatibilne verzije softvera.

### Trenutna verzija softvera

Za provjeru trenutne verzije softvera televizora...

1. Pritisnite  $\clubsuit$ , odaberite Ažuriraj softver i pritisnite > (desno) kako biste otvorili izbornik. 2. Odaberite Podaci o tekućem softveru i pritisnite OK.

3. Prikazuju se verzija, napomene o izdanju i datum izrade. Također se prikazuje Netflix ESN broj ako je dostupan.

4. Po potrebi više puta pritisnite < (lijevo) kako biste zatvorili izbornik.

### Kopiranje popisa kanala

Kopiranje popisa kanala…

1. Uključite televizor. Na ovom televizoru kanali bi trebali biti instalirani.

2. Priključite USB flash pogon.

3. Pritisnite  $\boldsymbol{\ast}$ , odaberite Općenite

postavke > Kopiranje popisa kanala i pritisnite OK. 4. Odaberite Kopiraj na USB i pritisnite OK. Kako biste kopirali popis kanala, možda ćete morati unijeti PIN kôd za blokadu.

5. Kada kopiranje završi, iskopčajte USB flash pogon.

6. Po potrebi više puta pritisnite  $\langle$  (lijevo) kako biste

zatvorili izbornik.

Kopirani popis kanala sada možete prenijeti na drugi televizor tvrtke Philips.

### Verzija popisa kanala

Provjera trenutne verzije popisa kanala...

1. Pritisnite  $\boldsymbol{\ast}$ , odaberite Općenite

postavke > Kopiranje popisa kanala i pritisnite OK. 2. Odaberite Kopiranje popisa kanala i odaberite Trenutna verzija, zatim pritisnite OK. 3. Po potrebi više puta pritisnite く (lijevo) kako biste zatvorili izbornik.

### Prijenos popisa kanala

### Na televizore koji nisu instalirani

Ovisno o tome je li televizor već instaliran ili ne, morate koristiti drukčiju metodu prijenosa popisa kanala.

Prijenos na televizor koji još nije instaliran

1. Ukopčajte utikač kako bi se pokrenula instalacija te odaberite jezik i državu. Možete preskočiti traženje kanala. Dovršite instalaciju.

2. Priključite USB flash pogon na kojem se nalazi popis kanala drugog televizora.

3. Kako biste pokrenuli prijenos popisa kanala, pritisnite  $\boldsymbol{\star}$ , odaberite Općenite postavke i pritisnite OK.

4. Odaberite Kopiranje popisa kanala > Kopiraj na televizor i pritisnite OK. Unesite PIN kod ako je potrebno.

5. Televizor će vas obavijestiti je li popis kanala uspješno kopiran na televizor. Iskopčajte USB flash pogon.

### Na instalirane televizore

Ovisno o tome je li televizor već instaliran ili ne, morate koristiti drukčiju metodu prijenosa popisa kanala.

### Prijenos na već instalirani televizor

1. Provjerite postavku države na televizoru. (Za provjeru ove postavke pogledajte poglavlje Ponovna instalacija svih kanala. Započnite ovaj postupak dok ne dođete do postavke države.

Pritisnite BACK kako biste otkazali instalaciju.) Ako je postavka države u redu, nastavite s korakom 2. Ako postavka države nije u redu, trebate pokrenuti ponovnu instalaciju. Pogledajte poglavlje Ponovna instalacija svih kanala i pokrenite instalaciju. Odaberite odgovarajuću državu i

preskočite traženje kanala. Dovršite instalaciju. Kada završite, prijeđite na korak 2.

2. Priključite USB flash pogon na kojem se nalazi popis kanala drugog televizora.

3. Kako biste pokrenuli prijenos popisa

kanala, pritisnite  $\boldsymbol{\ast}$ , odaberite Općenite postavke i pritisnite OK.

4. Odaberite Kopiranje popisa kanala > Kopiraj na televizor i pritisnite OK. Unesite PIN kod ako je potrebno.

5. Televizor će vas obavijestiti je li popis kanala uspješno kopiran na televizor. Iskopčajte USB flash pogon.

## <span id="page-51-5"></span><span id="page-51-0"></span> $\overline{16}$ Softver

### <span id="page-51-1"></span> $16.1$

## Verzija softvera

Prikaz trenutne verzije softvera televizora…

1 - Pritisnite **&** odaberite Ažurirai softver > Podaci o tekućem softveru i pritisnite OK. **2 -** Prikazat će se verzija, Verzija izdanja. 3 - Po potrebi više puta pritisnite (lijevo) kako biste zatvorili izbornik.

### <span id="page-51-2"></span> $\overline{16.2}$ Lokalne nadogradnje

Za distributere i stručnjake…

1 - Pritisnite  $\boldsymbol{\star}$ , odaberite Ažuriraj softver > Lokalna ažuriranja i pritisnite OK. **2 -** Slijedite upute na zaslonu.

3 - Po potrebi više puta pritisnite < (lijevo) kako

biste zatvorili izbornik.

### <span id="page-51-3"></span>16.3 Softver otvorenog koda

Ovaj televizor ima softver otvorenog koda. TP Vision Europe B.V. ovim putem nudi da na zahtjev isporuči potpun odgovarajući izvorni kôd za pakete softvera otvorenog koda zaštićene autorskim pravima koji se koriste u ovom proizvodu, ako je takav zahtjev sadržan u odgovarajućim licencama.

Ponuda vrijedi za sve primatelje ove informacije najduže tri godine nakon kupnje proizvoda. Kako biste dobili izvorni kôd, obratite se na engleskom jeziku na adresu . . .

[open.source@tpvision.com](mailto:open.source@tpvision.com)

### <span id="page-51-4"></span> $16.4$

### Licenca za otvoreni kod

### O licenci za otvoreni kod

Odobrenja i tekstove licenci za bilo koji softver otvorenog koda koji se koristi u ovom televizoru tvrtke Philips.

To je dokument koji opisuje distribuciju izvornog koda koji se koristi u televizoru tvrtke Philips, a pripada licenci GNU General Public License (GPL) ili GNU

Lesser General Public License (LGPL), ili bilo kojoj drugoj licenci za softver otvorenog koda. Upute o dobivanju izvornog koda za ovaj softver možete pronaći u korisničkom priručniku.

PHILIPS NE DAJE NIKAKVA JAMSTVA, BILO IZRIČITA ILI PODRAZUMIJEVANA, UKLJUČUJUĆI BILO KOJA JAMSTVA MOGUĆNOSTI PRODAJE ILI PRIMJERENOSTI ZA ODREĐENU SVRHU KOJA SE TIČU OVOG SOFTVERA. Philips ne pruža podršku za ovaj softver. Navedeno ne utječe na vaša jamstva i ustavna prava koja se tiču proizvoda tvrtke Philips koje ste kupili. Odnosi se samo na ovaj izvorni kod koji vam je dat na raspolaganje.

### Open source license information

### libsqlite3 (3.7.14)

SQLite is a C library that implements an SQL database engine.

Programs that link with the SQLite library can have SQL database access without running a separate RDBMS process.

Source: http://linuxappfinder.com/package/libsqlite  $3 - 0$ 

### libpng

**libpng** is the official PNG reference library. It supports almost all PNG features.

Source: www.libpng.org

### OpenSSL (1.0.0.d)

The OpenSSL Project is a collaborative effort to develop a robust, commercial-grade, full-featured, and Open Source toolkit implementing the Secure Sockets Layer (SSL v2/v3) and Transport Layer Security (TLS v1) protocols as well as a full-strength general purpose cryptography library. The project is managed by a worldwide community of volunteers that use the Internet to communicate, plan, and develop the OpenSSL toolkit and its related documentation.

Source: www.openssl.org

### libboost (1.51)

Boost provides free peer-reviewed portable C++ source libraries, and emphasize libraries that work well with the C++ Standard Library.

Boost libraries are intended to be widely useful, and usable across a broad spectrum of applications.

The Boost license encourages both commercial and non-commercial use.

Source: www.boost.org

#### libjpeg (6b)

Libjpeg is a widely used C library for reading and writing JPEG image files.

Source: http://libjpeg.sourceforge.net/

#### zlib (1.2.7)

A massively spiffy yet delicately unobtrusive compression library

Source: www.zlib.net

### libdirectfb (1.4.11)

DirectFB is a thin library that provides hardware graphics acceleration, input device handling and abstraction, integrated windowing system with support for translucent windows and multiple display layers, not only on top of the Linux Framebuffer Device.

It is a complete hardware abstraction layer with software fallbacks for every graphics operation that is not supported by the underlying hardware. DirectFB adds graphical power to embedded systems and sets a new standard for graphics under Linux.

Source: http://directfb.org/

### libTomMath (0.42.0)

LibTom Projects are open source libraries written in portable C under WTFPL. The libraries supports a variety of cryptographic and algebraic primitives designed to enable developers and students to pursue the field of cryptography much more efficiently.

Source: http://libtom.org/

### MTD utility (1.5.0)

MTD subsystem (stands for Memory Technology Devices) provides an abstraction layer for raw flash devices. It makes it possible to use the same API when working with different flash types and technologies, e.g. NAND, OneNAND, NOR, AG-AND, ECC'd NOR, etc.

MTD subsystem does not deal with block devices like MMC, eMMC, SD, CompactFlash, etc. These devices

are not raw flashes but they have a Flash Translation layer inside, which makes them look like block devices. These devices are the subject of the Linux block subsystem, not MTD.

Source: http://www.linuxmtd.infradead.org/source.html

#### libscew

The aim of SCEW is to provide an easy interface around the XML Expat parser, as well as a simple interface for creating new XML documents. It provides functions to load and access XML elements without the need to create Expat event handling routines every time you want to load a new XML document.

SCEW is freely available for download under the terms of the GNU Lesser General Public License v2.1 (LGPL).

Source: http://www.nongnu.org/scew/

#### libexpat

Expat is an XML parser library written in C.

It is a stream-oriented parser in which an application registers handlers for things the parser might find in the XML document (like start tags).

Source: http://expat.sourceforge.net/

#### libdrm

libdrm provides core library routines for the X Window System to directly interface with video hardware using the Linux kernel's Direct Rendering Manager (DRM).

Source: http://dri.freedesktop.org/libdrm/

#### FFMpeg (0.6)

A complete, cross-platform solution to record, convert and stream audio and video.

Source: www.ffmpeg.org

## <span id="page-53-4"></span><span id="page-53-0"></span>17 Specifikacije

<span id="page-53-1"></span> $\frac{1}{17.1}$ 

## Zaštita okoliša

### Europska energetska oznaka

Europska energetska oznaka pruža informacije o klasi energetske učinkovitosti ovog proizvoda. Što je klasa energetske učinkovitosti viša, to je potrošnja energije niža.

Na oznaci je navedena klasa energetske učinkovitosti, prosječna potrošnja energije kada je proizvod uključen i prosječna potrošnja energije tijekom razdoblja od 1 godine. Informacije o potrošnji energije za ovaj proizvod možete pronaći i na web-stranici tvrtke Philips na www.philips.com/TV

### Specifikacije proizvoda

### Televizor serije 5231

### <span id="page-53-2"></span>24PFx5231

- Razred energetske učinkovitosti: A
- Vidljiva veličina zaslona: 60 cm / 24 inča
- Potrošnja dok je napajanje uključeno (W): 23 W
- Godišnja potrošnja energije (kWh) \*: 34 kWh
- Potrošnja energije u stanju pripravnosti (W) \*\*: 0,30 W

– Rezolucija zaslona (pikseli): 1920x1080p

\* Godišnja potrošnja energije u kWh na temelju potrošnje televizora koji radi 4 sata dnevno 365 dana godišnje. Stvarna potrošnja energije ovisi o načinu na koji se televizor koristi.

\*\* Kada se televizor isključi pomoću daljinskog upravljača i nijedna funkcija nije aktivna.

### Kraj uporabe

### Odlaganje starog proizvoda i baterija

Proizvod je proizveden od vrlo kvalitetnih materijala i komponenti, pogodnih za recikliranje i ponovnu uporabu.

<span id="page-53-3"></span>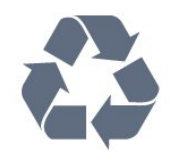

Kada je na proizvod pričvršćen ovaj znak prekrižene kante za smeće, to znači da proizvod pokriva smjernica EU-a 2012/19/EU.

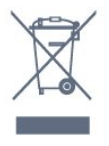

Upoznajte se s lokalnim sustavom odvojenog prikupljanja električnih i elektroničkih proizvoda.

Ponašajte se u skladu s lokalnim propisima i ne odlažite proizvode s uobičajenim kućanskim otpadom. Ispravno odlaganje starih proizvoda pomaže u sprječavanju potencijalnih negativnih posljedica za okoliš i ljudsko zdravlje.

Proizvod sadrži baterije koje su obuhvaćene direktivom EU-a 2006/66/EC koje se ne smiju odlagati s drugim kućanskim otpadom.

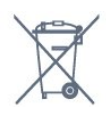

Saznajte koji su lokalni propisi o odvojenom prikupljanju baterija jer ispravno odlaganje pomaže u sprječavanju negativnih posljedica za okoliš i ljudsko zdravlje.

### 17.2 Snaga

Specifikacije proizvoda mogu se promijeniti bez prethodne najave. Više detalja za ovaj proizvod potražite na web-mjestu [www.philips.com/support](http://www.philips.com/support)

### Snaga

- Napajanje: AC 220 240 V, +/-10 %.
- Temperatura okoline: 5 °C do 35 °C

- Značajke za uštedu energije: Ekološki način rada, isključenje zaslona (za radio), programiranje automatskog isključivanja, izbornik s ekološkim postavkama.

Informacije o potrošnji energije potražite u poglavlju Specifikacije proizvoda.

Oznaka napajanja navedena na pločici proizvoda predstavlja potrošnju energije ovog proizvoda tijekom uobičajene uporabe u kućanstvu (IEC 62087 izdanje 2). Oznaka najvećeg napajanja, navedena u zagradama, predstavlja najvišu sigurnu vrijednost (IEC 60065 izdanje 8.0).

17.3 Prijem

### Za televizor serije PxS

- Antenski ulaz: 75 oma, koaksijalni (IEC75)
- Pojasevi tunera: Hyperband, S-Channel, UHF, VHF
- DVB: DVB-T2, DVB-C (kabelski) QAM
- Reprodukcija analognog videozapisa: SECAM, PAL
- Reprodukcija digitalnog videozapisa: MPEG2 SD/HD
- (ISO/IEC 13818-2), MPEG4 SD/HD (ISO/IEC 14496-10)
- Reprodukcija digitalnog zvuka (ISO/IEC 13818-3)
- Ulaz za satelitski antenu: 75 ohma, F
- Raspon ulaznih frekvencija: 950 do 2150MHz
- Raspon ulazne razine: 25 do 65 dBm

- DVB-S/S2 QPSK, brzina protoka 2 do 45 M simbola, SCPC i MCPC

- LNB: DiSEqC 1.0, podrška za 1 do 4 LNB uređaja, izbor polariteta 14/18 V, odabir pojasa 22 kHz, Tone burst način rada, LNB napon maks. 300 mA

### <span id="page-54-0"></span>17.4

## Vrsta zaslona

### Televizor serije 5231

### <span id="page-54-2"></span>Duljina dijagonale zaslona

- 24PFx5231: 60 cm / 24 inča

### Rezolucija zaslona

- 1920 x 1080p

### <span id="page-54-1"></span>17.5

## Rezolucija zaslona

### <span id="page-54-3"></span>Za televizor serije PHx

### Videoformati

Rezolucija — brzina osvježavanja

- 480i 60 Hz
- 480p 60 Hz
- 576i 50 Hz
- 576p 50 Hz
- 720p 50 Hz, 60 Hz
- 1080i 50 Hz, 60 Hz
- 1080p 24 Hz, 25 Hz, 30 Hz

### Računalni formati

Rezolucije (među ostalima)

- $-640 \times 480p 60$  Hz
- 800 x 600p 60 Hz
- $-1024 \times 768p 60$  Hz
- $-1280 \times 768p 60$  Hz
- $-1360 \times 765p 60$  Hz
- <span id="page-54-4"></span>- 1360 x 768p – 60 Hz

### Za televizor serije PFx

### Videoformati

Rezolucija — brzina osvježavanja

- $-480i 60$  Hz
- $-480p 60$  Hz
- 576i 50 Hz
- 576p 50 Hz
- 720p 50 Hz, 60 Hz
- 1080i 50 Hz, 60 Hz
- 1080p 24 Hz, 25 Hz, 30 Hz

### Računalni formati

Rezolucije (među ostalima)

- 640 x 480p 60 Hz
- 800 x 600p 60 Hz
- 1024 x 768p 60 Hz
- 1280 x 768p 60 Hz
- 1360 x 765p 60 Hz
- $-1360 \times 768p 60$  Hz
- $-1280 \times 1024p 60$  Hz
- 1920 x 1080p 60 Hz

### 17.6 Dimenzije i mase

### Televizor serije 5231

### 24PFx5231

Širina 547,9 mm – visina 410,05 mm – dubina 129,1  $mm - masa \pm 4,35$  kg

### 17.7

## Mogućnost povezivanja

### Televizor serije 5231/12

### Stražnja strana televizora

- HDMI 1 ARC: HDMI Audio Return Channel
- $-$  HDMI 2
- SERV. U: Servisni priključak
- VGA: Ulaz za računalo
- SCART (RGB/CVBS): SCART adapter
- AUDIO IN (DVI/VGA/AUX): Stereo minipriključnica od 3,5 mm
- DIGITALNI AUDIOIZLAZ: SPDIF SPDIF
- TELEVIZIJSKA ANTENA: 75 oma, koaksijalni (IEC)

### - Satelit Bočna strana televizora

- CI: Common Interface
- USB
- Slušalice: Stereo minipriključnica od 3,5 mm

### 17.8 Zvuk

### Televizor serije 5231

- HD stereo
- Izlazna snaga (RMS): 16 W
- Dolby® Digital Plus
- DTS 2.0+ Digital out ™

### <span id="page-55-0"></span>17.9 Multimedija

Podržani multimedijski priključci - USB (FAT / FAT 32 / NTFS): priključujte samo USB uređaje koji troše 500 mA ili manje.

#### Podržane slikovne datoteke

- JPEG, GIF, PNG, BMP

Podržane audiodatoteke - MP3, WAV, AAC, WMA (v2 do v9.2)

### Podržane videodatoteke

- AVI, MKV, H.264/MPEG-4 AVC, MPEG1, MPEG2, MPEG4, WMV9/VC1, HEVC

#### Podržani format titlova

- SRT, SMI, SSA, SUB, ASS, TXT

## <span id="page-56-4"></span><span id="page-56-0"></span> $\overline{18}$ Pomoć i podrška

### <span id="page-56-1"></span> $\overline{18.1}$

## Registracija televizora

Registrirajte svoj televizor i uživajte u nizu prednosti, uključujući punu podršku (uz sadržaje za preuzimanje), privilegirani pristup informacijama o novim proizvodima, ekskluzivne ponude i popuste, šansu za osvajanje nagrada i čak sudjelovanje u posebnim anketama o novim izdanjima.

Idite na www.philips.com/welcome

### <span id="page-56-2"></span>18.2

## Uporaba pomoći

Ovaj televizor pruža pomoć na zaslonu.

### Otvaranje Pomoći

1. Pritisnite **n** kako biste otvorili izbornik Početak. 2. Odaberite Uslužni programi > Pomoć i pritisnite OK.

UMv\_T\_v23\_20170316

### <span id="page-56-3"></span> $\overline{18.3}$ Rješavanje problema

### Uključivanje i daljinski upravljač

### Televizor se ne uključuje

- Iskopčajte kabel za napajanje iz naponske utičnice. Pričekajte jednu minutu, a zatim ga ponovo ukopčajte.

- Provjerite je li kabel za napajanje čvrsto povezan.

### Zvuk škripanja prilikom pokretanja ili isključivanja

Kada televizor uključujete, isključujete ili stavljate u stanje pripravnosti, čuje se škripanje kućišta. Škripanje je normalno i nastaje uslijed normalnog širenja i skupljanja televizora dok se hladi i zagrijava. To ne utječe na rad.

### Televizor ne reagira na daljinski upravljač

Televizoru je potrebno neko vrijeme za pokretanje. U to vrijeme televizor ne reagira na daljinski upravljač ili kontrole na kućištu. To je normalno ponašanje. Ako televizor i dalje ne bude reagirao na daljinski upravljač, možete provjeriti radi li daljinski upravljač pomoću fotoaparata mobilnog telefona. Stavite telefon u način rada fotoaparata i usmjerite daljinski upravljač prema objektivu fotoaparata. Ako pritisnete bilo koju tipku na daljinskom upravljaču i primijetite

infracrveno LED treperenje kroz objektiv fotoaparata, to znači da daljinski upravljač radi. Treba provjeriti televizor.

Ako ne primijetite treperenje, možda je daljinski upravljač pokvaren ili su baterije u njemu gotovo prazne.

Ova metoda provjere daljinskog upravljača nije moguća s daljinskim upravljačima koji se bežično uparuju s televizorom.

Televizor se vraća u stanje pripravnosti nakon što prikaže zaslon pokretanja s logotipom tvrtke Philips

Kada se televizor nalazi u stanju pripravnosti, prikazuje se početni zaslon s logotipom Philips, a nakon toga se televizor vraća u stanje pripravnosti. To je normalno ponašanje. Kada se televizor iskopča i ponovo ukopča u izvor napajanja, prilikom sljedećeg pokretanja prikazat će se zaslon pokretanja. Kako biste televizor uključili iz stanja pripravnosti, pritisnite bilo koju tipku na daljinskom upravljaču ili televizoru.

Indikator stanja pripravnosti stalno bljeska

Iskopčajte kabel za napajanje iz naponske utičnice. Pričekajte 5 minuta prije ponovnog ukopčavanja kabela za napajanje. Ako se bljeskanje ponovo pojavi, obratite se korisničkoj službi tvrtke Philips.

### Kanali

### Tijekom instalacije nije pronađen nijedan digitalni kanal

Pogledajte tehničke specifikacije kako biste provjerili podržava li televizor DVB-T ili DVB-C u vašoj državi. Provjerite jesu li svi kabeli ispravno povezani i je li odabrana odgovarajuća mreža.

### Prethodno instalirani kanali nisu na popisu kanala

Provjerite je li odabran odgovarajući popis kanala.

### Slika

### Nema slike / izobličena slika

- Provjerite je li antena ispravno povezana s televizorom.

- Provjerite je li odgovarajući uređaj odabran kao izvor prikaza.

- Provjerite je li vanjski uređaj ili izvor ispravno povezan.

### Zvuk se čuje, ali nema slike

- Provjerite jesu li postavke slike ispravno postavljene.

### Loš prijem antenskih signala

- Provjerite je li antena ispravno povezana s

#### <span id="page-57-1"></span>televizorom.

- Zvučnici, neuzemljeni audiouređaji, neonska svjetla, visoke zgrade i drugi veliki objekti mogu utjecati na kvalitetu prijema. Ako je moguće, pokušajte poboljšati kvalitetu prijema tako da promijenite smjer antene ili odmaknete uređaje od televizora.

- Ako je slab prijem samo jednog kanala, precizno ugodite taj kanal pomoću Ručne instalacije.

### Loša slika s uređaja

- Provjerite je li uređaj ispravno povezan.
- Provjerite jesu li postavke slike ispravno postavljene.

#### Postavke slike mijenjaju se nakon određenog vremena

- Provjerite je li opcija Mjesto postavljena na Dom. Postavke možete promijeniti i spremiti u ovom načinu rada.

Prikazat će se reklamni natpis

- Provjerite je li opcija Mjesto postavljena na Dom.

### Slika ne odgovara zaslonu

- Promijenite format slike.

### Format slike mijenja se sukladno raznim kanalima

- Odaberite format slike koji nije "Automatski".

#### Položaj slike nije ispravan

- Slika s nekih uređaja možda neće moći ispravno stati na zaslon. Provjerite izlazni signal s povezanog uređaja.

### Slika s računala nije stabilna

- Provjerite koristi li računalo podržanu rezoluciju i brzinu osvježavanja.

### Zvuk

### Nema zvuka ili loša kvaliteta zvuka

Ako ne otkrije nikakav audiosignal, televizor automatski isključuje audioizlaz – to ne ukazuje na kvar.

<span id="page-57-0"></span>- Provjerite jesu li postavke zvuka ispravno postavljene.

- Provjerite jesu li svi kabeli ispravno povezani.

- Provjerite je li glasnoća isključena ili postavljena na nulu.

- Provjerite je li audio izlaz televizora povezan s audio ulazom sustava kućnog kina.

- Zvuk bi se trebao čuti sa zvučnika sustava kućnog kina.

- Neki uređaji možda će zahtijevati ručno omogućavanje HDMI audio izlaza. Ako je HDMI audio već omogućen, ali još uvijek ne čujete zvuk, pokušajte promijeniti digitalni audio format uređaja na PCM (Pulse Code Modulation). Upute potražite u

dokumentaciji isporučenoj s uređajem.

### Priključnice

### HDMI

- Imajte na umu da podrška za HDCP (Highbandwidth Digital Content Protection) može produljiti vrijeme koje je televizoru potrebno da prikaže sadržaj s HDMI uređaja.

- Ako televizor ne prepoznaje HDMI uređaj i ne prikazuje se slika, postavite neki drugi pa ponovo vratiti ovaj izvor.

- Ako se čuje isprekidani zvuk, provjerite jesu li postavke izlaza s HDMI uređaja ispravne.

- Ako koristite HDMI-na-DVI adapter ili HDMI-na-DVI kabel, pazite da dodatni audio kabel bude priključen na AUDIO IN (samo minipriključak), ako je dostupan.

### EasyLink ne radi

- Provjerite jesu li HDMI uređaji kompatibilni sa standardom HDMI-CEC. EasyLink značajke rade samo s uređajima koji podržavaju HDMI-CEC.

#### Ne prikazuje se ikona za glasnoću

- Kada je povezan HDMI-CEC audio uređaj, ovo ponašanje je normalno.

Ne prikazuju se fotografije, videozapisi i glazba s USB uređaja

 Provjerite je li USB uređaj za pohranu postavljen na standard "Mass Storage Class" kako je opisano u dokumentaciji uređaja.

- Provjerite je li USB uređaj za pohranu kompatibilan s televizorom.

- Provjerite podržava li televizor audiodatoteke i slikovne datoteke.

### Isprekidana reprodukcija datoteka s USB uređaja

- Radne značajke prijenosa USB uređaja za pohranu mogu ograničavati brzinu prijenosa podataka na televizor, što dovodi do slabe reprodukcije.

### 18.4

### Pomoć na mreži

Kako biste riješili bilo koji problem vezan uz televizor tvrtke Philips, možete se obratiti našoj podršci na mreži. Možete odabrati svoj jezik i unijeti broj modela svog proizvoda.

#### Posjetite www.philips.com/support.

Na web-stranici podrške možete pronaći telefonski broj u svojoj državi na koji nas možete kontaktirati, kao i odgovore na česta pitanja. U nekim državama možete putem mreže razgovarati s jednim od naših <span id="page-58-1"></span>suradnika i postaviti pitanje izravno ili putem e-pošte. Možete preuzeti novi softver za televizor ili priručnik koji ćete čitati na računalu.

### <span id="page-58-0"></span>18.5

## Korisnička služba / popravak

Za podršku i popravak možete nazvati službu za podršku potrošačima u svojoj državi. Telefonski broj pronaći ćete u tiskanoj dokumentaciji isporučenoj s televizorom.

Ili posjetite naše

web-mjesto www.philips.com/support.

#### Broj modela i serijski broj televizora

Od vas će se možda zatražiti da ostavite broj modela i serijski broj televizora. Te brojeve možete pronaći na naljepnici na ambalaži ili na naljepnici uređaja sa stražnje strane ili na donjem dijelu televizora.

### **A** Upozorenje

Ne pokušavajte popraviti televizor sami. To može dovesti do ozbiljne ozljede, nepopravljivog kvara televizora ili poništenja jamstva.

## <span id="page-59-2"></span><span id="page-59-0"></span>19 Sigurnost i održavanje

### <span id="page-59-1"></span>19.1

## **Sigurnost**

### Važno

Prije korištenja televizora s razumijevanjem pročitajte sve sigurnosne upute. Ako zbog nepridržavanja uputa dođe do oštećenja, jamstvo neće vrijediti.

### Pričvrstite televizor kako ne bi pao

Obavezno upotrijebite isporučeni nosač za montažu na zid i pričvrstite televizor kako ne bi pao. Montirajte nosač i pričvrstite televizor na njega, čak i ako televizor stavljate na pod.

Upute za montažu pronaći ćete u Kratkim uputama priloženima uz televizor. Ako ste slučajno izgubili te upute, možete ih preuzeti na

web-stranici [www.philips.com](http://www.philips.com)

Pomoću serijskoj broja televizora pronađite odgovarajuće Kratke upute koje ćete preuzeti.

### Rizik od strujnog udara ili požara

- Televizor nikada ne izlažite kiši ili vodi. Posude s tekućinom, na primjer vaze, ne stavljajte blizu televizora.

Ako se tekućina prolije po televizoru, odmah ga iskopčajte iz utičnice.

Od korisničke podrške tvrtke Philips zatražite da prije uporabe provjeri televizor.

- Televizor, daljinski upravljač i baterije nemojte izlagati prekomjernoj toplini. Nikada ih nemojte stavljati blizu zapaljenih svijeća, otvorenog plamena ili drugih izvora topline, uključujući izravnu sunčevu svjetlost.

- Nemojte umetati predmete u ventilacijske i druge otvore na televizoru.

- Nikada nemojte stavljati teške predmete na kabel za napajanje.

- Izbjegavajte pritiskanje utikača za napajanje. Olabavljeni utikači mogu uzrokovati iskrenje ili požar. Pazite da se kabel napajanja ne zateže prilikom zakretanja zaslona televizora.

- Kako biste iskopčali televizor, utikač za napajanje na televizoru mora se iskopčati. Prilikom iskopčavanja obavezno vucite utikač, a nikada kabel. Osigurajte

potpun pristup utikaču, kabelu za napajanje i utičnici u svakom trenutku.

### Rizik od ozljede ili oštećenja televizora

- Za podizanje i nošenje televizora težeg od 25 kg potrebne su dvije osobe.

- Ako televizor montirate na postolje, koristite samo isporučeno postolje. Postolje dobro pričvrstite za televizor.

Postavite televizor na vodoravnu površinu koja može nositi težinu televizora i postolja.

- Prilikom montaže na zid koristite zidni nosač koji može nositi težinu televizora. Tvrtka TP Vision ne snosi odgovornost za nepravilnu montažu na zid koja može uzrokovati nezgode, ozljede ili štetu.

- Dijelovi ovog proizvoda napravljeni su od stakla. Njima pažljivo rukujte kako biste izbjegli ozljede ili oštećenje.

### Opasnost od oštećenja televizora!

Prije ukopčavanja televizora u zidnu utičnicu, provjerite odgovara li napon napajanja naponu navedenom na stražnjoj strani televizora. Nemojte ukopčavati televizor ako se napon razlikuje.

### Rizik od ozljede djece

Kako biste spriječili prevrtanje televizora i ozljede djece, provedite ove mjere opreza:

- Nikada nemojte stavljati televizor na površinu pokrivenu tkaninom ili drugim materijalom koji se može izvući.

- Pazite da nijedan dio televizora ne visi iznad ruba površine.

- Nikada nemojte postavljati televizor na visoko pokućstvo (na primjer, police za knjige), a da i taj komad pokućstva i televizor ne pričvrstite za zid ili neki drugi odgovarajući potporanj.

- Naučite djecu opasnostima koje im prijete ako se penju na pokućstvo kako bi dosegnuli televizor.

### Opasnost od gutanja baterija!

U daljinskom upravljaču možda se nalaze okrugle baterije koje mala djeca lako mogu progutati. Te baterije uvijek držite izvan dohvata djece.

### <span id="page-60-1"></span>Rizik od pregrijavanja

Nikada nemojte postavljati televizor u skučeni prostor. Obavezno ostavite prostor od najmanje 10 cm oko televizora radi ventilacije. Pazite da zavjese ili drugi predmeti nikada ne prekrivaju otvore za ventilaciju televizora.

### Grmljavinsko nevrijeme

Prije grmljavinskog nevremena iskopčajte televizor iz naponske utičnice i antenske priključnice. Tijekom grmljavinskog nevremena ne dirajte nijedan dio televizora, kabela za napajanje ili antenskog kabela.

### Rizik od oštećenja sluha

Izbjegavajte korištenje slušalica pri velikoj glasnoći ili duže vremensko razdoblje.

### Niske temperature

Ako se televizor transportira pri temperaturama nižima od 5°C, prije ukopčavanja u strujnu utičnicu raspakirajte televizor i pričekajte da se njegova temperatura izjednači sa sobnom temperaturom.

### Vlažnost

U rijetkim slučajevima, ovisno o temperaturi i vlazi, s unutarnje strane prednje staklene ploče (kod nekih modela) televizora može se pojaviti kondenzacija. Kako biste to spriječili, televizor nemojte izlagati izravnoj sunčevoj svjetlosti, toplini niti visokoj razini vlage. Ako dođe do kondenzacije, ona će sama nestati nakon nekoliko sati rada televizora. Kondenzacija neće oštetiti televizor niti uzrokovati kvar.

### <span id="page-60-0"></span> $\overline{19.2}$ Briga za zaslon

- Nikada nemojte dodirivati, gurati, trljati niti udarati zaslon nekim predmetom.

- Prije čišćenja iskopčajte televizor.

- Televizor i okvir čistite mekom, vlažnom krpom uz nježno brisanje. Za čišćenje televizora nikada nemojte koristiti tvari kao što su alkohol, kemikalije ili sredstva za čišćenje kućanstva.

- Kako biste izbjegli oštećenja ili blijeđenje boje, kapi

vode obrišite što je prije moguće.

- Izbjegavajte statične slike što je moguće više. Statične su slike one slike koje ostaju na zaslonu duže vremensko razdoblje. Statične slike uključuju zaslonske izbornike, crne trake, prikaze vremena itd. Ako morate koristiti statične slike, smanjite kontrast i svjetlinu kako biste izbjegli oštećenje zaslona.

# <span id="page-61-3"></span><span id="page-61-0"></span>Odredbe uporabe, autorska prava i licence

### <span id="page-61-1"></span> $\overline{201}$

## Odredbe korištenja

2016 © TP Vision Europe B.V. Sva prava pridržana.

Ovaj je proizvod proizvela i plasirala na tržište tvrtka TP Vision Europe B.V. ili neka od njezinih podružnica – u nastavku ovog dokumenta "TP Vision". TP Vision daje jamstvo za televizor uz koji je bila priložena ova knjižica. Philips i Philipsov emblem registrirani su zaštitni znakovi tvrtke Koninklijke Philips N.V.

Specifikacije se mogu promijeniti bez prethodne obavijesti. Zaštitni znakovi vlasništvo su tvrtke Koninklijke Philips N.V ili odgovarajućih vlasnika. TP Vision zadržava pravo izmjene proizvoda u bilo koje vrijeme bez obveze prilagodbe ranijih isporuka u skladu s time.

Smatra se da je pisani materijal koji se isporučuje s televizorom i priručnik pohranjen u memoriji televizora ili preuzet s web-mjesta tvrtke Philips [www.philips.com/support](http://www.philips.com/support) pogodan za predviđenu namjenu sustava.

<span id="page-61-2"></span>Materijal u ovom priručniku smatra se odgovarajućim za namijenjenu uporabu sustava. Ako se proizvod ili njegovi pojedini moduli i postupci koriste za svrhe koje ovdje nisu navedene, potrebno je zatražiti potvrdu njihove valjanosti i prikladnosti. TP Vision jamči da sam materijal ne krši prava nijednog patenta registriranog u Sjedinjenim Američkim Državama. Nema nikakvog drugo izričitog ili impliciranog jamstva. TP Vision nije odgovoran ni za kakve pogreške u sadržaju ovog dokumenta ni za eventualne probleme nastale kao posljedica sadržaja navedenog u njemu. Pogreške koje se prijave tvrtki Philips ispravit će se i objaviti na web-mjestu podrške tvrtke Philips što je moguće prije.

Odredbe jamstva - Rizik od ozljede, oštećenja televizora ili poništenja jamstva!

Nikada nemojte sami pokušavati popraviti televizor. Koristite televizor i dodatnu opremu samo onako kako propisuje proizvođač. Znak opreza otisnut na stražnjoj strani televizora ukazuje na rizik od strujnog udara. Nikada nemojte skidati poklopac televizora. Ako trebate servis ili popravak, obavezno kontaktirajte službu za korisnike tvrtke Philips. Telefonski broj pronaći ćete u tiskanoj dokumentaciji isporučenoj s televizorom. Prema potrebi, posjetite naše webmjesto www.philips.com/support i odaberite državu.

Svi postupci izričito zabranjeni u ovom priručniku i sve prilagodbe ili preinake koje nisu preporučene ili odobrene u ovom priručniku automatski poništavaju jamstvo.

### Karakteristike piksela

Ovaj LCD/LED uređaj ima velik broj piksela u boji. Iako ima najmanje 99,999 % funkcionalnih piksela, na zaslonu se stalno mogu pojavljivati crne ili svijetle točke (crvene, zelene, plave). To je strukturno svojstvo zaslona (unutar okvira uobičajenih industrijskih standarda), a ne kvar.

### CE sukladnost

Ovim putem tvrtka TP Vision Europe B.V. izjavljuje da je ovaj televizor sukladan osnovnim zahtjevima i drugim primjenjivim odredbama Direktiva 2014/53/EU (RED), 2009/125/EC (ekološki dizajn), 2010/30/EU (energetske oznake) i 2011/65/EC (RoHS).

### Sukladnost EMF standardima

TP Vision proizvodi i prodaje mnoge potrošačke proizvode koji, poput svih elektroničkih uređaja, općenito mogu odašiljati i primati elektromagnetske signale. Jedno je od glavnih poslovnih načela tvrtke TP Vision poduzeti sve moguće zdravstvene i sigurnosne mjere pri uporabi naših proizvoda, poštivati sve mjerodavne pravne propise i pridržavati se svih EMF standarda koji su na snazi u vrijeme proizvodnje uređaja.

Tvrtka TP Vision razvija, proizvodi i prodaje samo uređaje koji ne izazivaju posljedice štetne po zdravlje. Tvrtka TP Vision jamči da su njezini proizvodi, prema danas dostupnim znanstvenim istraživanjima, sigurni ako se koriste na pravilan način i u predviđene svrhe. Tvrtka TP Vision aktivno sudjeluje u razvoju međunarodnih EMF i sigurnosnih standarda, što nam omogućuje da predvidimo razvoj novih standarda i odmah ih integriramo u svoje proizvode.

### $\frac{1}{20.2}$ Autorska prava i licence

### HDMI

Pojmovi HDMI i HDMI High-Definition Multimedia Interface, kao i HDMI logotip zaštićeni su znakovi ili registrirani zaštićeni znakovi tvrtke HDMI Licensing LLC u Sjedinjenim Državama i drugim državama.

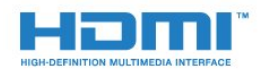

### Dolby Digital Plus

Proizvedeno uz licencu tvrtke Dolby Laboratories. Dolby i simbol dva slova D trgovački su znakovi tvrtke Dolby Laboratories.

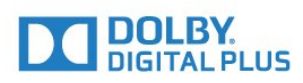

### DTS 2.0 + Digital Out™

Za DTS patente pogledajte http://patents.dts.com. Proizvedeno pod licencom tvrtke DTS Licensing Limited. DTS, simbol i DTS u kombinaciji sa simbolom registrirani su zaštitni znakovi, a DTS 2.0+Digital Out zaštitni je znak tvrtke DTS, Inc. © DTS, Inc. Sva prava pridržana.

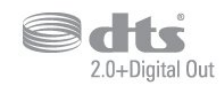

### Kensington

Kensington i Micro Saver zaštitni su znakovi tvrtke ACCO World Corporation registrirani u Sjedinjenim Američkim Državama, dok je u više država diljem svijeta postupak registracije u tijeku.

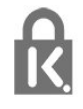

### MHEG softver

Autorska prava na MHEG softver ("Softver") sadržan u ovom televizoru ("ovaj proizvod") radi omogućavanja uporabe interaktivnih televizijskih značajki u vlasništvu je tvrtke S&T CLIENT SYSTEMS LIMITED ("Vlasnik"). Softver smijete koristiti samo zajedno s ovim proizvodom.

### Drugi zaštitni znakovi

Svi ostali registrirani ili neregistrirani zaštitni znakovi pripadaju odgovarajućim vlasnicima.

## <span id="page-63-0"></span>Indeks

### A

[Antenski, ručna instalacija](#page-45-1) *46* [Audio izlaz – optički, savjeti](#page-6-1) *7* [Audio jezik](#page-18-1) *19* [Audio jezik, primarni](#page-18-1) *19* [Audio jezik, sekundarni](#page-18-1) *19* [Audio komentar](#page-42-0) *43* [Audioopis](#page-42-0) *43* [Automatsko ažuriranje kanala](#page-43-2) *44* [Automatsko isključivanje](#page-14-4) *15* [Automatsko isključivanje](#page-14-4) *15* [Automatsko izjednačavanje glasnoće](#page-35-0) *36*

### B

[Bas](#page-35-0) *36* [Blokada uređaja](#page-41-2) *42* [Blu-ray Disc reproduktor, povezivanje](#page-10-3) *11* [Boja](#page-32-0) *33* [Boja, naglašavanje boje](#page-32-0) *33* [Boja, prilagođena temperatura boje](#page-33-0) *34* [Boja, temperatura boje](#page-32-0) *33* [Briga za zaslon](#page-60-1) *61*

### $\mathcal{C}$

[CAM moduli za satelitske kanale](#page-47-0) *48* [CAM PIN](#page-7-1) *8* [CAM, Conditional Access Module](#page-7-1) *8* [CI+](#page-7-1) *8* [Clear Sound](#page-36-0) *37*

### $\mathsf{D}$

[Daljinski upravljač i baterije](#page-16-3) *17* [Digitalni tekst](#page-19-1) *20* [DVB \(digitalno video emitiranje\)](#page-44-0) *45* [DVD reproduktor](#page-10-3) *11*

### E

[EasyLink](#page-5-2) *6* [EasyLink, daljinski upravljač](#page-6-1) *7* [EasyLink, uključivanje ili isključivanje](#page-6-1) *7* [Ekološke postavke](#page-37-2) *38* [Europska ekološka oznaka](#page-53-4) *54*

### F

[Format audio izlaza](#page-9-1) *10* [Format slike, napredno](#page-34-1) *35* [Format slike, osnovno](#page-34-1) *35* [Fotoaparat, povezivanje](#page-12-3) *13* [Fotografije, videozapisi i glazba](#page-29-4) *30* [Frekvencija mreže](#page-44-0) *45*

### G

[Gama](#page-33-0) *34* [Glasnoća slušalica](#page-37-2) *38*

### H

[HDMI, ARC](#page-5-2) *6* [HDMI, DVI veza](#page-6-1) *7*

### I

[Igra ili računalo](#page-28-4) *29* [Igra ili računalo, postavka](#page-32-0) *33* [Igraća konzola, povezivanje](#page-10-3) *11*

[Incredible Surround](#page-35-0) *36* [Izbornik Početak](#page-27-3) *28* [Izjednačavanje audio izlaza](#page-9-1) *10*

### J

[Jezik teleteksta, primarni](#page-20-0) *21* [Jezik teleteksta, sekundarni](#page-20-0) *21* [Jezik titla](#page-17-3) *18* [Jezik titlova, primarni](#page-17-3) *18* [Jezik titlova, sekundarni](#page-17-3) *18*

### K

[Kabelski, ručna instalacija](#page-45-1) *46* [Kamkorder, povezivanje](#page-12-3) *13* [Kanal](#page-17-3) *18* [Kanal, automatsko ažuriranje kanala](#page-43-2) *44* [Kanal, instalacija antenskih](#page-43-2) *44* [Kanal, instalacija kabelskih](#page-43-2) *44* [Kanal, instalacija satelitskih](#page-46-0) *47* [Kanal, opcije](#page-17-3) *18* [Kanal, ponovna instalacija](#page-43-2) *44* [Kanal, ručno ažuriranje kanala](#page-43-2) *44* [Kanal, TV vodič](#page-23-3) *24* [Kontaktirajte Philips](#page-58-1) *59* [Kontrast](#page-32-0) *33* [Kontrast pozadinskog osvjetljenja](#page-32-0) *33* [Kontrast, dinamički kontrast](#page-33-0) *34* [Kontrast, Gama](#page-33-0) *34* [Kontrast, kontrast videozapisa](#page-33-0) *34* [Kontrast, način rada kontrasta](#page-33-0) *34* [Kopiranje popisa kanala](#page-49-1) *50* [Kopiranje popisa kanala, kopiranje](#page-49-1) *50* [Kopiranje popisa kanala, prijenos](#page-49-1) *50* [Kopiranje popisa kanala, trenutna verzija](#page-49-1) *50* [Kraj uporabe](#page-53-4) *54* [Kvaliteta prijema](#page-45-1) *46*

### M

[Mediji](#page-29-4) *30* [Mjerač vremena za isključivanje](#page-14-4) *15* [MPEG smanjenje smetnji](#page-34-1) *35* [Multimedijske datoteke, s USB pogona](#page-29-4) *30*

### N

[Napajanje](#page-3-6) *4*

### $\Omega$

[Odgoda audio izlaza](#page-8-1) *9* [Odlaganje televizora ili baterija](#page-53-4) *54* [Odredbe uporabe](#page-61-3) *62* [Opcije na kanalu](#page-17-3) *18* [Osobe oštećena sluha](#page-41-2) *42* [Osobe oštećena sluha](#page-41-2) *42* [Osobe slabijeg vida](#page-41-2) *42* [Oštrina](#page-32-0) *33* [Oštrina, smanjenje MPEG smetnji](#page-34-1) *35* [Oštrina, smanjenje šuma](#page-34-1) *35*

### $\mathbf D$

[Pametna kartica, CAM](#page-7-1) *8* [Pause TV](#page-26-1) *27* [Podrška na mreži](#page-57-1) *58* [Podrška, na mreži](#page-57-1) *58*

[Pomak audio izlaza](#page-9-1) *10* [Ponovna instalacija televizora](#page-43-2) *44* [Popis kanala](#page-21-4) *22* [Popis kanala, više informacija](#page-22-6) *23* [Popravak](#page-58-1) *59* [Poruka o ažuriranju kanala](#page-43-2) *44* [Postavke audio izlaza](#page-8-1) *9* [Postavke jezika](#page-38-0) *39* [Postavke sata](#page-39-0) *40* [Povezivanje, USB flash pogon](#page-11-2) *12* [Priključak za antenu](#page-3-6) *4* [Problemi](#page-56-4) *57* [Problemi, daljinski upravljač](#page-56-4) *57* [Problemi, kanali](#page-56-4) *57* [Problemi, povezivanje, HDMI](#page-57-1) *58* [Problemi, povezivanje, USB](#page-57-1) *58* [Problemi, slika](#page-56-4) *57* [Problemi, zvuk](#page-57-1) *58* [Provjera prijema](#page-45-1) *46*

#### R

[Radijske stanice](#page-22-6) *23* [Računalo, povezivanje](#page-12-3) *13* [Registrirajte svoj proizvod](#page-56-4) *57*

#### S

[Satelit, dodavanje satelita](#page-46-0) *47* [Satelit, uklanjanje satelita](#page-46-0) *47* [Satelit, Unicable](#page-47-0) *48* [Satelitska antena, povezivanje](#page-4-1) *5* [Satelitski, ručna instalacija](#page-46-0) *47* [SCART veza, savjeti](#page-6-1) *7* [Sigurnosne upute](#page-59-2) *60* [Skeniranje frekvencija](#page-44-0) *45* [Slika, boja](#page-32-0) *33* [Slika, kontrast pozadinskog osvjetljenja](#page-32-0) *33* [Slika, oštrina](#page-32-0) *33* [Slušalice, povezivanje](#page-10-3) *11* [Služba za potrošače](#page-58-1) *59* [Smanjenje šuma](#page-34-1) *35* [Smještaj, smještaj televizora](#page-3-6) *4* [Smještaj, udaljenost za gledanje](#page-3-6) *4* [Snimanje](#page-25-2) *26* [Softver otvorenog koda](#page-51-5) *52* [Specifikacije proizvoda](#page-53-4) *54* [Stil slike](#page-31-3) *32* [Stil zvuka](#page-34-1) *35* [Surround načini rada](#page-35-0) *36* [Sustav kućnog kina, izjednačavanje glasnoće](#page-9-1) *10* [Sustav kućnog kina, problemi](#page-9-1) *10* [Sustav kućnog kina, više kanala](#page-9-1) *10*

### T

[Teletekst](#page-19-1) *20* [TV instalacija](#page-43-2) *44* [TV vodič](#page-23-3) *24* [TV vodič, podsjetnik](#page-23-3) *24*

#### $\overline{U}$

[Uključivanje](#page-14-4) *15* [Unicable](#page-47-0) *48* [Univerzalni pristup](#page-41-2) *42* [Univerzalni pristup, osobe oštećena sluha](#page-41-2) *42* [Univerzalni pristup, Zvučnici/slušalice](#page-42-0) *43* [USB tvrdi disk, instalacija](#page-11-2) *12* [USB tvrdi disk, prostor na disku](#page-11-2) *12* [Usklađivanje zvuka i slike](#page-8-1) *9* [Utor Common Interface](#page-7-1) *8*

#### V

[Veličina frekvencijskog koraka](#page-44-0) *45* [Visoki tonovi](#page-35-0) *36* [Vodič za mogućnost povezivanja](#page-5-2) *6*

### Z

[Za osobe slabijeg vida](#page-42-0) *43* [Zvuk, automatsko izjednačavanje glasnoće](#page-35-0) *36* [Zvuk, bas](#page-35-0) *36* [Zvuk, Clear Sound](#page-36-0) *37* [Zvuk, glasnoća slušalica](#page-37-2) *38* [Zvuk, surround načini rada](#page-35-0) *36* [Zvuk, visoki tonovi](#page-35-0) *36*

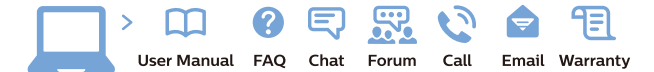

www.philips.com/support

Հայաստան - Armenia Համախորդների սպասարկում<br>0 800 01 004 ψημιωίι σιμού 0,03€/ min

Azərbaycan - Azerbaijan Müstəri vidmətləri 088 220 00 04 Köçürüldü zəng edin 0,17€/min

България Грижа за клиента 02 4916 273 (Национапен номер)

België/Belgique Klantenservice/ Service Consommateurs 02 700 72 62  $(0.15 \epsilon/min)$ 

Bosna i Hercegovina Potpora potrošačima 033 941 251 (Lokalni poziv)

Republika Srbija Potpora potrošačima 011 321 6840 (Lokalni poziv)

Česká republika Zákaznická podpora 228 880 895 (Mistni tarif)

Danmark Kundeservice 3525 8314

Deutschland Kundendienst 069 66 80 10 10 (Zum Festnetztarif Ihres Anbieters)

Ελλάδα 211983028 (Διεθνής κλήση)

Eesti Klienditugi 668 30 61 (Kohalikud kõned)

España Atencion al consumidor 913 496 582  $(0,10€ + 0,08€/min.)$ 

France Service Consommateurs 01 57 32 40 50 (coût d'un appel local sauf surcoûtéventuel selon opérateur réseau)

Hrvatska Potnora potrošačima 01 777 66 01 (Lokalni poziv)

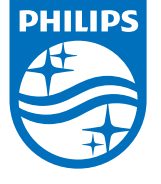

Indonesia Consumer Care 0800 133 3000

Ireland Consumer Care 015 24 54 45 (National Call)

Italia Servizio Consumatori 0245 28 70 14 (Chiamata nazionale)

Қазақстан Республикасы байланыс орталығы 810 800 2000 00 04 (стационарлық нөмірлерден КазакстанРеспубликасы бойынша коңырау шалу тегін)

Latvija Klientu atbalsts 6616 32 63 (Vietěiais tarifs)

Lietuva Klientų palaikymo tarnyba 8 521 402 93 (Vietinais tarifais)

**Luxembourg**<br>Service Consommateurs 24871100 (Appel nat./(Nationale Ruf)

Magyarország Ügyfélszolgálat (061) 700 81 51 (Belföldi hívás)

Malaysia Consumer Care<br>1800 220 180

Nederland Klantenservice 0900 202 08 71  $(1 \in / \text{gesprek})$ 

Norge Forbrukerstøtte 22 97 19 14

Österreich Kundendienst<br>0150 284 21 40 (0,05€/Min.)

Республика Беларусь Контакт Центр<br>8 10 (800) 2000 00 04 .<br>(бесплатный звонок по .<br>РеспубликеБеларусь со

стационарных номеров)

Российская Федерация .<br>Контакт Пенті 8 (800) 220 00 04 .<br>(бесплатный звонок по России)

All registered and unregistered trademarks are property of their respective owners Authority of the Contraction are subject to change without notice. Philips and the Philips' shield<br>emblem are trademarks of Koninklijke Philips NV. and are used under license from<br>Koninklijke Philips NV. and are used under

philips.com

Polska Wsparcie Klienta 22 397 15 04 (Połączenie lokalne)

Portugal Assistência a clientes 800 780 068  $(0,03 \in / \text{min.} - \text{Móvel } 0,28 \in / \text{min.})$ 

România Serviciul Clienti 031 630 00 42 (Tarif local)

Schweiz/Suisse/Svizzera Kundendienst/Service Consommateurs/Servizio Consumatori 0848 000 291  $(0,04$  CHF/Min)

Slovenija Skrb za potrošnike 01 88 88 312 (Lokalni klic)

Slovensko zákaznícka podpora 02 332 154 93 (vnútroštátny hovor)

Suomi suom<br>Finland Kuluttajapalvelu 09 88 62 50 40

Sverige Kundtjänst 08 57 92 90 96

Türkiye<br>Tüketici Hizmetleri<br>0 850 222 44 66

Україна **- країна**<br>Служба підтримки<br>споживачів 0-800-500-480 (лзвінки зі стаціонарних і мобільних телефонів у межах України безкоштовні)

Кыргызстан<br>Байланыш борбору 810 800 2000 00 04

**United Kingdom** Consumer Care<br>020 79 49 03 19 (5p/min BT landline) Argentina Consumer Care 0800 444 77 49 - Buenos Aires 0810 444 7782

**Brasil** Suporte ao Consumidor 0800 701 02 45 São Paulo<br>29 38 02 45